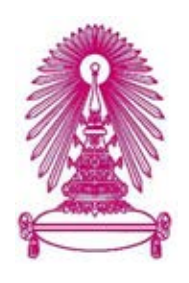

# **โครงการ**

# ึการเรียนการสอนเพื่อเสริมประสบการณ์

ีชื่อโครงการ ระบบจัดหมวดหมู่เจตนาของประโยคและการสกัดชื่อเฉพาะจากประวัติ สนทนาเพื่อฝึกสอนแช็ตบ็อต **An intent clustering and named entity extraction from chatlogs for training chatbot**

- **ชื่Ăนิÿิต นายณัฐกิตติ์ ÿมĂร่าม 583 36213 23 นางÿาüพิชชาภา พะüงþ์ 583 36477 23**
- ์ภาควิชา คณิตศาสตร์และวิทยาการคอมพิวเตอร์ **ÿาขาüิชา üิทยาการคĂมพิüเตĂร์**

**ปีการýึกþา 2561**

บทคัดย่อและ**เฟ้ยนี้อะกิฑยาค็เสอาร์กตร์ นทาสุกิสาลงี้ให้บริณ์ในทำวิทยาที่สัย**CUIR)<br>- เป็นเป็นข้อมูลจะเปิดิตและเปิดิตและเปิดเวลาและเป็นประเทศของเปลี่ย์เรื่อ เป็ นแฟ้ มข้อมูลของนิสิตเจ้าของโครงงานทางวิชาการที่ส่งผ่านทางคณะที่สังกัด

The abstract and full text of senior projects in Chulalongkorn University Intellectual Repository(CUIR) are the senior project authors' files submitted through the faculty.

ระบบจัดหมวดหมู่เจตนาของประโยคและการสกัดชื่อเฉพาะจากประวัติสนทนาเพื่อฝึกสอนแช็ตบ็อต

นายณัฐกิตต์ สมอร่าม นางสาวพิชชาภา พะวงษ์

โครงงานนี้เป็นส่วนหนึ่งของการศึกษาตามหลักสูตรวิทยาศาสตรบัณฑิต สาขาวิชาวิทยาการคอมพิวเตอร์ ภาควิชาคณิตศาสตร์และวิทยาการคอมพิวเตอร์ คณะวิทยาศาสตร์ จุฬาลงกรณ์มหาวิทยาลัย ปีการศึกษา 2561 ลิขสิทธิ์ของจุฬาลงกรณ์มหาวิทยาลัย

An intent clustering and named entity extraction system from chatlogs

for training chatbot

Nattakit Somaram

Pitchapa Pawong

A Project Submitted in Partial Fulfillment of the Requirements

for the Degree of Bachelor of Science Program in Computer Science

Department of Mathematics and Computer Science

Faculty of Science

Chulalongkorn University

Academic Year 2018

Copyright of Chulalongkorn University

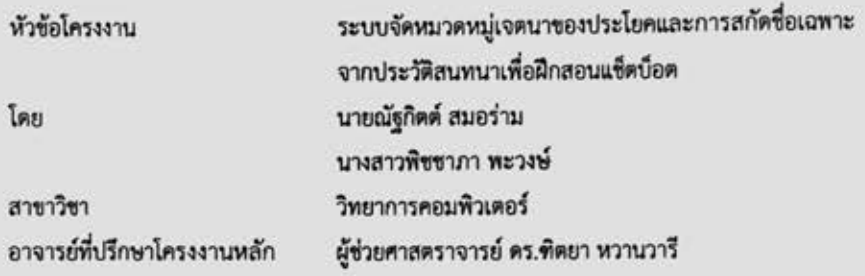

ภาควิชาคณิตศาสตร์และวิทยาการคอมพิวเตอร์ คณะวิทยาศาสตร์ จุฬาลงกรณ์มหาวิทยาลัย อนุมัติให้นับโครงงานฉบับนี้เป็นส่วนหนึ่ง ของการศึกษาตามหลักสูตรปริญญาบัณฑิต ในรายวิชา 2301499 โครงงานวิทยาศาสตร์ (Senior Project)

หัวหน้าภาควิชาคณิตศาสตร์ และวิทยาการคอมพิวเตอร์

(ศาสตราจารย์ คร.กฤษณะ เนียมมณี)

คณะกรรมการสอบโครงงาน

ทิศน นอน

(ผู้ช่วยศาสตราจารย์ คร.ฑิตยา หวานวารี)

mounter Castleton

(ผู้ช่วยศาสตราจารย์ ดร.จารุโลจน์ จงสถิตย์วัฒนา)

มีคราน นักร

กรรมการ

(ผู้ช่วยศาสตราจารย์ คร.ภควรรณ ปักษี)

ณัฐกิตต์ สมอร่าม, พิชชาภา พะวงษ์: ระบบจัดหมวดหมู่เจตนาของประโยคและการสกัดชื่อ เฉพาะจากประวัติสนทนาเพื่อฝึกสอนแข็ตบ็อต (An intent clustering and named entity extraction system from chatlogs for training chatbot) อ.ที่ปรึกษาโครงงานหลัก : ผู้ช่วยศาสตราจารย์ ดร.ฑิตยา หวานวารี, 84 หน้า.

โครงงาน "ระบบจัดหมวดหมู่เจตนาของประโยคและการสกัดชื่อเฉพาะจากประวัติสนทนา เพื่อฝึกสอนแข็ตบ็อต" มีจุดมุ่งหมายเพื่อข่วยลดความยุ่งยาก และอำนวยความสะดวกในการพัฒนา แข็ตบ็อต และสามารถนำไปเป็นแนวทางการออกแบบการตอบคำถามของแข็ตบ็อตได้สะดวกยิ่งขึ้น

ขั้นตอนการพัฒนาระบบจัดหมวดหม่เจตนาของประโยคและการสกัดชื่อเฉพาะจากประวัติ สนทนาเพื่อฝึกสอนแข็ตบ็อต เริ่มต้นด้วยการเก็บข้อมูลประวัติสนทนา แล้วนำข้อมูลที่ได้มาเตรียม ข้อมูลให้เป็นคำย่อย เมื่อได้คำย่อยแล้วนำคำย่อยมาสร้างเป็นถุงคำ จากนั้นนำถุงคำไปสร้างเวกเตอร์ แทนประโยคทั้งหมด 3 รูปแบบ ได้แก่ การเข้ารหัสข้อมูลวันฮ็อต การนับความถี่ และ Term Frequency – Invert Document Frequency เมื่อได้เวกเตอร์แทนประโยคจากทั้ง 3 รูปแบบแล้ว จึงนำมาลดมิติของข้อมูลด้วยการวิเคราะห์องค์ประกอบหลัก และการจัดสรรดีรีเคลแฝง แล้วจัด หมวดหมู่เจตนาของประโยค ส่วนการสกัดชื่อเฉพาะนั้นจะเป็นการนำขุดของคำย่อยมาผ่านวิธีการ เทียบคำที่ยาวที่สุด เมื่อได้หมวดหมู่ของเจตนาและชื่อเฉพาะแล้วก็นำมาสร้างแข็ตบ็อตผ่าน Dialogflow และผสานการทำงาน Dialogflow กับ Firebase และ SendGrid

ผลลัพธ์ที่ได้จากการพัฒนาพบว่าการสร้างเวกเตอร์แทนประโยคด้วยวิธีการ Term Frequency – Invert Document frequency ให้ผลลัพธ์ที่ดีที่สุด การสกัดชื่อเฉพาะที่พัฒนาให้ ความแม่นยำที่ 77% และแข็ตบ็อตสามารถตอบคำถามสำหรับแต่ละเจตนาได้ รวมถึงสามารถดึง ข้อมูลรายละเอียดวิชาจากฐานข้อมูลใน Firebase มาประกอบการตอบคำถาม และส่งจดหมาย อิเล็กทรอนิกส์ไปยังผู้ดูแลได้

ภาควิชา...คณิตศาสตร์และวิทยาการคอมพิวเตอร์...ลายมือชื่อนิสิต ดังก์กางท่ สมอง่าม ลายมือชื่อนิสิต พิไจากา พรงงช่ ปีการศึกษา...2561............................

#### # # 5833621323, 5833647723: MAJOR COMPUTER SCIENCE

#### KEYWORDS: INTENT CLUSTERING / NAMED ENTITY EXTRACTION / CHATBOT

NATTAKIT SOMARAM, PITCHAPA PAWONG: AN INTENT CLUSTERING AND NAMED ENTITY EXTRACTION SYSTEM FROM CHATLOGS FOR TRAINING CHATBOT. ADVISOR: ASST. PROF. DITTAYA WANVARIE, Ph.D., 84 pp.

The purpose of "An intent clustering and named entity extraction system from chatlogs for training chatbot" is to reduce the complications and facilitating the development of chatbot. It can be used as a guideline to design a chatbot interaction.

The process of developing an intent clustering and named entity extraction system from chatlogs for training chatbot: Collecting chatlogs from the facebook page. Then, we tokenize and create bag-of-words. After that, we create vector that represent of sentence by 3 methods, 1-hot encoding, frequency count, term frequency-invert document frequency. After that, we use Principal Component Analysis and Latent Dirichlet frequency to reduce vector dimension. Next, we extract named entity by longest-matching method. Finally, we integrate dialogflow with Messenger, Firebase, and SendGrid.

We found that using term frequency invert document frequency gives

the best result and named entity extraction give a result of 77%. Finally, chatbot can answer questions for each intent, bring courses information from database in Firebase to answer questions and send e-mail to admin.

Department : Mathematics and Computer Science Student's Signature hatta Student's Signature Pitchape Field of Study : \_\_Computer\_Science\_\_\_\_\_\_\_\_\_\_\_\_\_\_Advisor's Signature\_\_\_\_\_\_\_\_\_\_\_\_\_ 

# **กิตติกรรมประกาý**

<span id="page-6-0"></span>การจัดทำโครงงานเรื่อง "ระบบจัดหมวดหมู่เจตนาของประโยคและการสกัดชื่อเฉพาะจาก ประวัติสนทนาเพื่อฝึกสอนแช็ตบ็อต" สามารถสำเร็จลุล่วงไปได้ด้วยดี เนื่องจากได้รับการอนุเคราะห์ และความช่วยเหลือจากหน่วยงาน คณาจารย์ และบุคลากรต่าง ๆ ตลอดระยะเวลาการดำเนินการทำ โครงงาน ผู้พัฒนาจึงขอขอบพระคุณในความอนุเคราะห์และสนับสนุนที่มอบให้ ดังต่อไปนี้

ขอขอบพระคุณ ผู้ช่วยศาสตราจารย์ ดร.ฑิตยา หวานวารี อาจารย์ที่ปรึกษาโครงงานที่คอยให้ คำแนะนา คำปรึกษา และแนวทางสำหรับการดำเนินงาน ตลอดจนปรับปรุงแก้ไขข้อผิดพลาดและ ้ข้อบกพร่องต่าง ๆ ด้วยความเอาใจใส่ตลอดการดำเนินการทำโครงงาน

ขอขอบพระคุณ ผู้ช่วยศาสตราจารย์ ดร.จารุโลจน์ จงสถิตย์วัฒนา และผู้ช่วยศาสตราจารย์ ดร.ภควรรณ ปักษี ซึ่งเป็นคณะกรรมการสอบครั้งนี้ ที่คอยชี้แนะให้เห็นถึงข้อผิดพลาดและข้อบกพร่อง ต่าง ๆ ที่ควรแก้ไข และแนะนำแนวทางที่ก่อให้เกิดประโยชน์กับโครงงานชิ้นนี้

ขอขอบพระคุณ อาจารย์ ดร.นฤมล ประทานวณิช อาจารย์ประจำภาควิชาคณิตศาสตร์และ ้วิทยาการคอมพิวเตอร์ จุฬาลงกรณ์มหาวิทยาลัย ที่คอยแนะนำแนวทางสำหรับการดำเนินการทำ โครงงćนชิ้นนี้

ขอขอบพระคุณศูนย์นวัตกรรมการเรียนรู้ จุฬาลงกรณ์มหาวิทยาลัย ที่ให้การสนับสนุนข้อมูล จากเพจ Chula MOOC รวมถึงความต้องการของหน่วยงาน และคำแนะนำต่าง ๆ ที่ก่อให้เกิด ประโยชน์กับโครงงานชิ้นนี้

ขอขอบพระคุณครอบครัวที่คอยช่วยสนับสนุน ดูแลเอาใจใส่ เป็นกำลังใจ และเป็น แรงผลักดันให้โครงงานชิ้นนี้สามารถสำเร็จลุล่วงไปได้

ขอขอบคุณเพื่อน ๆ ทุกคนที่คอยช่วยเหลือ ให้คำปรึกษาเมื่อเกิดปัญหา และเป็นกำลังใจให้ ึกัน จนโครงงานชิ้นนี้สามารถสำเร็จลุล่วงไปได้

# สารบัญ

<span id="page-7-0"></span>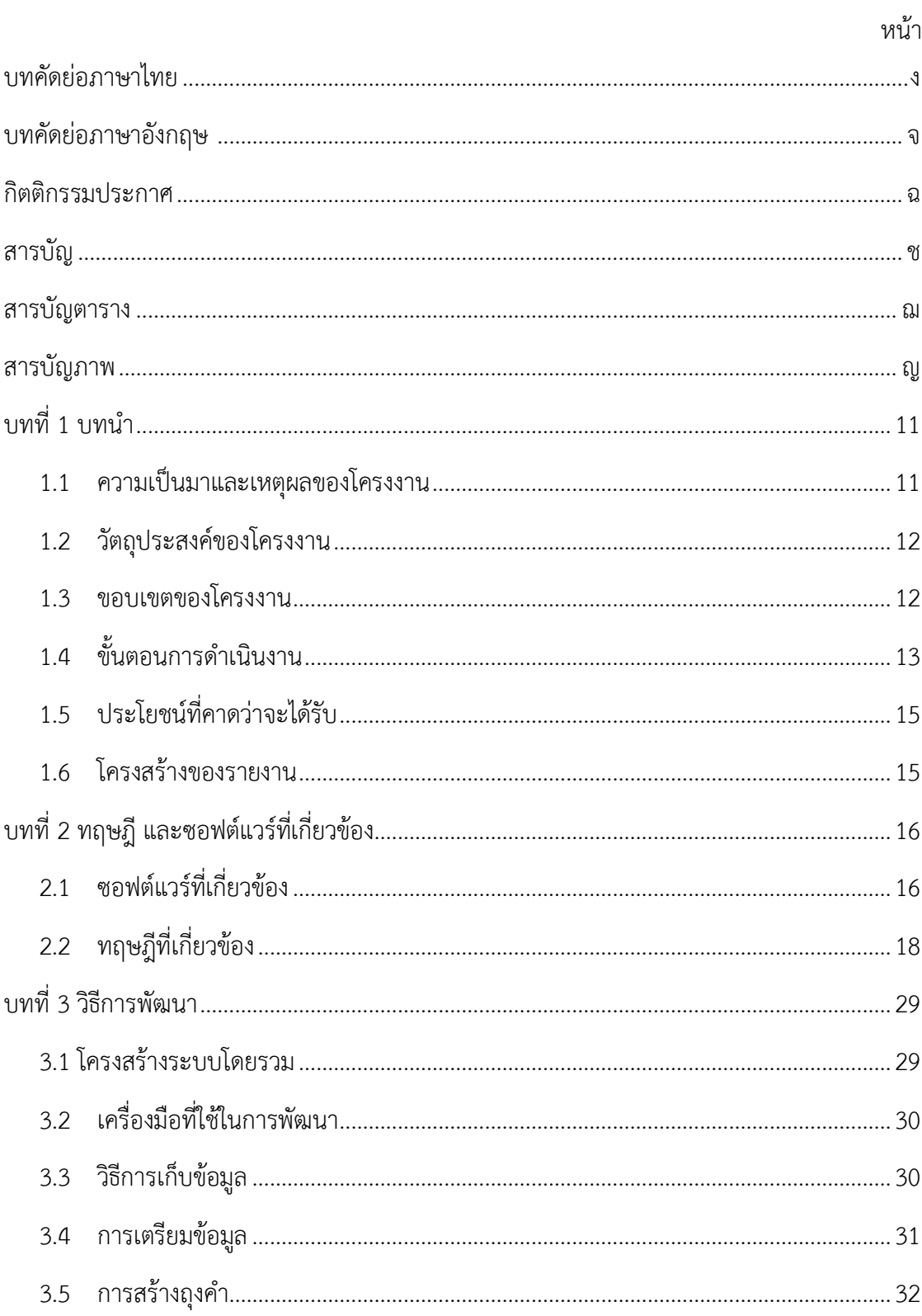

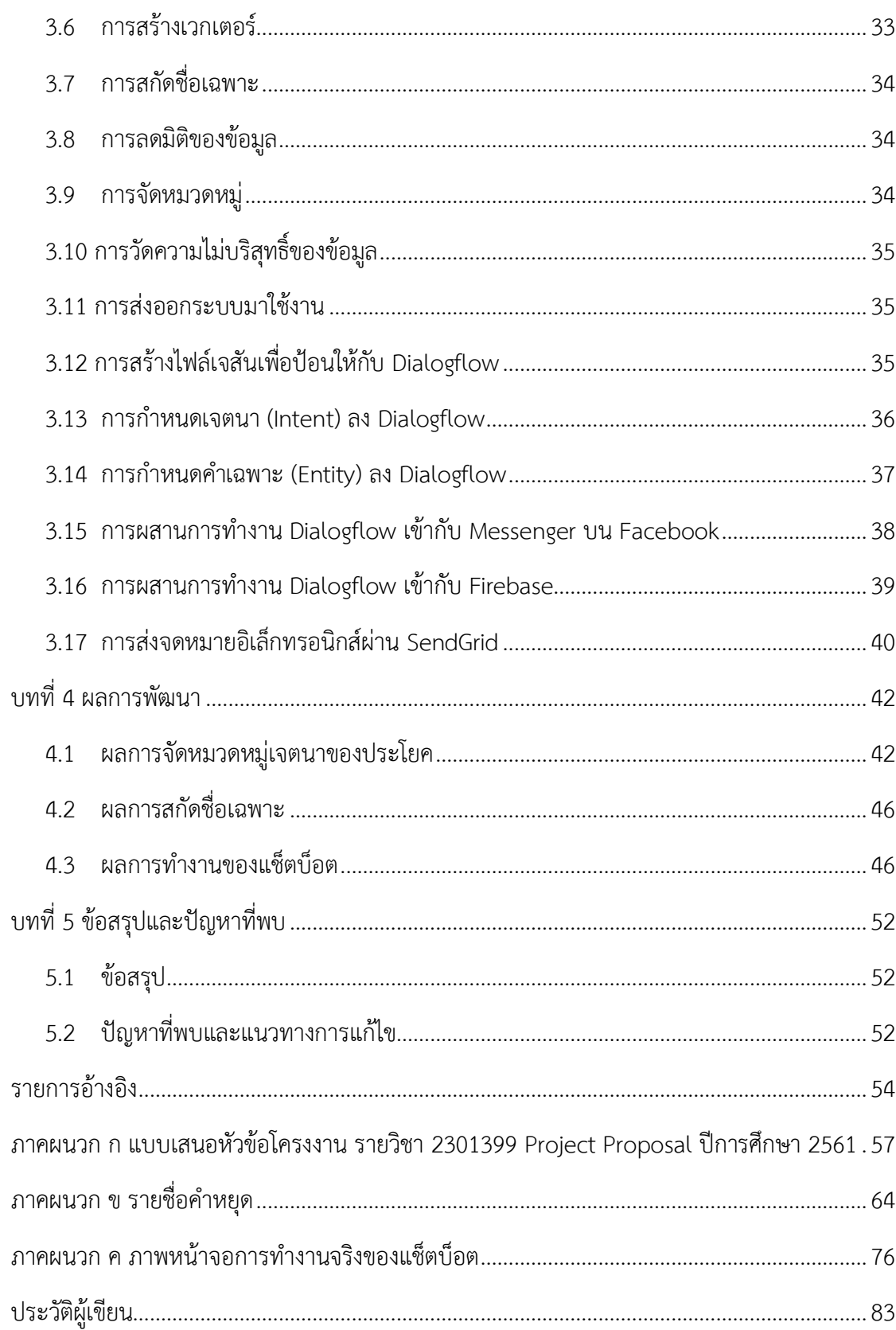

# สารบัญตาราง

<span id="page-9-0"></span>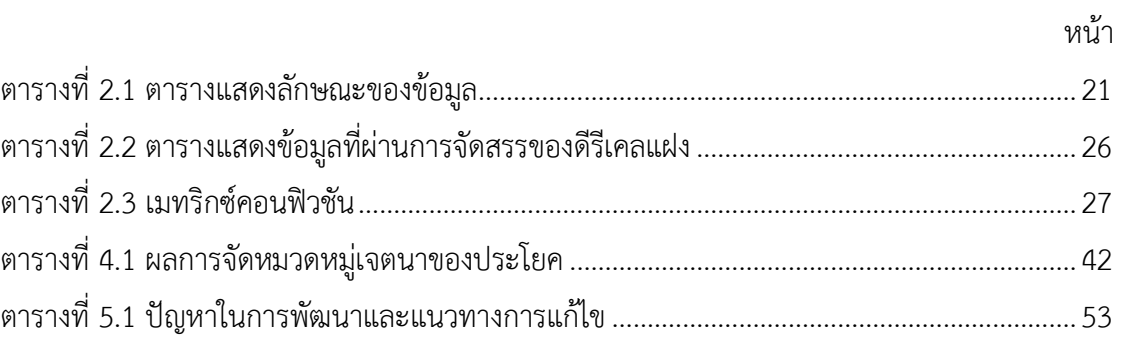

# <span id="page-10-0"></span>สารบัญภาพ

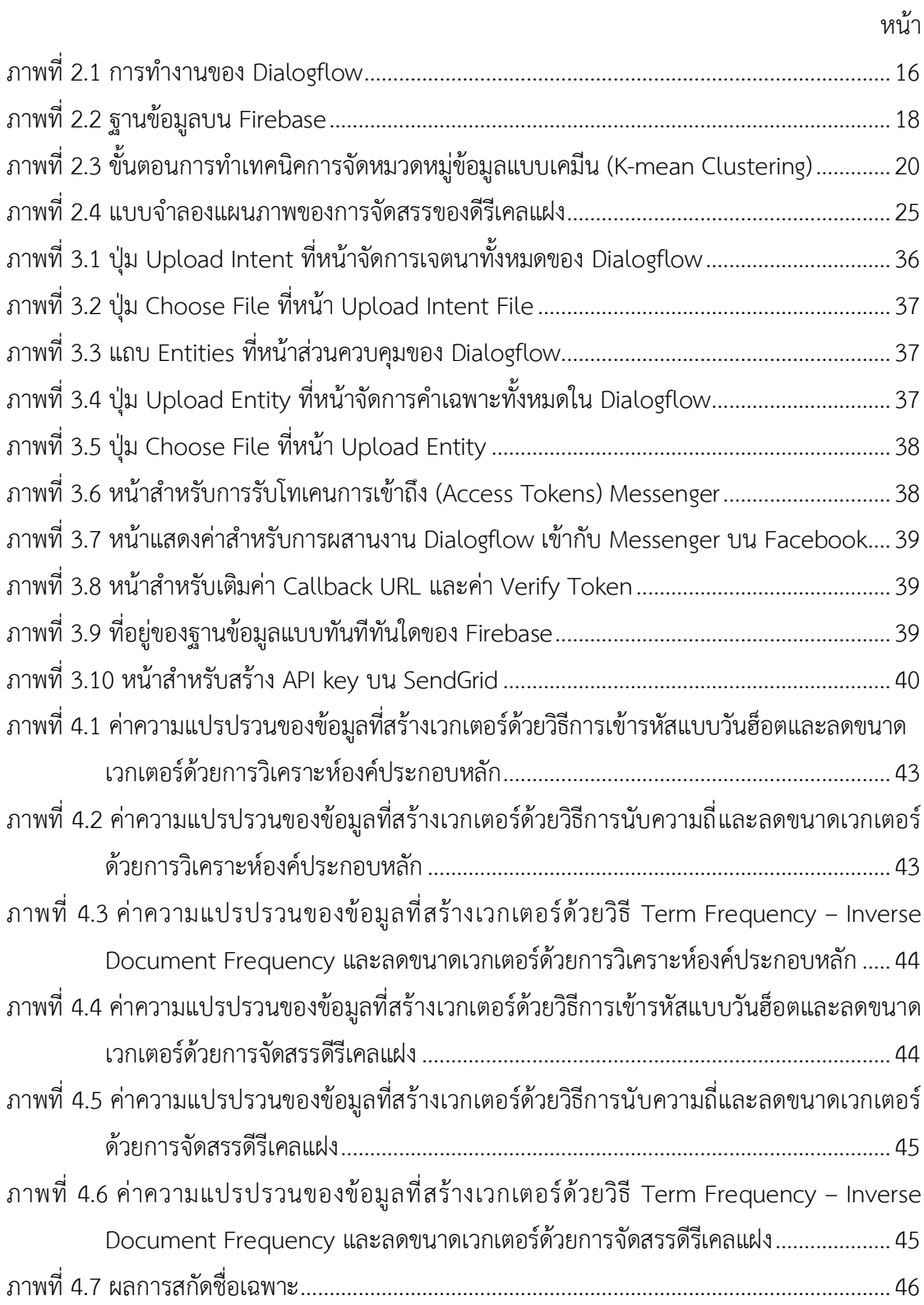

#### <span id="page-11-1"></span><span id="page-11-0"></span>1.1 ความเป็นมาและเหตุผลของโครงงาน

ในปัจจุบันเครือข่ายสังคม (Social Network) ได้เข้ามามีบทบาทสำคัญทางด้านการ ติดต่อสื่อสารเป็นอย่างมาก เนื่องจากสามารถเพิ่มความสะดวกในการติดต่อกับผู้คน และยังมีความ รวดเร็วในการส่งสารเมื่ออยู่ในสถานการณ์ที่มีข้อจำกัดด้านเวลา

การติดต่อกับหน่วยงานหรือร้านค้าต่าง ๆ มักใช้ระบบส่งข้อความทันที (Instant Messaging) บนเครือข่ายสังคมเป็นตัวกลางในการติดต่อ เช่น Messenger ใน Facebook หรือ Direct Message (DM) ใน Twitter และ Instagram ซึ่ง Instant Messaging คือแอปพลิเคชันส่งข้อความทันทีไปยัง บัญชีเป้าหมายซึ่งได้รับความนิยมทั้งบน Web Application และ Mobile Application เนื่องจากใช้ งานได้ง่ายและสามารถติดต่อได้ตลอดเวลา

Chula MOOC [1] เป็นผู้ให้บริการการเรียนรู้ออนไลน์ ซึ่งมีช่องทางการติดต่อผ่านเพจ Chula MOOC ใน Facebook ที่เป็นเครือข่ายสังคมออนไลน์ที่ได้รับความนิยม ในปัจจุบัน Chula MOOC มีการเติบโตมากขึ้น ทำให้มีผู้สนใจและติดต่อผ่าน Messenger ใน Facebook มากขึ้นอย่าง รวดเร็ว เนื่องด้วยจำนวนพนักงานที่น้อย ทำให้ไม่สามารถรองรับผู้ที่สนใจได้ ยิ่งไปกว่านั้น Chula MOOC สามารถเรียนรู้ได้ 24 ชั่วโมงไม่จำกัดสถานที่ ทำให้ผู้ดูแลไม่สามารถดูแลผู้ใช้งานหากอยู่นอก เวลาการทำการ

แช็ตบ็อตจึงถูกนำมาปรับใช้เพื่อให้บริการ โดยการพัฒนาแช็ตบ็อตนั้นสามารถพัฒนาขึ้นเอง และสามารถบริหารทรัพยากรได้เอง หรือใช้งาน Platform สำเร็จรูปที่ให้บริการฟรี ซึ่งทั้งสองรูปแบบ ต้องฝึกแช็ตบ็อตให้เข้าใจถึงประโยคที่ผู้ติดต่อส่งมาด้วยตนเอง

การพัฒนาแช็ตบ็อตมีแนวทางการพัฒนาที่อาศัยกฎเกณฑ์หรือเงื่อนไขที่กำหนด (Rulebased approach) และอาศัยเจตนาของประโยคหรือข้ความ (Intent-based approach) [2] ซึ่งการ พัฒนาโดยอาศัยเจตนาของประโยคหรือข้อความนั้นเป็นที่นิยมในปัจจุบันเนื่องจากมีการนำการ ประมวลผลภาษาธรรมชาติ (Natural Language Processing) มาใช้เพื่อให้แช็ตบ็อตนั้นสามารถ เข้าใจและตอบสนองได้ถูกต้องและหลากหลายมากยิ่งขึ้น โดยอาศัยกฎเกณฑ์หรือเงื่อนไขที่กำหนด ร่วมกับเจตนาของประโยคหรือข้อความทำให้สามารถตอบข้อความได้แม่นยำและหลากหลายมากขึ้น

การโต้ตอบของแช็ตบ็อตอาศัยการวิเคราะห์เจตนาของประโยคที่ผู้ใช้ป้อน และระบุการ ี ตอบสนองที่เหมาะสมกับเจตนานั้น นอกจากนี้ ในประโยคที่ผู้ใช้ป้อนยังอาจมีชื่อเฉพาะ (Named Entity) คือ นิพจน์ที่ใช้เรียกหรือระบุสิ่งใด ๆ เช่น ชื่อบุคคล ชื่อองค์กร ชื่อวิชา เป็นต้น และสามารถใช้ เป็นคำสำคัญ (keyword) ในการค้นหาข้อมูลสำหรับการตอบสนองได้ [3] ซึ่งแช็ตบ็อตจะกำหนดให้ การตอบสนองเปลี่ยนตามนิพจน์ที่ผู้ใช้ป้อน เช่น "คอร์สวิชาภาษารัสเซียจะเปิดเมื่อไหร่" มี เจตนาของข้อความเป็น "การสอบถามรายวิชา" และมีชื่อเฉพาะเป็น "วิชาภาษารัสเซีย" การ ตอบสนองข้อความของผู้ใช้จึงเป็นการหาข้อมูลเวลาเปิดของวิชาภาษารัสเซียมาตอบให้ผู้ใช้

Dialogflow เป็นระบบแช็ตบ็อตที่สามารถวิเคราะห์เจตนาของประโยคหรือข้อความที่ผู้ใช้ ้ป้อนได้หากมีตัวอย่างของประโยคในเจตนานั้นมากเพียงพอ แต่การสร้างตัวอย่างประโยคหรือการระบุ เจตนาของประโยคตัวอย่างยังจำเป็นต้องทำโดยมนุษย์ ตัวอย่างประโยคนั้นสามารถรวบรวมได้จาก ประวัติสนทนาที่ผ่านมา แต่ยังคงจำเป็นต้องให้มนุษย์กำกับหรือระบุเจตนาของประโยคตัวอย่างอยู่ เช่น เจตนา "สอบถามกำหนดเปิดรายวิชา" จะต้องกำหนดตัวอย่างประโยค เช่น "คอร์สวิชาภาษา รัสเซียเปิดเมื่อไหร่" "คอร์สBigDataจะเปิดอีกรอบเมื่อไหร่คะ" "วิชานำเสนอจะเปิดอีกตอนไหนคับ" เป็นต้น Dialogflow จะเรียนรู้ความคล้ายคลึงของประโยคที่กำหนดไว้ โดยอาศัยคุณลักษณะของ ประโยค เช่น ความยาวของประโยค ตำแหน่งคำศัพท์ในประโยค เป็นต้น ดังนั้นเมื่อผู้ใช้งานพิมพ์ ้ข้อความมาว่า "คอร์สการตลาดจะเปิดเมื่อไหร่ครับ" จะถูกจัดให้อยู่ในเจตนา "สอบถามกำหนดเปิด ้รายวิชา" ซึ่งการสร้างแช็ตบ็อตขึ้นมาใหม่สำหรับแต่ละงานยังคงเป็นเรื่องที่ต้องใช้แรงงานมาก ้นอกจากนี้ การกำหนดชื่อเฉพาะก็ยังขึ้นกับลักษณะการสนทนานั้น ๆ ด้วย เช่น ในแช็ตบ็อตของ Chula MOOC ชื่อเฉพาะอาจเป็นรายวิชาที่เปิดสอน หรือรายวิชาที่ผู้เรียนสนใจ แต่ในแช็ตบ็อตของ ระบบซื้อขายสินค้า ชื่อเฉพาะอาจเป็นชื่อหรือรุ่นของสินค้า ด้วยเหตุนี้ ผู้พัฒนาจึงต้องการพัฒนาระบบ จัดหมวดหมู่เจตนาของประโยคและสกัดชื่อเฉพาะจากประวัติสนทนาเพื่อนำไปใช้เป็นประโยคฝึกสอน ในการฝึกสอนการวิเคราะห์เจตนาของประโยคในแช็ตบ็อต และนำไปป้อนให้กับ Dialogflow

# <span id="page-12-0"></span>**1.2 üัตถุประÿงค์ของโครงงาน**

- 1. พัฒนาระบบจัดหมวดหมู่เจตนาของประโยคจากประวัติสนทนา
- 2. พัฒนาระบบสกัดชื่อเฉพาะจากประวัติสนทนา
- 3. ประยุกต์ใช้ระบบแช็ตบ็อตสำเร็จรูป Dialogflow ให้ทำงานคู่กับ Messenger บน Facebook

### <span id="page-12-1"></span>**1.3 ขอบเขตของโครงงาน**

- 1. ผู้ใช้งานต้องกำหนดจำนวนเจตนาของประโยคและชื่อหมวดหมู่เจตนาของประโยคเอง
- 2. แช็ตบ็อตยอมรับข้อความภาษาไทย และและคำภาษาอังกฤษบางคำ เช่น course certificate law เป็นต้น
- 3. แช็ตบ็อตพัฒนาขึ้นด้วย Dialogflow
- 4. แช็ตบ็อตสามารถประมวลผล 1 เจตนาต่อ 1 ข้อความ โดย 1 ข้อความคือการป้อนข้อมูล ของผู้ใช้ 1 ครั้ง
- 5. แช็ตบ็อตสามารถจัดหมวดหมู่ของเจตนาของประโยคที่เกี่ยวข้องกับรายวิชา ใบ ประกาศนียบัตร การแจ้งปัญหา และคำถามที่พบบ่อย
- .6. แช็ตบ็อตสามารถตอบคำถามการสอบถามเกี่ยวกับรายวิชา ได้แก่
	- 1. เวลาเปิดรายวิชา เช่น "คอร์สวิชาภาษารัสเซียจะเปิดอีกเมื่อไหร่ครับ"
	- 2. รายวิชาที่เปิดให้ลงทะเบียน เช่น "ตอนนี้มีวิชาอะไรเปิดบ้าง"
	- 3. รายละเอียดของรายวิชา เช่น "คอร์สวิชาภาษารัสเซียมีกำหนดคะแนนยังไงครับ"
- 7. แช็ตบ็อตสามารถตอบคำถามเกี่ยวกับใบประกาศนียบัตร ได้แก่
	- 1. เงื่อนไขการได้รับใบประกาศนียบัตร เช่น "ทำยังไงถึงได้ใบประกาศนียบัตร"
	- 2. เวลาประกาศรายชื่อผู้ได้รับใบประกาศนียบัตร เช่น "วิชาภาษารัสเซียจะประกาศ รายชื่อคนได้ใบประกาศนียบัตรเมื่อไหร่ครับ"
- 8. แช็ตบ็อตสามารถรับร้องเรียนการแจ้งปัญหา และสรุปเรื่องส่งไปยังผู้ดูแลเพจทางจดหมาย ้อิเล็กทรอนิกส์เพื่อดำเนินการแก้ปัญหาต่อไป ได้แก่
	- 1. แจ้งการเปลี่ยนข้อมูลส่วนตัวใน myCourseVille และใบประกาศนียบัตร
	- 2. แจ้งปัญหาการตกหล่นของใบประกาศนียบัตร
	- 3. แจ้งปัญหาดาวน์โหลดไฟล์ใบประกาศนียบัตรไม่ได้
- 9. แช็ตบ็อตสามารถตอบคำถามที่พบบ่อย (FAO) ได้แก่
	- 1. Chula MOOC คืออะไร
	- 2. มีค่าใช้จ่ายหรือไม่
	- 3. Chula MOOC เหมาะกับใคร
	- 4. ลงทะเบียนเรียนอย่างไร

# <span id="page-13-0"></span>**1.4 ขั้นตอนการด าเนินงาน**

ระบบจัดหมวดหมู่เจตนาของประโยคและการสกัดชื่อเฉพาะจากประวัติสนทนาเพื่อฝึกสอน แช็ตบ็อต มีขั้นตอนการดำเนินงานดังต่อไปนี้

- 1. รวบรวมและวิเคราะห์ความต้องการจากเจ้าหน้าที่ศูนย์นวัตกรรมการเรียนรู้ จุฬาลงกรณ์ มหาวิทยาลัย
- 2. ศึกษาค้นคว้าข้อมูลเกี่ยวกับการหาเจตนาประโยคของผู้ใช้งาน
- 3. ศึกษาเครื่องมือ โปรแกรม และเทคนิคที่ใช้ในโครงงาน
- 4. รวบรวมประวัติสนทนา เพื่อนำมาเป็นข้อมูลในการพัฒนาระบบ
- 5. กำหนดขอบเขต และวิธีการดำเนินงานของโครงงาน
- 6. วิเคราะห์และออกแบบระบบ
- 7. พัฒนาระบบ
- 8. ทดสอบระบบ
- 9. ปรับปรุงและแก้ไขระบบ
- 10. สรุปผลการดำเนินงาน
- 11. จัดทำเอกสาร

# **ตารางที่ 1.1 ตารางเüลาการด าเนินงาน**

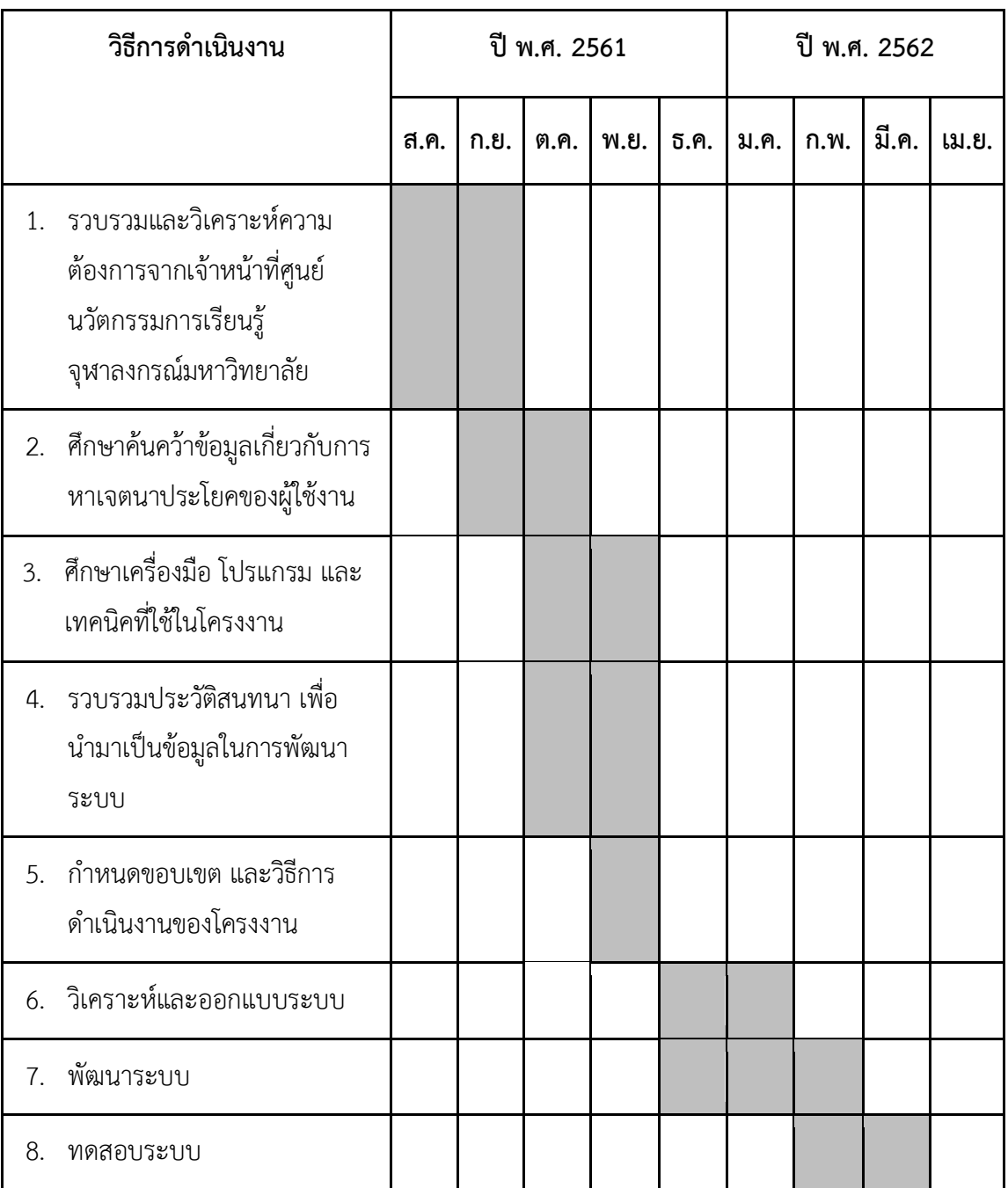

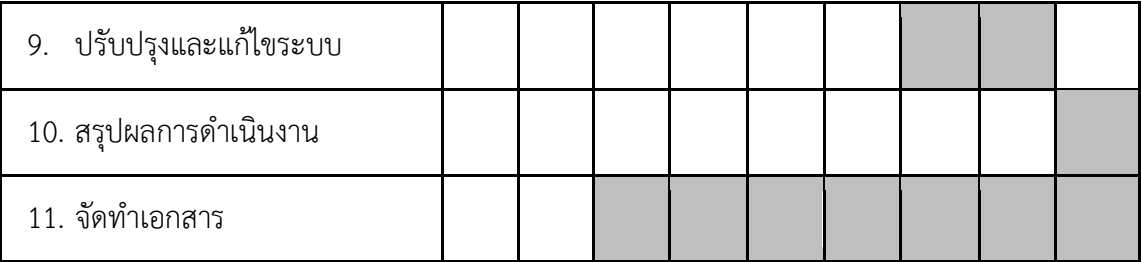

# <span id="page-15-0"></span>**1.5 ประโยชน์ที่คาดü่าจะได้รับ**

ปรąโยชน์ต่Ăผู้ใช้

- 1. สามารถเพิ่มความมั่นใจให้ผู้ติดต่อว่าปัญหาที่ได้แจ้งมานั้นจะได้รับการช่วยเหลือหรือแก้ไข เนื่องจากตอบสนองได้รวดเร็ว
- 2. สามารถเพิ่มความสะดวกให้ผู้ดูแลเพจ โดยลดการตอบคำถามที่ถามบ่อย
- 3. สามารถลดระยะเวลาในการตอบคำถามและแก้ปัญหาให้ผู้ติดต่อ
- 4. สามารถนำระบบไปพัฒนาและใช้ร่วมกับแช็ตบ็อตอื่น ๆ ได้ ประโยชน์ต่อผู้พัฒนาระบบ
- 1. มีความรู้และความเข้าใจในกระบวนการพัฒนาซอฟต์แวร์
- 2. ฝึกกระบวนการคิดวิเคราะห์ ทำงานอย่างมีระเบียบแบบแผน มีความรับผิดชอบต่องาน และทำงานอย่างตรงต่อเวลา
- 3. มีความรู้ในการใช้ภาษาและเครื่องมือที่ใช้ในการพัฒนา ได้แก่ Python JavaScript **Dialogflow Firebase และ SendGrid**

# <span id="page-15-1"></span>**1.6 โครงÿร้างของรายงาน**

้บทที่ 2 จะกล่าวถึงทฤษฎี และซอฟต์แวร์ที่เกี่ยวข้องกับโครงงานระบบจัดหมวดหมู่เจตนา ของประโยคและการสกัดชื่อเฉพาะจากประวัติสนทนาเพื่อฝึกสอนแช็ตบ็อต

้ บทที่ 3 จะกล่าวถึงขั้นตอนการพัฒนา ซึ่งประกอบไปด้วยโครงสร้างระบบโดยรวม เครื่องมือที่ ใช้ในการพัฒนา วิธีการเก็บข้อมูล การเตรียมข้อมูล การสร้างถุงคำ การสร้างเวกเตอร์ การลดมิติของ -ข้อมูล การจัดหมวดหมู่ การสกัดชื่อเฉพาะ การวัดความไม่บริสุทธิ์ (Impurity) ของข้อมูล การส่งออก ระบบ การสร้างไฟล์เจสันเพื่อนำเข้า Dialogflow การกำหนดเจตนาลง Dialogflow การกำหนดคำ เฉพาะลง Dialogflow การผสานการทำงาน Dialogflow เข้ากับ Messenger บน Facebook การ ผสานการทำงาน Dialogflow เข้ากับ Firebase และการส่งจดหมายอิเล็กทรอนิกส์ผ่าน SendGrid

ึบทที่ 4 จะกล่าวถึงผลการพัฒนา

ิบทที่ 5 จะกล่าวถึงข้อสรปและปัญหาที่พบ

# **บทที่ 2 ทฤþฎี และซอฟต์แüร์ที่เกี่ยüข้อง**

<span id="page-16-0"></span>้บทนี้จะกล่าวถึงทฤษฎี และซอฟต์แวร์ที่เกี่ยวข้องกับระบบจัดหมวดหมู่เจตนาของประโยค และการสกัดชื่อเฉพาะจากประวัติสบทบาเพื่อฝึกสอบแช็ตบ็อต

# <span id="page-16-1"></span>**2.1 ซอฟต์แüร์ที่เกี่ยüข้อง**

#### **2.1.1 Dialogflow**

Dialogflow [1] ให้บริการโดยบริษัทกูเกิ้ล (Google) เป็นซอฟต์แวร์ที่ช่วยสร้างส่วน ต่อประสาน (Interface) การสนทนาบนผลิตภัณฑ์หรือบริการต่าง ๆ เช่น Messenger Line Slack เป็นต้น โดยอาศัยการประมวลผลภาษาธรรมชาติมาใช้เพื่อให้สามารถเข้าใจข้อมูล นำเข้าที่เป็นภาษาธรรมชาติได้

เมื่อลองพิจารณาประโยคเช่น "อยากรู้เนื้อหาวิชาค่ะ" และ "วิชาคนรักสุนัขเรียน เกี่ยวกับอะไรบ้างคะ" จะเห็นว่าทั้งสองประโยคนั้นสื่อถึงความต้องการอยากรู้เนื้อหาวิชาคน รักสุนัขเหมือนกัน แต่มีรูปแบบของประโยคที่แตกต่างกัน ซึ่ง Dialogflow สามารถเข้าใจได้ ้ว่าทั้งสองประโยคตัวอย่างนั้นมีเจตนาเดียวกันคือสอบถามข้อมูลรายวิชา จากการเรียนรู้ ตัวอย่างประโยคที่ป้อนให้โดยอาศัยการประมวลผลภาษาธรรมชาติที่มีอยู่ใน Dialogflow

นอกจากนี้ Dialogflow ยังสามารถกำหนดคำเฉพาะลงไปเพื่อใช้เป็นพารามิเตอร์ (parameter) สำหรับการใช้ประโยชน์จากฐานข้อมูลหรือส่วนต่อประสานโปรแกรมประยุกต์ (API) ได้โดยการเขียนโปรแกรมในส่วนเติมเต็ม (Fulfillment) ของ Dialogflow

โครงงานนี้จึงใช้ Dialogflow เป็นตัวสร้างแช็ตบ็อตโดยประสานการทำงานกับ

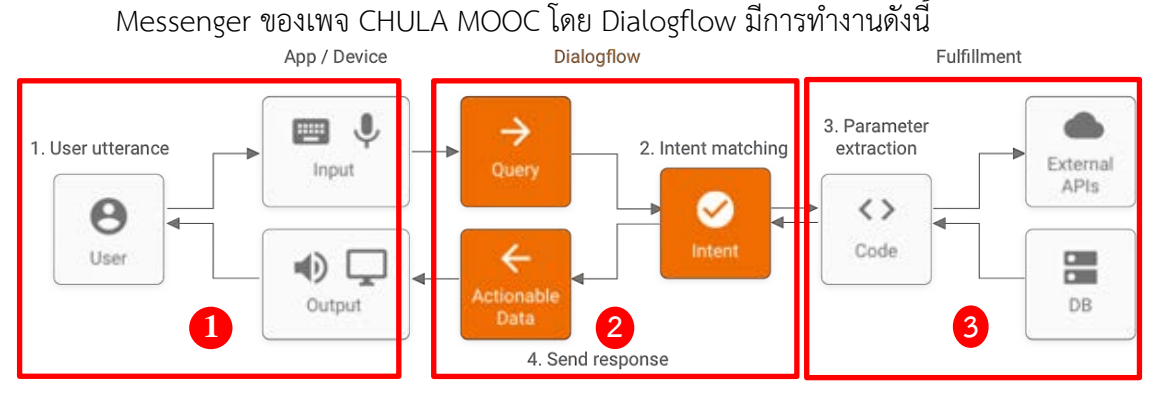

**ภาพที่ 2.1 การท างานของ Dialogflow**

<span id="page-16-2"></span>*ที่มา : https://dialogflow.com/docs/images/intro/fulfillment-diagram.png*

ี จากภาพที่ 2.1 สามารถอธิบายการทำงานของ Dialogflow ได้เป็น 3 ส่วนดังนี้

- 1. ส่วนเชื่อมต่อประสาน : Dialogflow จะสามารถเชื่อมต่อกับแพลตฟอร์มต่าง ๆ ภายนอกได้ เช่น Messenger Line เป็นต้น โดยอาศัยส่วน Integration ของ Dialogflow สำหรับรับข้อความจากผู้ใช้
- 2. ส่วนประมวลผล : ส่วนนี้จะจับคู่ข้อความที่ผู้ใช้ส่งมายังแช็ตบ็อตนั้นเข้ากับเจตนาที่ เหมาะสมกันจากที่ได้ป้อนข้อมูลไว้ในแต่ละเจตนา ซึ่งองค์ประกอบของแต่ละเจตนา นั้นประกอบด้วย
	- วลีการฝึกสอน (Training phrases) : ส่วนสำหรับป้อนข้อความ ตัวอย่างของเจตนานั้น ๆ เพื่อให้ Dialogflow ได้เรียนรู้จากข้อความ ตัวอย่าง และทำให้สามารถจับคู่ข้อความที่ผู้ใช้ส่งมายังแช็ตบ็อตได้
	- การดำเนินการและพารามิเตอร์ (Action and Parameters) : ส่วน สำหรับกำหนดคำเฉพาะที่ปรากฏอยู่ในข้อความตัวอย่างในวลีการ ฝึกสอนให้เป็นพารามิเตอร์สำหรับใช้ประโยชน์เพิ่มเติมผ่านส่วนเติมเต็ม

ในส่วนนี้สามารถกำหนดได้ว่าจะให้เจตนานี้ส่งข้อความไปยังส่วนเติมเต็มหรือไม่ ถ้า กำหนดไม่ส่งต่อไปยังส่วนเติมเต็มแล้ว Dialogflow จะส่งการตอบสนอง (Response) คืนไปยังส่วนเชื่อมต่อประสานเพื่อส่งให้กับผู้ใช้งาน

3. ส่วนเติมเต็ม : ส่วนเติมเต็มเป็นระบบภายนอกจาก Dialogflow ซึ่งมีการเชื่อมต่อ กันเพื่อแลกเปลี่ยนข้อมูล เช่น การเรียกข้อมูลจากฐานข้อมูลเพื่อนำมาประกอบกับ คำตอบให้ Dialogflow นั้นสามารถตอบโต้กับผู้ใช้งานอย่างมีประสิทธิภาพมากขึ้น การส่งจดหมายอิเล็กทรอนิกส์เพื่อรายงานข้อมลให้กับผัดแลระบบ เมื่อการทำงาน ของระบบภายนอกเสร็จสิ้นแล้วจะส่งคำตอบ คืนให้กับส่วนประมวลผลและส่งต่อ ต่อไปยังผู้ใช้งาน

#### **2.1.2 Firebase**

Firebase [10] คือ แพลตฟอร์มสำเร็จรูปที่ให้บริการ Backend-as-a-Service (BaaS) เช่น ฐานข้อมูลแบบทันที (Realtime Database) ระบบยืนยันตัวตน (Authentication Service) ซึ่งค่าใช้จ่ายขึ้นอยู่กับเงื่อนไขการใช้งานและปริมาณการใช้งาน ้ อีกทั้ง Firebase สามารถติดตามใช้งานร่วมกับ Dialogflow ได้

โครงงานนี้ใช้ Firebase เพื่อเป็นฐานข้อมูลแบบ NoSQL บนคลาวด์ (Cloud) ที่จัด เก็บข้อมูลรายละเอียดวิชาที่เปิดสอนใน Chula MOOC ในฐานข้อมูลแบบทันทีในรูปแบบของ เจสัน (JSON) ดังภาพที่ 2.2 และเชื่อมต่อกับ Dialogflow โดยเรียกข้อมูลจาก Firebase ผ่าน Fulfillment ของ Dialogflow

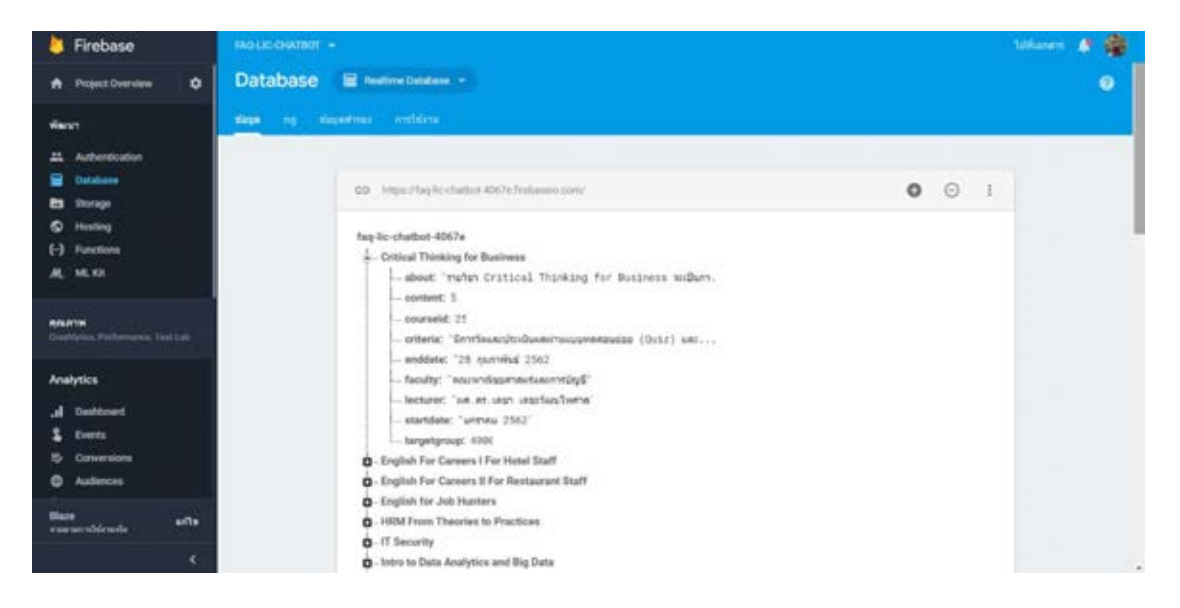

**ภาพที่ 2.2 ฐานข้อมูลบน Firebase**

#### <span id="page-18-1"></span>**2.1.3 SendGrid**

SendGrid ทำหน้าที่ให้บริการ SMTP (Simple Mail Transfer Protocol) ซึ่งเป็น โพรโทคอลที่ใช้ในการส่งจดหมายอิเล็กทรอนิกส์ในเครือข่ายอินเทอร์เน็ตบนคลาวด์

โครงงานนี้ใช้ SendGrid เพื่อเป็นส่วนต่อประสานโปรแกรมประยุกต์ที่เชื่อมต่อกับ Dialogflow โดยเรียกใช้งานผ่านส่วนเติมเต็มของ Dialogflow

# <span id="page-18-0"></span>**2.2 ทฤþฎีที่เกี่ยüข้อง**

#### **2.2.1 เทคนิคการจัดกลุ่มข้อมูลแบบเคมีน (K-mean Clustering)**

เทคนิคการจัดกลุ่มข้อมูลแบบเคมีนต้องการที่จะแบ่งข้อมูลที่มีจำนวน n จุดให้ ืออกเป็น k กลุ่ม โดยการคำนวณระยะห่างระหว่างจุดข้อมูล มีขั้นตอนดังต่อไปนี้

1. ส่มจดสมมติขึ้นมาจำนวน k จด ให้เป็นจดกลางข้อมลของกล่มที่ k

- 2. คำนวณระยะทางระหว่างจุดข้อมูลและจุดสมมติ ทั้ง k จุดซึ่งมีวิธีการคำนวณ 3 วิธี ได้แก่
	- a. คำนวณระยะทางแบบซิตี้บล็อค (City block) ดังสมการที่ 2.1

$$
d(X,Y) = \sum_{j=1}^{k} |x_j - y_j|
$$

โดย  $\quad$   $X$  และ  $Y$  คือ เวกเตอร์ที่มีขนาด  $k$ 

 $x_j$  คือ ข้อมูลตัวที่ *j* ของเวกเตอร์  $x$ 

 $y_j$  คือ ข้อมูลตัวที่  $j$  ของเวกเตอร์  $y$ 

# **ÿมการที่ 2.1 ÿมการค านüณระยะทางแบบซิตี้บล็อค**

b. คำนวณระยะทางแบบยุคลิด (Euclidean distance) ดังสมการที่ 2.2

$$
d(X,Y) = \sum_{j=1}^{k} \sqrt{(x_j - y_j)^2}
$$
โดย X และ Y คือ เวกเตอร์ที่มีขนาด k  
 $x_j$  คือ ข้อมูลตัวที่ j ของเวกเตอร์ x  
 $y_j$  คือ ข้อมูลตัวที่ j ของเวกเตอร์ y

#### **ÿมการที่ 2.2 ÿมการค านüณระยะทางแบบยุคลิด**

c. คำนวณระยะทางแบบเชบีเชฟ (Chebychev Distance) ดังสมการที่ 2.3

$$
d(X,Y) = \left(\sum_{j=1}^{k} |x_j - y_j|^p\right)^{1/p}
$$
โดย X และ Y คือ เวกเตอร์ที่มีขนาด k  
 $x_j$  คือ ข้อมูลตัวที่ j ของเวกเตอร์ x  
 $y_j$  คือ ข้อมูลตัวที่ j ของเวกเตอร์ y  
 $p$  คือ จำนวนจริงใต ๆ ที่มีค่าไม่เท่ากับ 0

# **ÿมการที่ 2.3 ÿมการค านüณระยะทางแบบเชบีเชฟ**

3. คำนวณจุดกลาง (Centroid) ของกลุ่มข้อมูล k กลุ่ม ดังสมการที่ 2.4

$$
m_i = \frac{1}{|S_i|} \sum_{x_j \in S_i} x_j
$$

โดย  $m_i$  คือจุดกลางข้อมูลกลุ่มที่ $\,$ i

 $|S_i|$  คือ จำนวนสมาชิกภายในกลุ่มที่  $i$ 

 $x_i$  คือ ข้อมูลภายในกลุ่มที่  $i$ 

#### **ÿมการที่2.4 ÿมการค านüณจุดกลาง**

- 4. กำหนดกลุ่มข้อมูลใหม่
- 5. ทำซ้ำข้อ 2. 4. จนกว่าจุดกลางจะไม่มีการเปลี่ยนแปลง

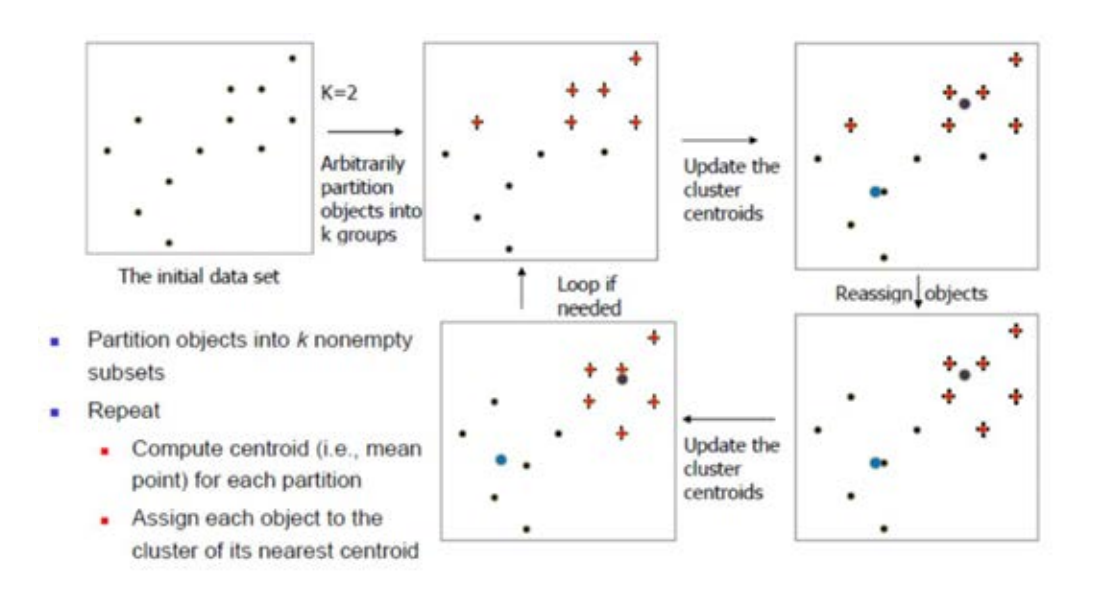

ซึ่งมีภาพรวมขั้นตอนการทำเทคนิคการจัดกลุ่มข้อมูลแบบเคมีน ดังภาพที่ 2.3

# <span id="page-20-0"></span>**ภาพที่ 2.3 ขั้นตอนการท าเทคนิคการจัดĀมüดĀมู่ข้อมูลแบบเคมีน (K-mean Clustering)**

*ที่มา: https://wipawanblog.files.wordpress.com/2014/06/chapter-8-clustering-kmeans.pdf*

ู้ สำหรับโครงงานนี้จะใช้ชุดคำสั่งจาก Scikit-learn ในการจัดกลุ่มข้อมูลแบบเคมีนซึ่ง มีการคำนวณระยะทางแบบยุคลิด

#### **2.2.2 ถุงค า (Bag-of-Words)**

เทคนิค Bag-Of-Words [2,12] เป็นวิธีการที่แทนข้อมูลด้วยเวกเตอร์จากคำ ทั้งหมดที่ปรากฏในเอกสาร เช่น มีประโยค 2 ประโยคดังนี้ "ใบcerพิมพ์นามสกุลผิดแก้ไข ได้ยังไง" และ "คอร์สนำเสนอผลงานราคาเท่าไหร่" เมื่อผ่านการตัดคำย่อยจะสามารถแทน ข้อมูลด้วยเวกเตอร์ดังนี้ [ ใบ, cer, พิมพ์, นามสกุล, ผิด, แก้ไข, ยังไง, คอร์ส, นำเสนอ, ผลงาน, ราคา, เท่าไหร่]

#### **2.2.3 Term Frequency - Invert Document Frequency (TF-IDF)**

Term Frequency (TF) [13] เป็นการวัดความสำคัญของคำโดยนับการปรากฎของ คำที่สนใจ คำที่สนใจปรากฏบ่อยแสดงว่ามีความสำคัญมาก ซึ่งมีวิธีการคำนวณดังสมการที่ 2.5

tf(t, d) =  $0.5 + 0.5 \cdot \frac{f_{t,d}}{f_{t,d}}$  $\max\{f_{t',d}: t'\in d\}$ โดย  $f_{t,d}$  , คือ ความถี่ของคำ  $t$  ที่ปรากฏในเอกสาร $\,d$ max $\{f_{t',d}: t' \in d\}$  คือ ความถี่ที่มากที่สุดที่  $t'$  ปรากฏในเอกสาร  $d$ **ÿมการที่2.5 ÿมการ Term Frequency**

Inverse Document Frequency (IDF) เป็นการวัดความสำคัญของคำโดยสนใจว่า ้คำปรากฏบ่อยในเอกสารอื่น ๆ หรือไม่ ยิ่งปรากฏบ่อยแสดงว่ามีความสำคัญน้อย ซึ่งมีวิธีการ คำนวณดังสมการที่ 2.6

 $idf(t, D) = log$  $\boldsymbol{N}$  $1 + |\{d \in D : t \in d\}|$ โดย  $N$   $\qquad$   $\qquad$  คือ $\,$ จำนวนเอกสารทั้งหมด  $|{ d \in D : t \in d }|$  คือ จำนวนเอกสารที่มีคำ  $t$  ปรากฏ เพื่อป้องกัน ค่าเป็น 0 จึงมีการเพิ่มค่า 1 ให้กลายเป็น  $1 + |\{ d \in D : t \in d \}|$ **ÿมการที่2.6 ÿมการ Inverse Document Frequency**

#### **2.2.4 การüิเคราะĀ์องค์ประกอบĀลัก (Principal Component Analysis: PCA)**

การวิเคราะห์องค์ประกอบหลัก [9] คือ กระบวนการลดความซับซ้อนของข้อมูล ใน กรณีที่ข้อมลมีขนาดใหญ่มาก การคำนวณด้วยวิธีปกติอาจทำให้เสียเวลามาก การวิเคราะห์ องค์ประกอบหลักจะเข้ามาช่วยลดระยะเวลาการคำนวณตรงนี้ได้ สำหรับในบทนี้จะ ยกตัวอย่างข้อมูลและแสดงขั้นตอนของการวิเคราะห์องค์ประกอบหลัก ดังนี้

ึกำหนดให้ข้อมูลมีลักษณะดังตารางที่ 2.1

<span id="page-21-0"></span>

| ประโยค                               | คอร์ส | เปิด | ข้อมูล |
|--------------------------------------|-------|------|--------|
| คอร์สภาษาอังกฤษเปิดเมื่อไร           |       |      |        |
| อยากรู้ข้อมูลวิชาภาษารัสเซีย         |       |      |        |
| ่ ใบ cer วิชาภาษารัสเซียจะได้เมื่อไร |       |      |        |

**ตารางที่ 2.1 ตารางแÿดงลักþณะของข้อมูล**

สมมติว่าต้องการลดขนาดมิติข้อมูลให้เหลือ 2 มิติจาก 3 มิติ

1. นอร์มัลไลเซชัน (Normalization) ข้อมูลด้วยค่าเฉลี่ยเลขคณิตของแต่ละคอลัมน์ เพื่อให้ข้อมูลตั้งต้นมีความแตกต่างกันน้อยลงดังสมการที่ 2.7

$$
x_{ij} = x_{ij} - \bar{x}_i
$$

โดย  $i$  คือ คอลัมน์ที่ $i$ 

 $x_{ij}$  คือ ข้อมูลตัวที่  $j$  ของคอลัมน์ที่  $i$ 

 $\bar{x}$ , คือ ค่าเฉลี่ยเลขคณิตของแต่ละคอลัมน์

# **ÿมการที่ 2.7 ÿมการนอร์มัลไลเซชัน**

ผลลัพธ์ที่ได้ คือ ข้อมูลชุดใหม่ที่มีผ่านการนอร์มัลไลเซชันแล้ว จากข้อมูลในตารางที่ 2.1 เราสามารถเขียนในรูปแบบของเมทริกซ์ได้ดังนี้

$$
\begin{bmatrix} 1&1&0\\0&0&1\\0&0&0 \end{bmatrix}
$$

กำหนดให้เมทริกซ์ดังกล่าวคือ เมทริกซ์ A

2. คำนวณเมทริกซ์ความแปรปรวนร่วมเกี่ยว (Covarience Matrix) ของเมทริกซ์ A จะ ได้เมทริกซ์ผลลัพธ์เป็นเมทริกซ์จัตุรัสซึ่งสามารถนำไปคำนวณเวกเตอร์ลักษณะเฉพาะ และค่าลักษณะเฉพาะในขั้นต่อไปได้

เมทริกซ์ความแปรปรวนร่วมเกี่ยว คือ

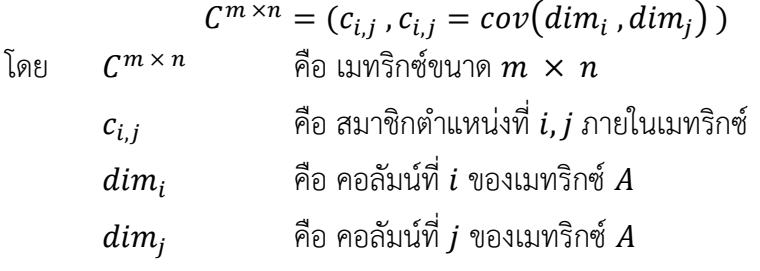

# ้สมการที่ 2.8 สมการเมทริกซ์แปรปรวนร่วมเกี่ยว

ค่าความแปรปรวนร่วมเกี่ยวสามารถคำนวณได้ดังสมการที่ 2.9

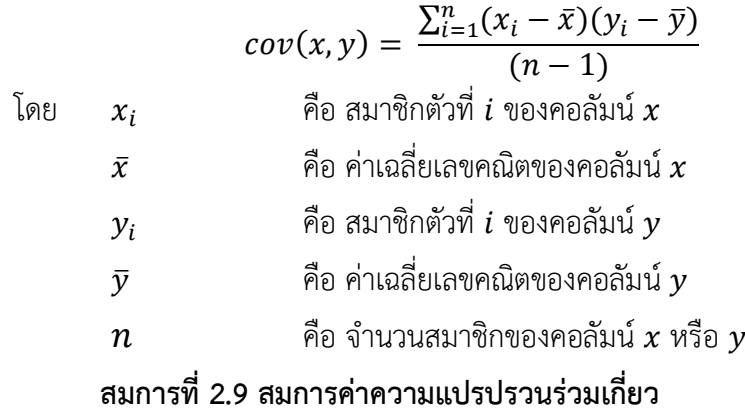

จากเมทริกซ์  $\overline{A}$  สามารถคำนวณค่าได้ดังตารางที่ 2.2

| X |  | $X - \bar{X}$ | $Y - \overline{Y}$ | $Z-\overline{Z}$ | $(X - \overline{X})(Y)$ | $(X - \overline{X})(Z - \overline{Z})$ |           |
|---|--|---------------|--------------------|------------------|-------------------------|----------------------------------------|-----------|
|   |  | 0.7776        | 0.7776             | $-0.3334$        | 0.6046                  | $-0.2592$                              | $-0.2592$ |
|   |  | $-0.3334$     | $-0.3334$          | 0.7776           | 0.1111                  | $-0.2592$                              | $-0.2592$ |
|   |  | $-0.3334$     | $-0.3334$          | $-0.3334$        | 0.1111                  | 0.1111                                 | 0.1111    |

**ตารางที่ 2.2 แÿดงค่าที่ค านüณจากเมทริกซ์** *A*

จากตารางที่ 2.2 แสดงค่าการคำนวณค่า  $x - \bar{x}$  ของแต่ละคอลัมน์เพื่อใช้คำนวณ ค่าความแปรปรวนร่วม

ยกตัวอย่างการคำนวณในตำแหน่งที่  $c_{\scriptscriptstyle 1.1}$  ของเมทริกซ์  ${\mathcal C}$ จากสมการที่ 2.8 เราจะได้ว่า  $c_{1,1}^{\phantom{\dag}}$  คือ  $cov(dim_1$  ,  $dim_1)$  ซึ่ง  $dim_1$  คือ  $\Bigr|$ 1 0  $\boldsymbol{0}$ ] จากสมการที่ 2.9 เรารู้ว่า  $x$  คือ  $dim_1$  และรู้ว่า  $y$  คือ  $dim_1$  ดังนั้นจะคำนวณค่า  $cov$  ได้ ดังบี้

$$
cov(x,y) = \frac{\sum_{i=1}^{n}(x_i - \bar{x})(y_i - \bar{y})}{(n-1)}
$$

้นำค่าจากในตารางที่ 2.2 ที่คำนวณไว้แล้ว

เมื่อ  $i = 1$  จะได้  $x_i - \bar{x} = 0.7776$  และ  $y_i - \bar{y} = 0.7776$  $\vec{u}$   $\vec{v}$   $\vec{v$  $\mu$   $\vec{u}$  =  $\vec{u}$  =  $\vec{u}$  =  $\vec{u}$  =  $\vec{u}$  =  $\vec{v}$  =  $\vec{v}$  =  $\vec{v}$  =  $\vec{v}$  = -0.3334 ้ บำบาแทนค่าในสบการที่ 2.9 จะได้

 $=\frac{(0.7776 * 0.7776) + (-0.3334 * -0.3334) + (-0.3334 * -0.3334)}{2}$  $(3-1)$ 

 $=\frac{0.8269}{2}$ 

 $\therefore cov(x, y) = 0.4134$ จะได้ว่า ตำแหน่งที่  $c_{1,1}$  ของเมทริกซ์  $\widetilde{C}$  มีค่า  $cov = 0.4134$ 

เมื่อคำนวณค่า  $_{cov}$  ครบทุกตำแหน่งแล้วจะได้เมทริกซ์  $\emph{C}$  ดังนี้

$$
C = \begin{bmatrix} 0.4134 & 0.4134 & -0.2036 \\ 0.4134 & 0.4134 & -0.2036 \\ -0.2036 & -0.2036 & 0.4134 \end{bmatrix}
$$

ก ćĀนดใĀ้เมทริกซ์คüćมแปรปรüนร่üมเกี่ยüที่ได้คืĂ เมทริกซ์

3. คำนวณเวกเตอร์ลักษณะเฉพาะ (Eigen Vector) และค่าลักษณะเฉพาะ (Eigen  $Value)$  ของเมทริกซ์  $cov$ 

เมื่อได้เมทริกซ์ผลลัพธ์หรือเมทริกซ์  $\emph{cov}$  แล้ว จะมีคณสมบัติของเวกเตอร์ ้ลักษณะเฉพาะและค่าลักษณะเฉพาะดังสมการที่ 2.10

$$
CX = IX
$$

- $X$  คือ เมทริกซ์เวกเตอร์ลักษณะเฉพาะ
- $l$  คือ เมทริกซ์ค่าลักษณะเฉพาะ

# **ÿมการที่ 2.10 คุณÿมบัติของเüกเตอร์ลักþณะเฉพาะและค่าลักþณะเฉพาะ**

จากเมทริกซ์  $cov$  สามารถคำนวณเวกเตอร์ลักษณะเฉพาะและค่า ลักษณะเฉพาะตามวิธีคำนวณใน [9] ซึ่งจะได้ผลลัพธ์ดังนี เวกเตอร์ลักษณะเฉพาะ =  $\big[$  $-0.6291$ −0.6291 0.4565 −0.3228 −0.3228 −0.8897 0.7071 −0.7071 0  $\overline{\phantom{a}}$ ค่าลักษณะเฉพาะ  $=$   $\vert$ 0.9745 0.2656 0 ] ค่าลักษณะเฉพาะแปรผันตรงกับความสำคัญของข้อมูล

4. เลือกเวกเตอร์ลักษณะเฉพาะที่มีค่าลักษณะเฉพาะสูงสุด 2 ค่า เนื่องจากต้องการลด ขนาดให้เหลือเพียง 2 มิติ เพราะจำนวนเวกเตอร์ลักษณะเฉพาะที่เลือกคือขนาดของ ้ข้อมูลชุดใหม่ที่ได้ ซึ่งจะสามารถคำนวณเมทริกซ์แทนข้อมูลชุดใหม่ได้จากสมการที่ 2.11

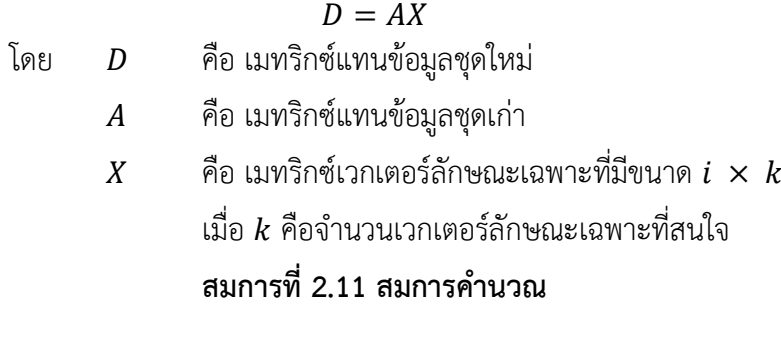

 $D = |$ 1 1 0 0 0 1 0 0 0  $| \cdot |$ −0.6291 −0.6291 0.4565 −0.3228 −0.3228 −0.8897 ]

จากผลลัพธ์ที่ได้ เราจะได้เมทริกซ์ชุดใหม่ดังนี้

 $\overline{\phantom{a}}$ 

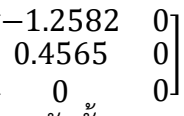

ึการวิเคราะห์องค์ประกอบหลักนั้น นอกจากจะสามารถลดขนาดของมิติได้แล้วยัง สามารถบ่งบอกถึงความสำคัญของมิติของข้อมูลได้อีกด้วย แต่ทั้งนี้การลดขนาดมิติข้อมูล ้อาจจะทำให้ผลลัพธ์การทำงานของระบบมีประสิทธิภาพลดลงได้

#### **2.2.5 การจัดÿรรของดีรีเคลแฝง (Latent Dirichlet allocation: LDA)**

การจัดสรรของดีรีเคลแฝงนั้นใช้ในการจัดหมวดหมู่เอกสาร (Document) [10] โดย มีหลักการว่าเอกสารเกิดจากการปรากฏหัวข้อ (Topic) ในอัตราส่วนที่แตกต่างกัน แต่ละ หัวข้อจะประกอบไปด้วยคำ (Word) โดยแต่ละคำจะสามารถปรากฏได้ในหลายหัวข้อด้วย ้ความน่าจะเป็นที่แตกต่างกันเช่นกัน ดังนั้น หากทราบถึงลักษณะการปรากฏหัวข้อในเอกสาร ้จะทำให้เราสามารถคาดเดาหัวข้อที่เอกสารควรถูกจัดไว้ได้ สามารถเขียนการจัดสรรของดีรี เคลแฝงให้อยู่ในแบบจำลองแผนภาพ (Graphical model) ได้ดังภาพที่ 2.4

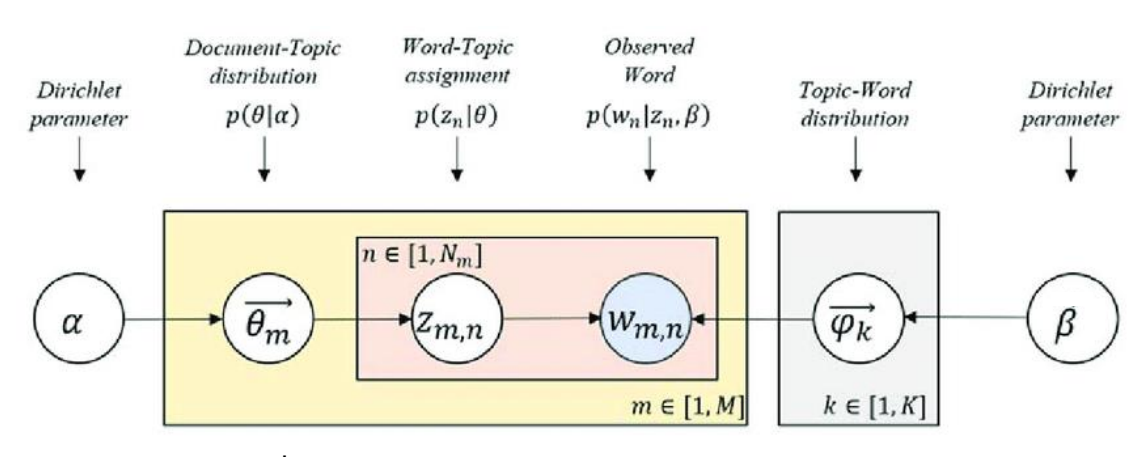

**ภาพที่ 2.4 แบบจ าลองแผนภาพของการจัดÿรรของดีรีเคลแฝง**

<span id="page-25-0"></span>*ที่มา: Lee J, Kang J-H, Jun S, Lim H, Jang D, Park S. Ensemble Modeling for Sustainable Technology Transfer.* Sustainability*. 2018; 10(7):2278.*

- โดย  $K$  คือ จำนวนหัวข้อทั้งหมด
	- $M$  คือ จำนวนเอกสารทั้งหมด
	- $N_{m\, \, \, \,}$ คือ จำนวนหัวข้อทั้งหมดที่ปรากฏในเอกสารที่  $m$
	- $\alpha$  คือ Dirichlet parameter ซึ่งเป็นตัวแปรที่ต้องกำหนดค่าเอง ซึ่ง กำหนด ความหลากหลายของหัวข้อที่จะปรากภในเอกสาร ยิ่งค่า  $\,a\,$ สูงความน่าจะเป็นที่เอกสารจะมีหัวข้อปรากฏในเอกสารจะยิ่ง บาก
	- $\beta$  คือ Dirichlet parameter ซึ่งเป็นตัวแปรที่ต้องกำหนดค่าเอง ซึ่งกำหนด ความหลากหลายของคำที่จะปรากฏในแต่ละหัวข้อ ยิ่ง ค่า  $\bm{b}$  สูงความน่าจะเป็นที่คำจะปรากฏในหลายหัวข้อจะยิ่งมาก
	- $\theta_{m}$  คือ การกระจายตัวของหัวข้อในเอกสาร  $m$

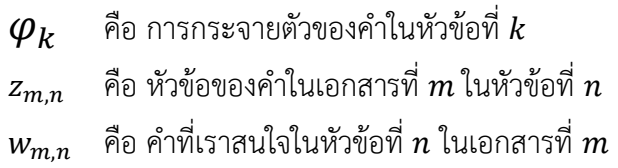

โครงงานนี้จะนำความสามารถในการจัดหมวดหมู่เอกสารมาใช้ในการลดขนาดมิติ ของข้อมูล โดยให้จำนวนหัวข้อที่เราสนใจคือขนาดของมิติลัพธ์ที่เราอยากได้ ดังตัวอย่าง ต่อไปนี้

จากข้อมูลในตารางที่ 2.1 กำหนดให้มีหัวข้อแฝง 2 หัวข้อ นำข้อมูลดังกล่าวมาผ่าน การจัดสรรของดีรีเคลแฝงจะได้ผลลัพธ์ดังตารางที่ 2.2

<span id="page-26-0"></span>

| ประโยค                               | ์ หัวข้อแฝงที่ 1   หัวข้อแฝงที่ 2 |      |
|--------------------------------------|-----------------------------------|------|
| คอร์สภาษาอังกฤษเปิดเมื่อไร           | 0.71                              | 0.29 |
| อยากรู้ข้อมูลวิชาภาษารัสเซีย         | 0.46                              | 0.54 |
| ่ ใบ cer วิชาภาษารัสเซียจะได้เมื่อไร | 0.91                              | 0.09 |

**ตารางที่ 2.2 ตารางแÿดงข้อมูลที่ผ่านการจัดÿรรของดีรีเคลแฝง**

้จากตารางที่ 2.2 ตัวเลขที่ปรากฏคือความน่าจะเป็นที่ประโยคจะอยู่ในหัวข้อใด ๆ ซึ่ง ้จะเห็นว่ามิติของข้อมูลถูกแทนที่ด้วยจำนวนหัวข้อที่เราสนใจ และผลลัพธ์คือข้อมูลที่ถูกลดมิติ

#### **2.2.6 คüามไม่บริÿุทธ์ของข้อมูล**

ในโครงงานนี้จะวัดความไม่บริสุทธิ์ของข้อมูลเพื่อนำไปวัดและเปรียบเทียบ ประสิทธิภาพของระบบด้วยค่าความแปรปรวนข้อมูล (Entropy) โดยค่าความแปรปรวนจะ ้สูงขึ้นเมื่อภายในกลุ่มมีจำนวนสมาชิกหลายหมวดหมู่ปะปนอยู่ ซึ่งสามารถคำนวณได้จาก สมการที่ 2.12

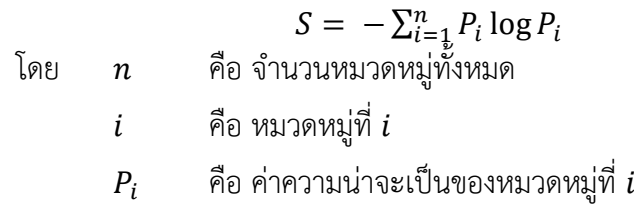

**ÿมการที่ 2.12 ÿมการĀาค่าคüามไม่บริÿุทธิ์ของข้อมูล**

#### **2.2.7 การวัดผลประÿิทธิภาพของระบบ**

ในโครงงานนี้จะใช้เมทริกซ์คอนฟิวชัน (Confusion Matrix) ในการแสดงผลลัพธ์การ ทำงาบของระบบตึ่งเมทริกซ์คอบฟิวชับบีลักษณะดังตารางที่ 2.3

#### **ตารางที่ 2.3 เมทริกซ์คอนฟิüชัน**

<span id="page-27-0"></span>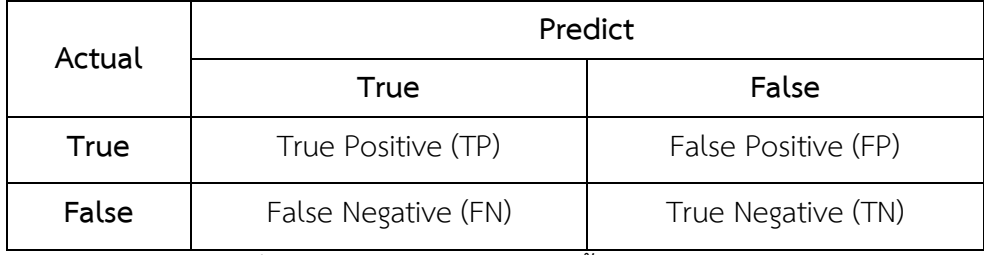

้ จากตารางที่ 2.3 มีค่าต่าง ๆ ในตารางดังนี้

- 1. ค่า True Positive คือ จำนวนผลลัพธ์ที่ระบบให้คำตอบว่าเป็นจริงและคำตอบที่กำหนดไว้ เป็นจริง
- 2. ค่า False Negative คือ จำนวนผลลัพธ์ที่ระบบให้คำตอบว่าเป็นเท็จแต่คำตอบที่กำหนดไว้ เป็นจริง
- 3. ค่า False Positve คือ จำนวนผลลัพธ์ที่ระบบให้คำตอบว่าเป็นจริงแต่คำตอบที่กำหนดไว้เป็น เท็จ
- 4. ค่า True Negative คือ จำนวนผลลัพธ์ที่ระบบให้คำตอบว่าเป็นเท็จและคำตอบที่กำหนดไว้ เป็บเท็จ

้จากค่าในตาราง สามารถคำนวณเพื่อวัดประสิทธิภาพระบบได้ดังนี้

1. ความถูกต้องของระบบ (Accuracy) คำนวณจากจำนวนคำตอบที่ระบบตอบตรงกับที่ตั้งไว้ ้ เทียบกับจำนวนคำตอบทั้งหมด สามารถคำนวณได้จากสมการที่ 2.13

$$
Accuracy = \frac{TP + TN}{TP + FP + FN + TN}
$$
สมการที่ 2.13 สมการความถูกต้องของระบบ

2. ความแม่นยำของระบบ (Precision) คำนวณจากจำนวนคำตอบที่ระบบตอบว่าจริงและค่าที่ ้ กำหนดไว้เป็นจริงเทียบกับจำนวนคำตอบที่ระบบตอบว่าเป็นจริง สามารถคำนวณได้จาก สมการที่ 2.14

$$
Precision = \frac{TP}{TP + FP}
$$

**์สมการที่ 2.14 สมการความแม่นยำของระบบ** 

3. ค่าเรียกคืน (Recall) คำนวณจากจำนวนคำตอบที่ระบบตอบว่าจริงและค่าที่กำหนดไว้เป็นจริง เทียบกับจำนวนคำตอบที่กำหนดว่าเป็นจริง สามารถคำนวณได้จากสมการที่ 2.15

$$
Recall = \frac{TP}{TP + FN}
$$

# **ÿมการที่ 2.15 ÿมการค่าเรียกคืน**

ค่าที่คำนวณได้ทั้ง 3 ค่าจะมีค่าสูงสุดที่ 1 และต่ำสุดที่ 0 ระบบจะมีประสิทธิภาพมากเมื่อ คำนวณค่าได้ผลลัพธ์ที่เข้าใกล้ 1

# **บทที่ 3 üิธีการพัฒนา**

<span id="page-29-0"></span>ในบทนี้จะกล่าวถึงวิธีการพัฒนา ซึ่งประกอบไปด้วยโครงสร้างระบบโดยรวม เครื่องมือที่ใช้ใน การพัฒนา วิธีการเก็บข้อมูล การเตรียมข้อมูล การสร้างถุงคำ การสร้างเวกเตอร์ การลดมิติของข้อมูล การจัดหมวดหมู่ การสกัดชื่อเฉพาะ การวัดความไม่บริสุทธิ์ของข้อมูล การส่งออกระบบ การสร้างไฟล์ เจสันเพื่อนำเข้า Dialogflow การกำหนดเจตนาลง Dialogflow การกำหนดคำเฉพาะลง Dialogflow การผสานการทำงาน Dialogflow เข้ากับ Messenger บน Facebook การผสานการทำงาน Dialogflow เข้ากับ Firebase และการส่งจดหมายอิเล็กทรอนิกส์ผ่าน SendGrid

### <span id="page-29-1"></span>3.1 โครงสร้างระบบโดยรวม

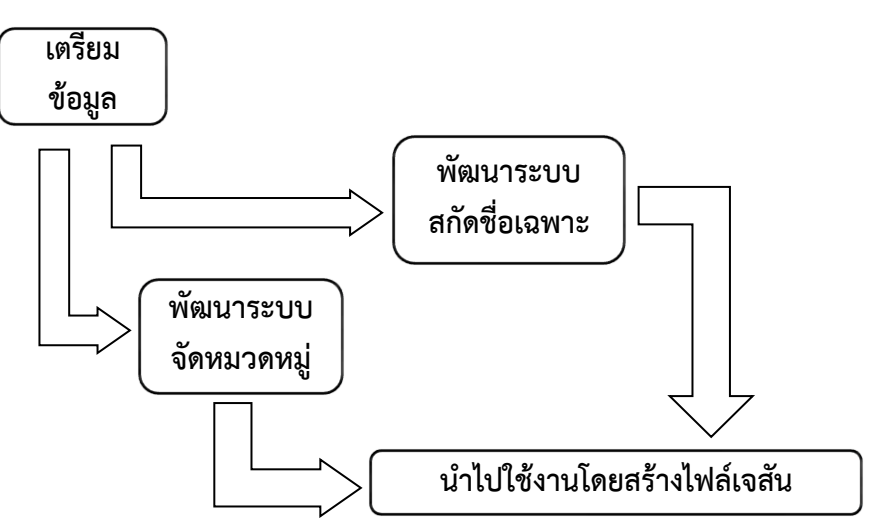

# **ภาพที่ 3.1 โครงÿร้างระบบโดยรüม**

้จากภาพที่ 3.1 จะพัฒนาระบบโดยแบ่งออกเป็น 4 ส่วนดังนี้

- 1. เตรียมข้อมูล โดยมีขั้นตอนดังนี้
	- 1. เก็บข้อมูลซึ่งคือประวัติสนทนาใน Facebook เพจ Chula MOOC ซึ่งจะอธิบายใน หัวข้อ 3.3
	- 2. เตรียมข้อมูลโดยนำประวัติสนทนามาผ่านกระบวนการต่าง ๆ เพื่อให้ข้อมูลสามารถ นำไปใช้ได้ ซึ่งจะอธิบายในหัวข้อ 3.4
	- 3. สร้างถุงคำจากประโยคที่เตรียมไว้ ซึ่งจะอธิบายในหัวข้อ 3.5
- 4. สร้างเวกเตอร์แทนข้อมูลโดยมีวิธีการสร้างเวกเตอร์ 3 แบบเพื่อนำมาเปรียบเทียบ และวิเคราะห์ ซึ่งจะอธิบายในหัวข้อ 3.6
- 2. พัฒนาระบบสกัดชื่อเฉพาะ ขั้นตอนนี้จะพัฒนาระบบสกัดชื่อเฉพาะโดยวิธีการเทียบคำที่ยาว ที่สุด (Longest Matching) ซึ่งจะอธิบายในหัวข้อ 3.7
- 3. พัฒนาระบบจัดหมวดหมู่ โดยมีขั้นตอนดังนี้
	- 1. ลดมิติข้อมูล นำเวกเตอร์แทนข้อมูลที่สร้างไว้มาลดขนาดด้วย 2 แบบเพื่อ เปรียบเทียบและวิเคราะห์ ซึ่งจะอธิบายในหัวข้อ 3.8
	- 2. จัดหมวดหมู่ข้อมูล ของเวกเตอร์ที่ไม่ได้ลดขนาด เวกเตอร์ที่ลดขนาดด้วยวิธีการ ้วิเคราะห์องค์ประกอบหลัก และ การจัดสรรดีรีเคลแฝง ซึ่งจะอธิบายในหัวข้อ 3.9
	- 3. วัดความไม่บริสุทธิ์ของผลลัพธ์การจัดหมวดหมู่ของเวกเตอร์ที่ไม่ได้ลดขนาดทั้ง 3 รูปแบบเพื่อเปรียบเทียบประสิทธิภาพ และวัดความไม่บริสุทธิ์ของผลลัพธ์การจัด หมวดหมู่ของเวกเตอร์ที่ถูกลดขนาด เพื่อดูแนวโน้มว่าให้ผลลัพธ์อย่างไร ซึ่งจะอธิบาย ในหัวข้อ 3.10
- 4. นำไปใช้งานโดยสร้างเป็นไฟล์เจสัน โดยในส่วนนี้การสร้างไฟล์เจสันของระบบจัดหมวดหมู่ เจตนาและไฟล์เจสันของระบบสกัดชื่อเฉพาะจะทำงานอย่างไม่เกี่ยวข้องกันซึ่งจะอธิบายใน หัวข้อ 3.11

# <span id="page-30-0"></span>**3.2 เครื่องมือที่ใช้ในการพัฒนา**

การจัดหมวดหมู่เจตนาของประโยคและการสกัดชื่อเฉพาะในโครงงานนี้ใช้ภาษาไพทอนเป็น หลักในการเขียนโปรแกรมของระบบขึ้นมาโดยใช้ชุดข้อมูลประวัติสนทนาที่มาจากเพจ Chula MOOC บน Facebook ในการจัดหมวดหมู่เจตนาของประโยคและการสกัดชื่อเฉพาะ ใช้เครื่องมือ จากคลัง โปรแกรม (Library) ชื่อว่า pythainlp[19] เป็นตัวตัดคำของประโยค

ู้ สำหรับแช็ตบ็อตในโครงงานนี้ใช้ Dialogflow ในการพัฒนาโดยเชื่อมต่อกับฐานข้อมูลบน Firebase และส่งจดหมายกิเล็กทรอนิกส์ด้วย SendGrid

# <span id="page-30-1"></span>**3.3 üิธีการเก็บข้อมูล**

การเก็บข้อมูลประวัติสนทนานำมาจากเพจ Chula MOOC บน Facebook ผ่าน Graph API ซึ่งให้บริการโดย Facebook ซึ่งมีขั้นตอนดังนี้

- 1. ค้นหา ID ของเพจ Chula MOOC จากเว็บไซต์ https://findmyfbid.com
- 2. ค้นหา Token ของเพจ Chula MOOC ที่ใช้สำหรับการร้องขอข้อมูล จากเว็บไซต์ https://developers.facebook.com/

3. ใช้ชุดคำสั่งที่ได้จาก Github[20] โดยใช้ชุดคำสั่ง

python fb-page-chat-download/run.py<PAGE\_ID><OUTPUT\_FILE><ACCESS\_TOKEN>

3.1 รายละเอียดชุดข้อมูล

โครงงานฉบับนี้ใช้ชุดข้อมูลประวัติสนทนาจากเพจ Chula MOOC โดยประวัติ ้สนทนานี้เป็นบทสนทนาระหว่างผู้มาติดต่อเพจ Chula MOOC และเจ้าหน้าที่ดูแลเพจ ในบทสนทนา เป็นภาษาไทยที่มีการปนคำศัพท์ภาษาอังกฤษในบางบทสนทนา มีรายละเอียดดังนี้

> ้จำนวนประโยคทั้งหมด 800 ประโยค จ ćนüนปรąโยคที่ÿนใจทĆ้งĀมด 450 ปรąโยค

ตัวอย่างประโยคที่สนใจ เช่น "ต้องการแก้ไขข้อมูลส่วนตัว" "อยากทราบว่าคอร์ส infographic จะ เปิดให้ลงทะเบียนเมื่อไร" เป็นต้น

# <span id="page-31-0"></span>**3.4 การเตรียมข้อมูล**

่ ในขั้นตอนนี้จะนำประโยคคำถามที่ได้จากการเก็บข้อมูลมาผ่านกระบวนการดังต่อไปนี้

#### **3.4.1 แบ่งประโยคคüามรüมใĀ้เป็นประโยคย่อย**

การแบ่งประโยคความรวมให้เป็นประโยคย่อยนั้นแบ่งโดยผู้จัดทำเอง ยกตัวอย่างเช่น แบ่งจาก "คอร์สนำเสนอผลงานเรียนกี่โมง และราคาเท่าไหร่ครับ" เป็น "คอร์สนำเสนอ ้ผลงานเรียนกี่โมง" และ "คอร์สนำเสนอผลงานราคาเท่าไหร่ครับ" จากประโยคที่เราสนใจ ้จำนวน 450 ประโยค เมื่อนำมาแบ่งแล้วจะได้ประโยคย่อยทั้งหมดจำนวน 470 ประโยค

#### **3.4.2 แก้ไขค าผิด**

การแก้ไขคำผิดผ้จัดทำจะตรวจและแก้ไขคำผิดเอง ยกตัวอย่างเช่น แก้จาก "Critixal Thinking for Business" เป็น "Critical Thinking for Business" เพื่อให้ผลลัพธ์ การตัดคำมีประสิทธิภาพมากขึ้น เนื่องจากระบบตัดคำที่ใช้ยังไม่รองรับคำผิดบางคำ

#### **3.4.3 การลบค าĀยุด**

การลบคำหยุดนั้นทำผ่านชุดคำสั่งที่ตรวจคำจากรายชื่อคำหยุดที่จัดทำขึ้น โดยมี รายละเอียดขั้นตอนดังนี้

1. นำเข้าประโยคที่ต้องการลบคำหยุด

```
raw data = []
with open('s-in.txt') as inputfile:
      for line in inputfile:
            raw data.append(line.strip().split('\n')[0])
```
2. นำเข้ารายชื่อคำหยุดจาก pythainlp (รายละเอียดในภาคผนวก ข)

```
with open('stopword.txt') as inputfile:<br>for line in inputfile:
    ด
stopword = []
       for line in inputfile:
               stopword.append(line.strip().split('\n')[0])
```
คำสั่งจะตรวจว่าประโยคนี้มีคำหยุดอยู่ในประโยคหรือไม่ และทำการลบออก จากประโยคเบื่อตรวจพบ

4. ชุดคำสั่งคืนค่าด้วยประโยคที่ผ่านการลบคำแล้ว

#### **3.4.4 การตัดค า**

หลังจากชุดข้อมูลผ่านกระบวนการที่ 3.4.1 – 3.4.3 จนได้ประโยคที่ต้องการแล้วจะ นำมาตัดออกเป็นคำย่อย โดยอาศัย pythainlp และได้ผลลัพธ์เป็นชุดคำย่อยจากประโยค

#### **3.4.5 ก าĀนดเจตนาใĀ้กับประโยค**

ในขั้นตอนนี้จะกำหนดเจตนาทั้ง 14 เจตนาให้กับประโยคทั้งหมดเพื่อนำมาวัด ประสิทธิภาพของระบบจัดหมวดหมู่ โดยแต่ละประโยคจะมีได้เพียง 1 เจตนาเท่านั้น ขั้นตอน นี้ทำด้วยผู้จัดทำเอง

### **3.4.6 ก าĀนดชื่อเฉพาะในประโยค**

ในขั้นตอนนี้จะกำหนดชื่อเฉพาะในแต่ละประโยคเพื่อนำมาวัดประสิทธิภาพของ ระบบสกัดชื่อเฉพาะ ได้ผลลัพธ์ว่ามี 61 ประโยคที่มีชื่อเฉพาะโดยแต่ละประโยคจะมีเพียง 1 คำเท่านั้น ซึ่งในขั้นตอนนี้จะทำด้วยผู้จัดทำเอง

# <span id="page-32-0"></span>**3.5 การÿร้างถุงค า**

เมื่อได้ชุดคำย่อยจากแต่ละประโยคแล้ว จะนำชุดคำย่อยทั้งหมดที่ไม่ซ้ำกันในทุกประโยคมา ้รวมกันเป็นรายการ (list) เดียวกันเรียกว่า "ถุงคำ" โดยมีขั้นตอนดังต่อไปนี้

1. สร้างรายการว่าง 1 รายการ

```
dataframe text = pd.DataFrame(columns=['String','Intent'])
for text in input text:
      text = text{text.split}(",")dfl = pd.DataFrame([text] ,columns=['String','Intent'])
      dataframe text = dataframe text.append(dfl)
```
2. คำย่อยทั้งหมดลงไปในรายการว่างนั้น

```
ช้
bag of word = []dataframe token = pd.DataFrame(columns=['Token','Intent'])
documents = []
intent_temp = dataframe_text['Intent'].tolist()
string temp = dataframe text['String'].tolist()
for count in range(len(string temp)):
      result = tk.word tokenize(string temp[count], engine=
               "newmm", whitespaces=False)
      documents.append(result)
      for j in result:
            bag of word.append(j)
```
คำสั่ง set() เพื่อกำจัดคำย่อยที่ซ้ำกัน ได้ผลลัพธ์เป็นถุงคำ

```
bag of word = list(set(bag of word))
bag_of_word.sort()
bag_of_word = bag_of word[13:]
```
โครงงานนี้ได้ขนาดของถุงคำคือ 440 คำ ดังนั้นจึงได้เวกเตอร์ขนาด 440

#### <span id="page-33-0"></span>**3.6 การÿร้างเüกเตอร์**

หลังจากได้ถุงคำแล้ว จะนำถุงคำที่ได้มาสร้างเวกเตอร์แทนประโยคโดยมีทั้งหมด 3 รูปแบบ ได้แก่

### **3.6.1 การเข้ารĀัÿข้อมูลüันฮ็อต (1-hot encoding)**

รูปแบบนี้จะสร้างเวกเตอร์โดยตรวจสอบว่าคำในถุงคำปรากฏในชุดคำย่อยหรือไม่ ถ้า ปรากฏจะแทนด้วย 1 ถ้าไม่ปรากฏเลยจะแทนด้วย 0

#### **3.6.2 การนับคüามถี่ (Frequency count)**

รูปแบบนี้จะสร้างเวกเตอร์โดยตรวจสอบว่าคำในถุงคำปรากฏในชุดคำย่อยกี่ครั้ง แล้ว แทนด้วยจำนวนครั้งที่ปรากฏในประโยค ถ้าไม่ปรากฏเลยจะแทนด้วย 0

#### **3.6.3 Term Frequency - Invert Document Frequency (TF-IDF)**

รูปแบบนี้จะสร้างเวกเตอร์ด้วยวิธีการ Term Frequency - Invert Document Frequency โดยเชื่อว่าคำที่ปรากฏบ่อยจะมีความสำคัญมาก แต่ถ้าพบมากในหลายเอกสาร แสดงว่ามีความสำคัญน้อย

- 1. คำนวณ Term Frequency ตามสมการที่ 2.5
- 2. คำนวณ Invert Document Frequency ตามสมการที่ 2.6
- 3. คำนวณค่า Term Frequency Invert Document Frequency โดยนำค่า Term Frequency และค่า Invert Document Frequency ของแต่ละคำย่อย ในถุงคำมาทำการคูณกัน

# <span id="page-34-0"></span>**3.7 การÿกัดชื่อเฉพาะ**

้ขั้นตอนนี้ทำเพื่อสกัดคำที่เป็นชื่อเฉพาะที่อาจปรากฏในประวัติสนทนา ซึ่งในทีนี้คือชื่อวิชาที่ ้อาจปรากฏได้ทั้งในรูปแบบย่อและรูปแบบเต็ม เช่น ภาษารัสเซียเบื้องต้นในชีวิตประจำวัน ซึ่งเป็นชื่อ ้วิชาเต็ม สามารถปรากฏได้เป็น ภาษารัสเซีย ภาษารัสเซียเบื้องต้น หรือรัสเซียเบื้องต้น

กระบวนการนี้จะนำชุดของคำย่อยแต่ละประโยคมาเปรียบเทียบกับชื่อรายวิชาที่เปิดสอนใน Chula MOOC ที่เตรียมไว้ซึ่งเป็นชื่อเต็มโดยอาศัยการเทียบคำที่ยาวที่สุด ซึ่งมีขั้นตอนดังนี้

- 1. เลือกคำย่อยจากชดคำย่อย n คำ โดยคำนึงถึงลำดับ
- 2. เปรียบเทียบคำย่อยที่เลือกกับชื่อรายวิชาที่เตรียมไว้ทั้งหมด
- 3. ลดความยาวคำย่อยที่เลือกเป็น n-1 คำ
- 4. เก็บคำย่อยที่ยาวที่สุดที่เป็นไปได้ที่ตรงกับส่วนหนึ่งหรือทั้งหมดของชื่อรายวิชา
- 5. วัดประสิทธิภาพของวิธีการด้วยค่าความแม่นยำของระบบ

# <span id="page-34-1"></span>**3.8 การลดมิติของข้อมูล**

เมื่อได้เวกเตอร์แทนประโยคจากทั้ง 3 รูปแบบแล้วจะมาทำการลดมิติของข้อมูลเพื่อลดความ ซับซ้อนลงโดยใช้ชุดโปรแกรม Scikit-learn โดยมีทั้งหมด 2 รูปแบบ ได้แก่

#### **3.8.1 การüิเคราะĀ์องค์ประกอบĀลัก**

```
from sklearn.decomposition import PCA
PCA(n_components=<number>).fit_transform(<data>)
```
#### **3.8.2 การจัดÿรรของดีรีเคลแฝง**

```
from sklearn.decomposition
import LatentDirichletAllocation
LDA(n_components=<number>).fit_transform(<data>)
```
้ ขั้นตอนนี้ทำขึ้นเพื่อหากต้องการหาว่าการลดมิติข้อมูลจะช่วยให้ระบบสามารถจัดหมวดหมู่ได้ ดีขึ้นหรือไม่

# <span id="page-34-2"></span>**3.9 การจัดĀมüดĀมู่**

ึกระบวนการนี้จะใช้ชุดคำสั่งจาก Scikit-learn ดังนี้

```
from sklearn.cluster import KMeans
KMeans(init='k-means++',n_clusters=<number>).fit_predict(<data>)
```
# <span id="page-35-0"></span>**3.10 การüัดคüามไม่บริÿุทธิ์ของข้อมูล**

ในกระบวนการนี้จะใช้ค่าความแปรปรวนในการวัดความไม่บริสุทธิ์ของข้อมูล โดยมีขั้นตอน

ดังนี้

1. นำเข้ารายการผลลัพธ์จากการจัดหมวดหมู่ซึ่งคือประโยคที่กำกับเจตนาของประโยคแล้ว

```
entropy = entropy(<data_result>)
```
2. คำนวณค่า entropy จากรายการที่นำเข้า

```
def(<data_result>):
      prob list = []
      counter = collections.Counter(<data_result>) 
      for i in counter.values():
            prob list.append(i / len(<data result>))
      entropy = \overline{0}for i in prob_list:
            entropy += i * math.log10(i)
      return entropy
```
3. คำนวณค่า entropy เฉลี่ยของระบบ

```
entropy avg = 0for list result in result:
      entropy = entropy(list_result)
      entropy avg += entropy / size kmean
```
### <span id="page-35-1"></span>**3.11 การÿ่งออกระบบมาใช้งาน**

ในกระบวนการนี้จะส่งออกโมเดลที่ดีที่สุดเพื่อนำไปใช้จัดหมวดหมู่เจตนาของประโยคอื่น ๆ ที่ ้อาจพบเจอในอนาคต ดังนี้

```
from sklearn.externals import joblib
joblib.dump(<model>, <filename>)
```
# <span id="page-35-2"></span>**3.12 การÿร้างไฟล์เจÿันเพื่อป้อนใĀ้กับ Dialogflow**

เจสันไฟล์ที่สร้างมีโครงสร้างดังนี้

1. ไฟล์เจสันของเจตนา

```
{
id: STRING
name: STRING
responses: [
             {
            messages: [
                          {
                         type: INTEGER
                         platform: STRING
                         lang: STRING
                         speech: STRING
                          }
```
```
]
                   }
      ]
      priority: INTEGER
      userSays: [
                   {
                   id: STRING
                   data: [
                          {
                          text: STRING
                          userDefined: BOOLEAN
                          }
                   ]
                   isTemplate: BOOLEAN
                   count: INTEGER
                   }
      ]
      }
2. ไฟล์เจสันของคำเฉพาะ
      {
      id: STRING,
      name: STRING,
      entries: [
                   {
                    value: STRING,
                          synonyms: [ STRING ]
        }
            ],
      }
```
่มีการทำงานในการสร้างไฟล์เจสันดังนี้

```
Import json
with open(<filename>, 'w') as outfile:
     json.dump(<data>, outfile)
```
ไฟล์เจสันที่ได้สามารถนำไปใช้งานแยกกันได้ไม่เกี่ยวข้องกัน

## **3.13 การก าĀนดเจตนา (Intent) ลง Dialogflow**

กระบวนการนี้เป็นการกำหนดเจตนาทั้งหมดที่ได้ลง Dialogflow และนำข้อความที่ตรงกับ เจตนานั้นมารวบรวมไว้ โดยมีขั้นตอนดังต่อไปนี้

1. กดปุ่ม เพิ่มเติม เลือก Upload Intent ดังภาพที่ 3.1

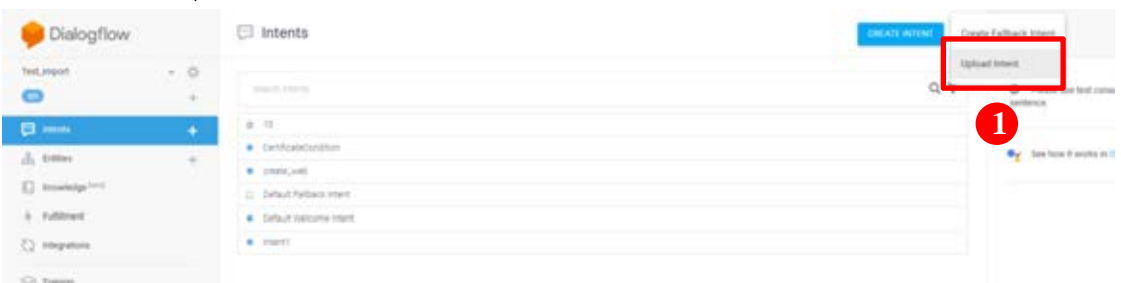

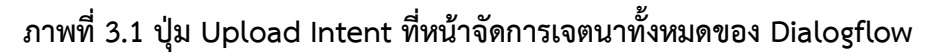

2. กดปุ่ม Choose File เพื่อเลือกไฟล์เจสันที่ต้องการอัปโหลด ดังภาพที่ 3.2

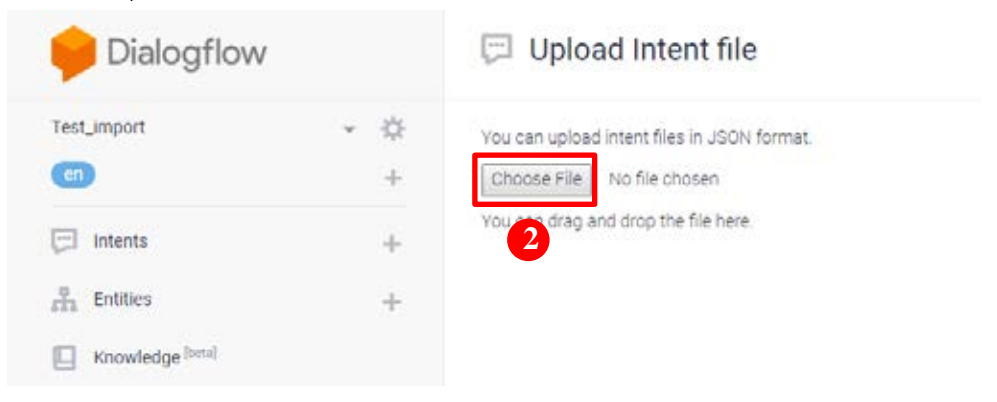

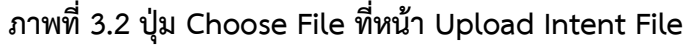

# **3.14 การก าĀนดค าเฉพาะ (Entity) ลง Dialogflow**

การกำหนดคำเฉพาะสำหรับ Dialogflow นั้น เป็นการนำชื่อเฉพาะที่จะได้จากการสกัดมา กำหนดจากข้อความที่ได้ใส่ไว้ในช่อง Training phrases โดยมีขั้นตอนดังต่อไปนี้

1. เลือกแถบ Entities ที่หน้าส่วนควบคุมของ Dialogflow ดังภาพที่ 3.3

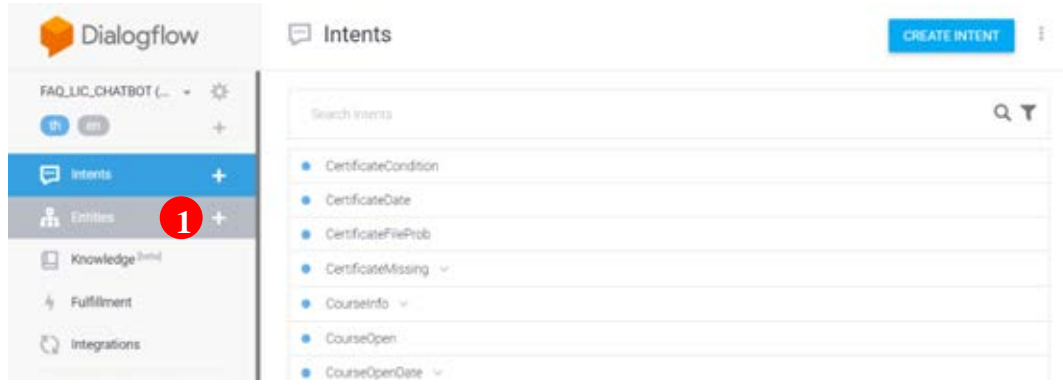

### **ภาพที่ 3.3 แถบ Entities ที่Āน้าÿ่üนคüบคุมของ Dialogflow**

2. กดปุ่ม เพิ่มเติม เลือก Upload Intent ดังภาพที่ 3.4

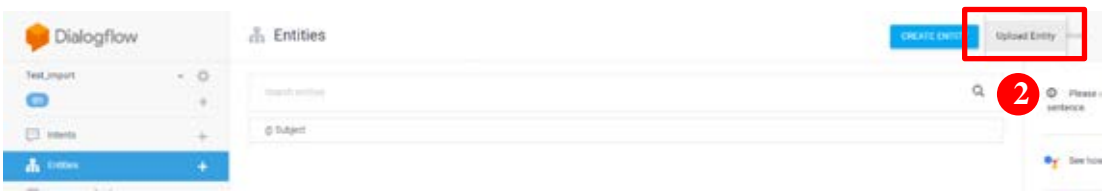

## **ภาพที่ 3.4 ปุ่ม Upload Entity ที่Āน้าจัดการค าเฉพาะทั้งĀมดใน Dialogflow**

3. กดปุ่ม Choose File เพื่อเลือกไฟล์เจสันที่ต้องการอัพโหลด ดังภาพที่ 3.5

| Dialogflow                            | <b>Upload Entity</b><br>å.                                                                                                    |  |
|---------------------------------------|----------------------------------------------------------------------------------------------------|--|
| Test_import<br>32<br>en<br>÷          | You can upload entity files in CSV or JSON formats.<br>CSV file should have the following format:                                                                                                    |  |
| $-1$<br>Intents<br>÷<br>÷<br>Entities | · Each entry corresponds to a new line.<br>. The reference value and synonyms should be separated by commas.<br>· Each reference value and synonym should be enclosed in double-quotes.<br>- The reference value should be at the beginning of the line.<br>. Include the reference value twice if you want it to be matched by the entity. |  |
| Knowledge [beta]<br>Fulfillment       | Choose File<br>No file chosen<br>You can drag and drop the file here.<br>$\overline{3}$                                                                                                    |  |
| Integrations                          |                                                                                                    |  |

**ภาพที่ 3.5 ปุ่ม Choose File ที่Āน้า Upload Entity**

## **3.15 การผÿานการท างาน Dialogflow เข้ากับ Messenger บน Facebook**

การผสานการทำงาน Dialogflow เข้ากับ Messenger บน Facebook มีขั้นตอนดังต่อไปนี้

1. เข้าไปยังเว็บไซต์ Facebook Developer แล้วเลือกแถบ Messenger เพื่อรับโทเคนการ เข้าถึง (Access Tokens) ดังภาพที่ 3.6

| PRODUCTS (6)                         |   |                                                                                                    |                                                                                                    |  |
|--------------------------------------|---|----------------------------------------------------------------------------------------------------|----------------------------------------------------------------------------------------------------|--|
| Facebook Login                       | × | <b>Access Tokens</b>                                                                                                    |                                                                                                    |  |
| <b>CO</b> Analytics                  |   |                                                                                                    |                                                                                                    |  |
| Messenger                            | ٠ | Generate a Page access token to start using the platform APIs. You'll only be able to generate an access token for Pages you manage if they have                       |                                                                                                    |  |
| Settings                             |   | the pages messaging permission. Note: If your app is in dev mode, you can still generate a token but will only be able to access people who<br>manage the app or Page. |                                                                                                    |  |
| App Analytics                        |   |                                                                                                    |                                                                                                    |  |
| <b>Bot Ratings</b>                   |   |                                                                                                    | Page Access Token                                                                                          |  |
| Webhooks<br>Contactor and Electrical |   | Fagchatbot alpha w<br>Create a new page                                                                                                    | <b>Edit Permissions</b><br>EAAD4R3btdMBADDFjTY81gzdQSddSG5ORs2CCxTlu6BolC31vfWPxslg3vF5tZCff/k74yRccff/v25 |  |
| E Activity Log                       |   |                                                                                                    |                                                                                                    |  |

**ภาพที่ 3.6 Āน้าÿ าĀรับการรับโทเคนการเข้าถึง (Access Tokens) Messenger**

- 2. เข้า Dialogflow แล้วเลือกแถบ Integration จากนั้นเลือก Facebook Messenger เพื่อกำหนดค่า Verify Token ดังภาพที่ 3.7
- 3. นำค่าโทเคนการเข้าถึงที่ได้จาก Facebook Developer มาใส่ในช่อง Page Access Token ดังภาพที่ 3.7

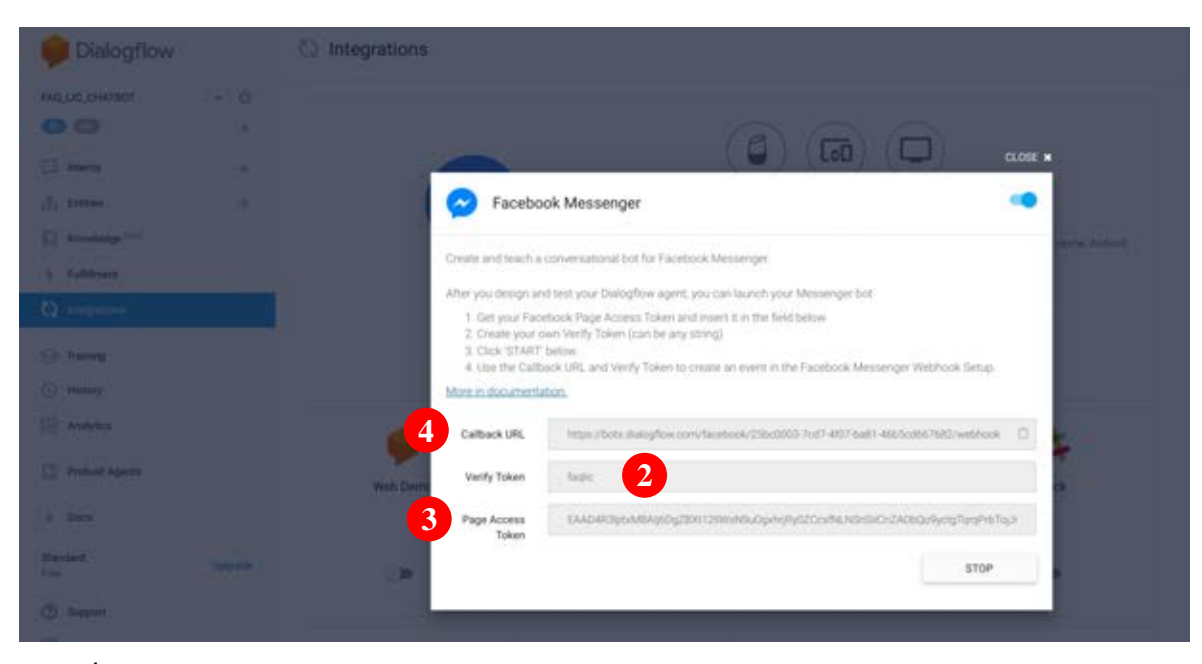

**ภาพที่ 3.7 Āน้าแÿดงค่าÿ าĀรับการผÿานงาน Dialogflow เข้ากับ Messenger บน Facebook**

4. นำค่า Callback URL และค่า Verify Token ที่ปรากฏดังภาพที่ 3.8 ไปใส่ในหน้าต่าง Edit Page Subscription ในแถบ Webhook บนเü็บไซต์ Facebook Developer จากนั้นกดปุ่ม Verify and Save ดังภาพที่ 3.8

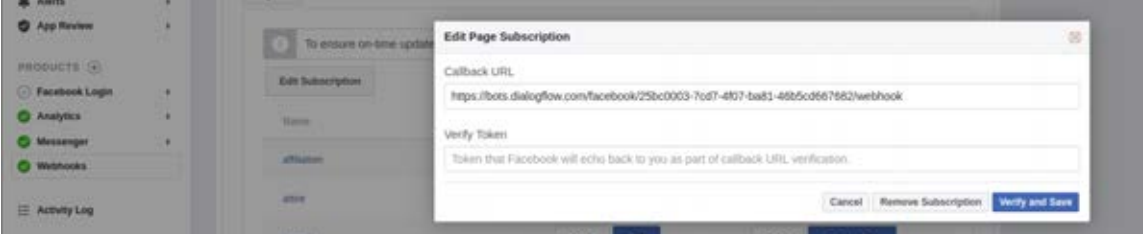

**ภาพที่ 3.8 Āน้าÿ าĀรับเติมค่า Callback URL และค่า Verify Token**

### **3.16 การผÿานการท างาน Dialogflow เข้ากับ Firebase**

เนื่องจาก Dialogflow เป็นแพล็ตฟอร์มที่ทำงานร่วมกับ Firebase จึงไม่จำเป็นต้องมีการตั้ง ี ค่า แต่จะกล่าวถึงการตั้งค่าเพื่อดึงข้อมูลจากฐานข้อมูลแบบทันทีทันใด (Realtime Database) ซึ่งมี ขั้นตอนดังต่อไปนี้

1. คัดลอกที่อยู่ของฐานข้อมูลแบบทันทีทันใดจาก Firebase ดังภาพที่ 3.9

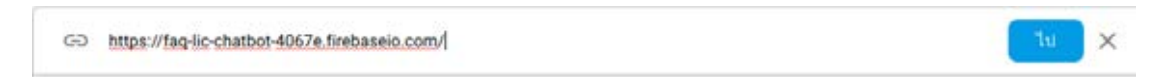

**ภาพที่ 3.9 ที่อยู่ของฐานข้อมูลแบบทันทีทันใดของ Firebase**

2. นำเข้าชุดคำสั่ง firebase-admin ลงในส่วนเติมเต็มของ Dialogflow ดังนี้

```
const admin = require('firebase-admin')
```
3. กำหนดค่าเริ่มต้นการทำงานลงในส่วนเติมเต็มของ Dialogflow ดังนี้

```
admin.initializeApp({
             databaseURL: "<Realtime Database URL>"
});
```
## **3.17 การÿ่งจดĀมายอิเล็กทรอนิกÿ์ผ่าน SendGrid**

ในหัวข้อนี้จะกล่าวถึงการส่งจดหมายอิเล็กทรอนิกส์ผ่าน SendGrid ตั้งแต่ขั้นตอนการผสาน การทำงานกับ Dialogflow ไปจนถึงการส่งจดหมายอิเล็กทรอนิกส์โดยมีขั้นตอนดังต่อไปนี้

- 1. เข้าไปยังเว็บไซต์ <https://app.sendgrid.com/guide/integrate/langs/nodejs>
- 2. กรอก API key ที่ช่อง My First API Key Name จากนั้นกดปุ่ม Create Key ดังภาพที่

```
3.10
```
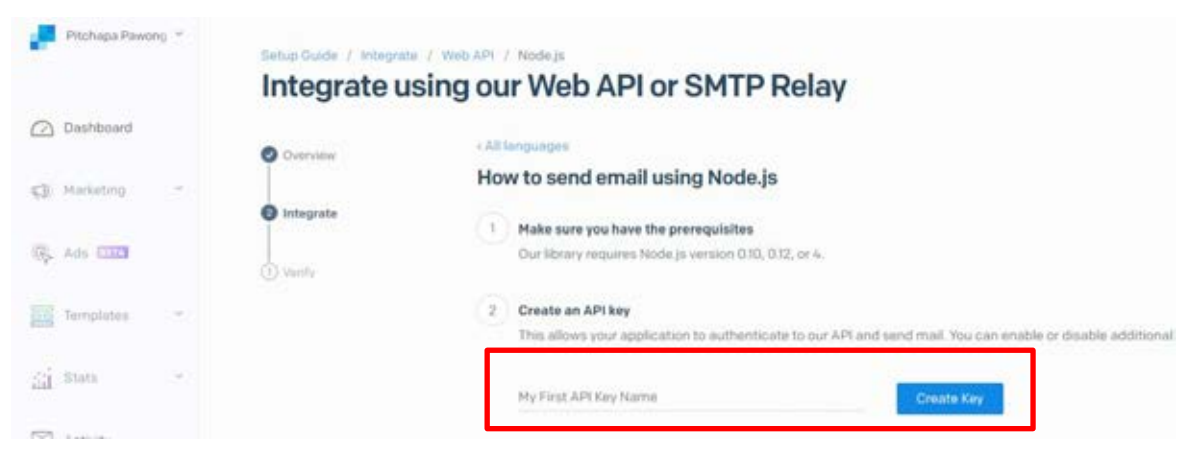

**ภาพที่ 3.10 Āน้าÿ าĀรับÿร้าง API key บน SendGrid**

3. คัดลอก API key ที่ได้มาเติมในชุดคำสั่งลงบนส่วนเติมเต็มของ Dialogflow ดังนี้

```
process.env.SENDGRID_API_KEY = "<API key>";
```
4. ติดตั้งส่วนชุดคำสั่ง (Package) ของ SendGrid ที่ส่วนเติมเต็มของ Dialogflow สำหรับ การส่งจดหมายอิเล็กทรอนิกส์ ดังนี้

```
npm install --save @sendgrid/mail
```
5. ส่งจดหมายอิเล็กทรอนิกส์ด้วยการเขียนรหัสลงในส่วนเติมเต็มของ Dialogflow ดังนี้

```
const sgMail = require("@sendgrid/mail");
sqMail.setApiKey(process.env.SENDGRID API KEY);
const msq = \{ to: "test@gmail.com",
             from: "test@hotmail.com",
             subject: "test", 
             text: "test " 
         };
sgMail.send(msg);
```
ยกตัวอย่างซอร์สโค้ดสำหรับการส่งจดหมายอิเล็กทรอนิกส์ผ่าน SendGrid เมื่อมี ข้อความการสนทนาจากผู้ใช้ที่ตรงกับเจตนาแจ้งปัญหาไม่สามารถดาวน์โหลดใบ ้ ประกาศบียบัตรได้ ดังบี้

```
const sgMail = require("@sendgrid/mail");
function sendEmail(agent){ 
    sgMail.setApiKey(process.env.SENDGRID API KEY);
    var usermsq = request.body.queryResult.queryText;
     var intentname = request.body.queryResult.intent.displayName;
if (intentname==="CertificateFileProb"){
          const msg = {
              to: "ploypitch3338@gmail.com",
              from: "ploy_3338@hotmail.com",
              subject: "[Chatbot] แจ้งปัญหาการดาวน์โหลดไฟล์ Certificate",
             text: "ปัญหา:" + usermsq,
          };
            console.log(msg);
            sgMail.send(msg);
           \alphaagent \alpha .add ("รับทราบค่ะ จะทำการส่งเรื่องให้ผู้ดูแล");
            agent.add("*กรณีที่ไม่สามารถดาวน์โหลด Certificate of Completion ได้
             ้นั้นมีความเป็นไปได้ว่าผู้เรียนไม่ผ่านเกณฑ์การประเมินหรือเลยกำหนดเวลาเรียนได้ค่ะ");
     } 
}
```
# **บทที่ 4 ผลการพัฒนา**

ในบทนี้จะกล่าวถึง ผลของการดำเนินการพัฒนาระบบจัดหมวดหมู่เจตนาของประโยคและ การสกัดชื่อเฉพาะจากประวัติสนทนาเพื่อฝึกสอนแช็ตบ็อต ประกอบด้วยผลการจัดหมวดหม่เจตนา ้ของประโยค ผลการสกัดชื่อเฉพาะ และผลการทำงานของแช็ตบ็อต

การวัดผลการจัดหมวดหมู่เจตนาของประโยคและการสกัดชื่อเฉพาะของระบบเป็นการ เปรียบเทียบกับการจัดหมวดหมู่เจตนาของประโยคและการสกัดชื่อเฉพาะด้วยมือทั้งหมด โดยไม่มีการ ทำชุดข้อมูลสำหรับการทดสอบแยกไว้ และผลการทำงานของแช็ตบ็อตนั้นขึ้นกับความสามารถของ Dialogflow

### **4.1 ผลการจัดĀมüดĀมู่เจตนาของประโยค**

การจัดหมวดหม่เจตนาของประโยคที่ผ่านการสร้างเวกเตอร์ด้วยวิธีการเคมีนด้วยการเข้ารหัส ข้อมูลวันฮ็อต การนับความถี่ และ Term Frequency - Invert Document Frequency การจัด หมวดหมู่เจตนาของประโยคที่ผ่านการสร้างเวกเตอร์ด้วยกระบวนการเคมีนทั้งสามรูปแบบดังกล่าวมี การลดมิติของข้อมูลด้วยการวิเคราะห์องค์ประกอบหลัก และการจัดสรรของดีรีเคลแฝงเพื่อหาแนว โน้วประสิทธิภาพของระบบเมื่อเวกเตอร์มีขนาดเล็กลง ซึ่งสามารถวัดค่าความไม่บริสุทธิ์โดยอาศัยค่า ความแปรปรวนของข้อมูลที่เวกเตอร์ขนาด 440 ซึ่งเป็นขนาดของเวกเตอร์ตั้งต้นนั้น ได้ผลดังตารางที่ 4.1

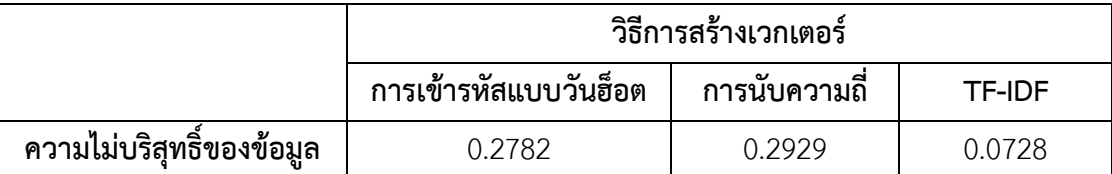

#### **ตารางที่ 4.1 ผลการจัดĀมวดĀมู่เจตนาของประโยค**

จากตารางที่ 4.1 พบว่าวิธีการสร้างเวกเตอร์ด้วย Term Frequency – Invert Document Frequency ให้ค่าความไม่บริสุทธิ์ของข้อมูลต่ำที่สุดคือ 0.0728 ถัดมาคือการเข้ารหัสแบบวันฮ็อต และการนับความถี่ที่ให้ค่าความไม่บริสุทธิ์ของข้อมูลที่ 0.2782 และ 0.2929 ตามลำดับ

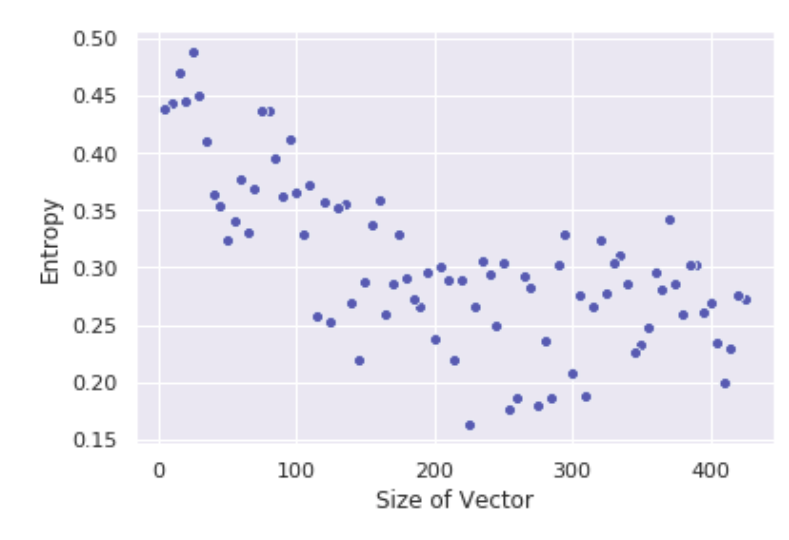

้สำหรับการทดลองลดขนาดมิติของเวกเตอร์ได้ให้ผลลัพธ์ดังนี้

## **ภาพที่4.1 ค่าคüามแปรปรüนของข้อมูลที่ÿร้างเวกเตอร์ด้วยวิธีการเข้ารĀัÿแบบüันฮ็อตและลด ขนาดเüกเตอร์ด้üยการüิเคราะĀ์องค์ประกอบĀลัก**

้จากภาพที่ 4.1 พบว่าเมื่อมีการลดขนาดเวกเตอร์ด้วยการวิเคราะห์องค์ประกอบหลัก ที่สร้างด้วยวิธีการเข้ารหัสแบบวันฮ็อตจะมีแนวโน้มความไม่บริสุทธิ์ของข้อมูลสูงขึ้น

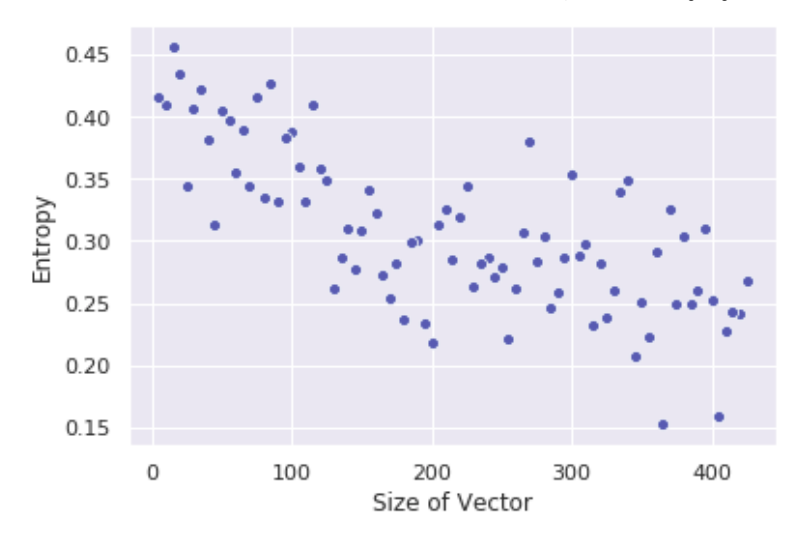

# **ภาพที่ 4.2 ค่าคüามแปรปรüนของข้อมูลที่ÿร้างเวกเตอร์ด้วยวิธีการนับคüามถี่และลดขนาด เüกเตอร์ด้üยการüิเคราะĀ์องค์ประกอบĀลัก**

จากภาพที่ 4.2 พบว่าเมื่อมีการลดขนาดเวกเตอร์ด้วยการวิเคราะห์องค์ประกอบหลักที่สร้าง ด้วยวิธีการนับความถี่จะมีแนวโน้มความไม่บริสุทธิ์ของข้อมูลสูงขึ้น

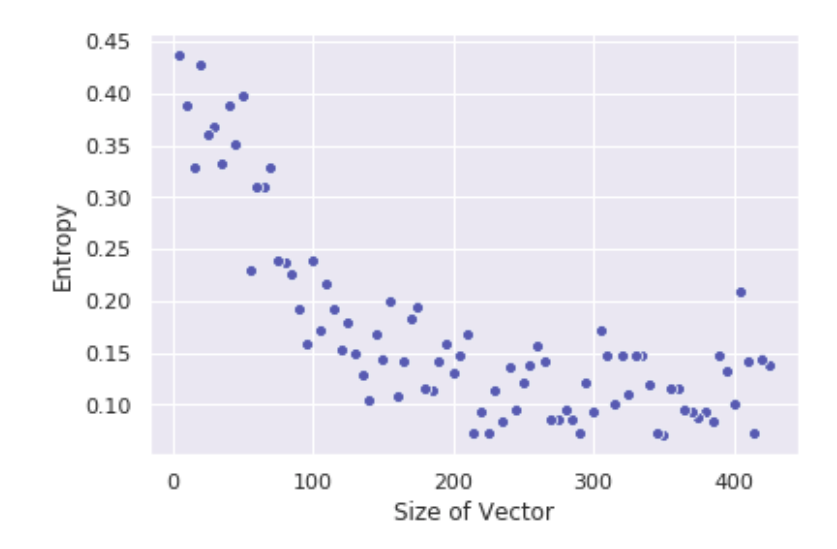

## **ภาพที่ 4.3 ค่าคüามแปรปรüนของข้อมูลที่ÿร้างเวกเตอร์ด้วยวิธีTerm Frequency – Inverse Document Frequency และลดขนาดเüกเตอร์ด้üยการüิเคราะĀ์องค์ประกอบĀลัก**

จากภาพที่ 4.3 พบว่าเมื่อมีการลดขนาดเวกเตอร์วิธีการวิเคราะห์องค์ประกอบหลักที่สร้าง ด้วยวิธี Term Frequency – Inverse Document Frequency จะมีแนวโน้มความไม่บริสุทธิ์ของ ข้อมูลสูงขึ้น

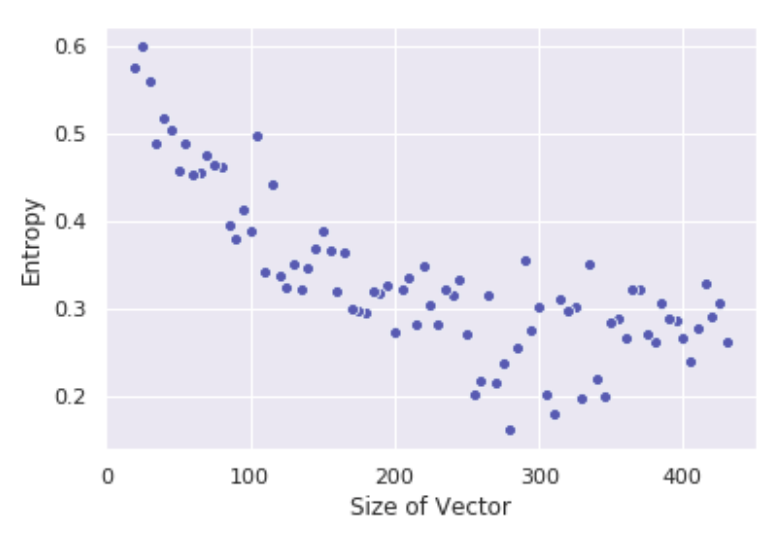

# **ภาพที่ 4.4 ค่าคüามแปรปรüนของข้อมูลที่ÿร้างเวกเตอร์ด้วยวิธีการเข้ารĀัÿแบบüันฮ็อตและลด ขนาดเüกเตอร์ด้üยการจัดÿรรดีรีเคลแฝง**

จากภาพที่ 4.4 พบว่า มื่อมีการลดขนาดเวกเตอร์วิธีการจัดสรรดีรีเคลแฝงที่สร้างด้วยวิธีการ เข้ารหัสแบบวันฮ็อตจะมีแนวโน้มความไม่บริสุทธิ์ของข้อมูลสูงขึ้น

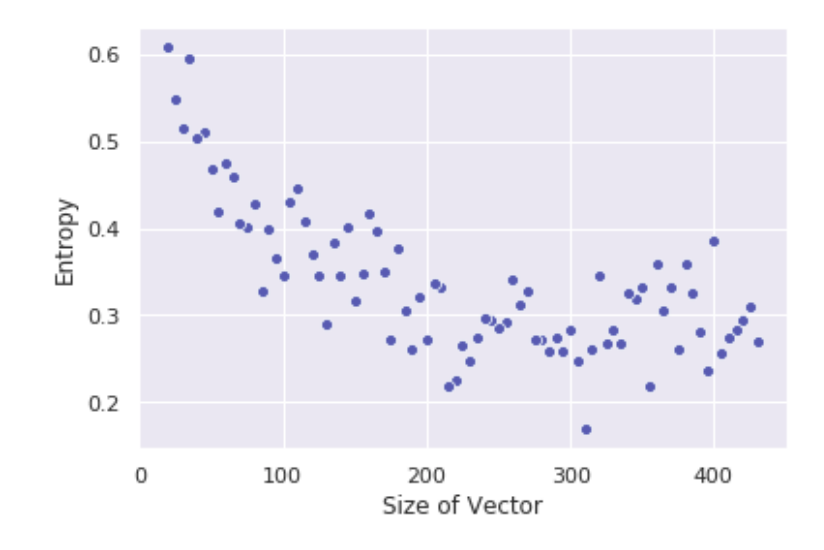

**ภาพที่ 4.5 ค่าคüามแปรปรüนของข้อมูลที่ÿร้างเวกเตอร์ด้วยวิธีการนับคüามถี่และลดขนาด เüกเตอร์ด้üยการจัดÿรรดีรีเคลแฝง**

จากภาพที่ 4.5 พบว่าเมื่อมีการลดขนาดเวกเตอร์การจัดสรรดีรีเคลแฝงที่สร้างด้วยวิธีการนับ ความถี่จะมีแนวโน้มความไม่บริสุทธิ์ของข้อมูลสูงขึ้น

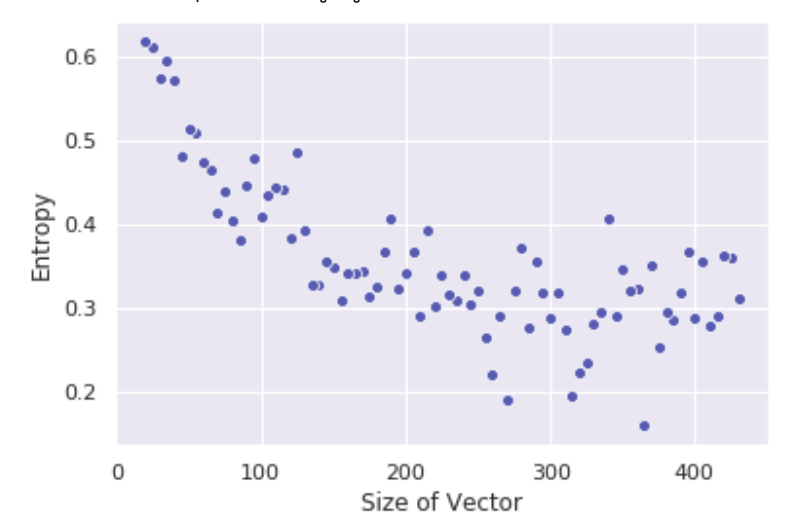

**ภาพที่ 4.6 ค่าคüามแปรปรüนของข้อมูลที่ÿร้างเวกเตอร์ด้วยวิธีTerm Frequency – Inverse Document Frequency และลดขนาดเüกเตอร์ด้üยการจัดÿรรดีรีเคลแฝง**

จากภาพที่ 4.6 พบว่าเมื่อมีการลดขนาดเวกเตอร์การจัดสรรดีรีเคลแฝงที่สร้างด้วยวิธีการ Term Frequency – Inverse Document Frequency จะมีแนวโน้มความไม่บริสุทธิ์ของข้อมูล ÿูงขึ้น

จากภาพที่ 4.1 – 4.6 ทำให้ได้ผลลัพธ์ว่าการลดมิติข้อมูลด้วยการวิเคราะห์องค์ประกอบหลัก และการจัดสรรดีรีเคลแฝงไม่สามารถเพิ่มประสิทธิภาพการจัดหมวดหมู่ข้อความได้ เมื่อเวกเตอร์มี ้ขนาดลดลงส่งผลให้ประสิทธิภาพลดลงอย่างเห็นได้ชัด

## **4.2 ผลการÿกัดชื่อเฉพาะ**

47  $14$ Vlarked-word  $\overline{0}$  $\Omega$ **Jonmarked-word** Extract marked-word Extract nonmarked-word

**ภาพที่ 4.7 ผลการÿกัดชื่อเฉพาะ**

จากภาพที่ 4.7 การสกัดชื่อเฉพาะซึ่งเป็นทั้งชื่อย่อและชื่อเต็มเปรียบเทียบกับชื่อเต็มที่เตรียม ไว้ด้วยวิธีการเทียบคำที่ยาวที่สุดพบว่าระบบสามารถสกัดชื่อเฉพาะได้ตรงกับที่กำหนดไว้ที่ 47 คำ และ ไม่ตรงกับที่กำหนดไว้ที่ 14 คำ ซึ่งสามารถคำนวณค่าความแม่นยำของระบบได้จากสมการที่ 2.14 เป็น Precision =  $47 / (47 + 14) = 0.7705$ 

## **4.3 ผลการท างานของแช็ตบ็อต**

ผลการทำงานของแช็ตบ็อตสำหรับแต่ละเจตนาได้ผลดังต่อไปนี้ และสามารถดูภาพหน้าจอ การทำงานจริงของแช็ตบ็อต รวมทั้งการส่งจดหมายอิเล็กทรอนิกส์ได้ที่ภาคผนวก ค

1 ทักทาย

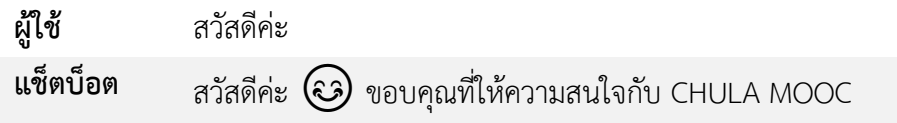

การสกัดชื่อเฉพาะด้วยวิธีการเทียบคำที่ยาวที่สุดได้ผลลัพธ์ดังภาพที่ 4.7

2. สอบถามเวลาเปิดรายวิชา

**ผู้ใช้** คอร์สคนรักสุนัข Dog Lover เปิดวันไหนคะ ี**แช็ตบ็อต** คนรักสุนัข Dog Lover เปิดให้ลงทะเบียน 11 มีนาคม 2562 ค่ะ และเปิดให้ลงทะเบียนเวลา 9.00 น. ของวันที่เปิดให้ลงทะเบียนค่ะ  $\odot$ 

3. สอบถามรายวิชาที่เปิดสอน

**ผู้ใช้** มีคอร์สอะไรเปิดตอนนี้บ้างคะ

**แช็ตบ็อต** üิชćที่เปิดใĀ้ลงทąเบียนตĂนนี้ ได้แก่ Practical Data Analytics Using Rapid Miner, คนรักสุนัข Dog Lover, สืบสานสาระมหาชาติ, มหากาพย์ อังกฤษ อัพเกรด ศัพท์ทะลุ อ่านทะลวง, การสร้าง Infographics What & How ?, Survival Thai, Thai on Campus ค่ะ

4. สุดบถามรายละเอียดวิชา

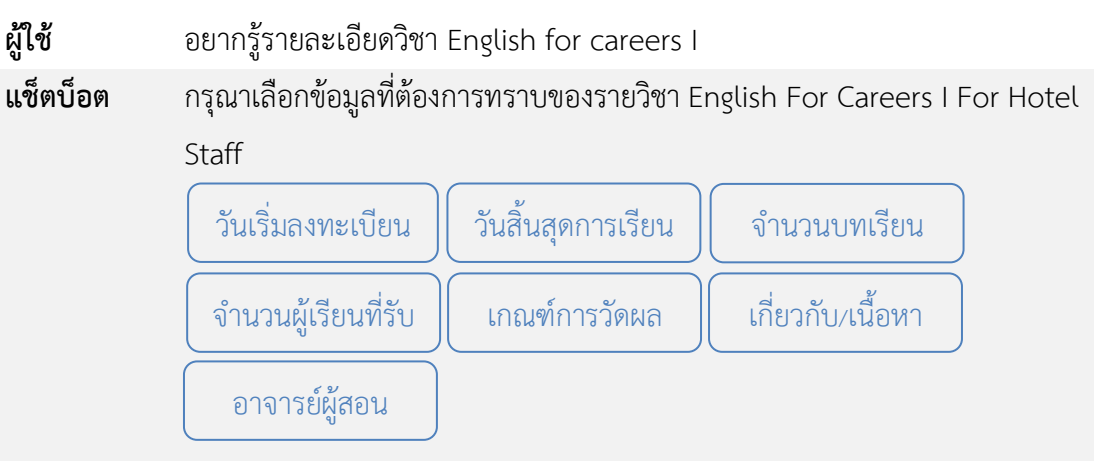

### **ผู้ใช้** เกณฑ์การวัดผล

**แช็ตบ็อต มี**การวัดและประเมินผลผ่านแบบทดสอบย่อย (Ouiz) และแบบทดสอบหลังเรียน (Posttest) โดยจะแบ่งเป็นคะแนนจาก Quiz เท่ากับ 50 คะแนน และคะแนนจาก Posttest เท่ากับ 50 คะแนน ทั้งนี้ผู้เรียนต้องทำคะแนนรวมทั้งหมดให้ได้ร้อยละ  $60$  ขึ้นไปจึงจะสามารถขอรับ Certificate of Completion ได้ หมายเหตุ ผู้เรียนจะมีสิทธิ์ทำแบบทดสอบหลังเรียน (Posttest) เมื่อเข้าร่วมกิจกรรมการ เรียน (Course Progress) มากกว่า 80% ขึ้นไป

- 5. เงื่อนไขการได้รับใบประกาศนียบัตร
- **ผู้ใช้** ทำยังไงถึงได้ใบ cer

**แช็ตบ็อต** ผู้เรียนจะได้รับ Certificate of Completion เมื่อระบบทำการตรวจสอบว่า ผู้เรียนมีคะแนนผ่านตามเกณฑ์การวัดและประเมินผล คือ ได้คะแนนมากกว่า 60% และผู้เรียนเข้าร่วมกิจกรรมการเรียน (Course Progress) มากกว่า 80% ขึ้นไป และจะปรากฏปุ่มให้ดาวน์โหลด Certificate of Completion ให้ที่หน้า บทเรียนและหน้า Score Detail ค่ะ \*ในกรณีที่คะแนนไม่ถึงตามเกณฑ์หรือเรียนจบหลังเวลาที่กำหนด แต่ยังต้องการ รับ Certificate of Completion จะต้องรอลงทะเบียนในรายวิชาเดิมในรุ่นถัดไป เท่านั้น\*

6. เวลาประกาศรายชื่อผู้ได้รับใบประกาศนียบัตร

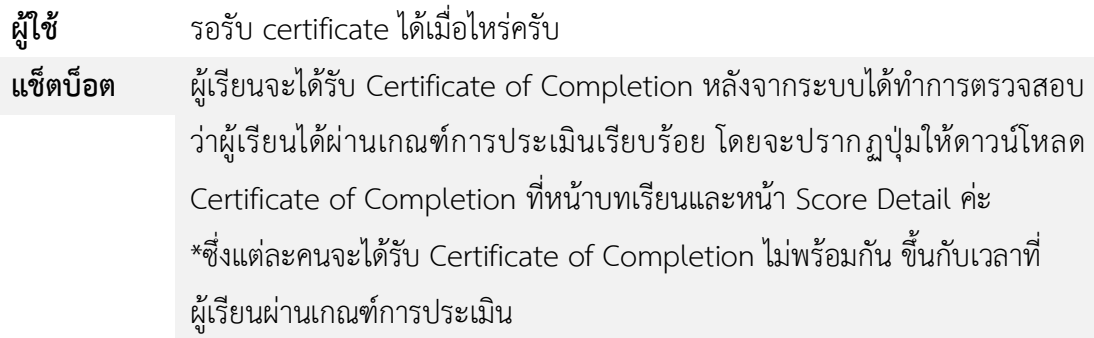

7. แจ้งการแก้ไขข้อมูล

**ผู้ใช้** ÿćมćรถแก้ไข account info ได้มĆ้ยครĆบ

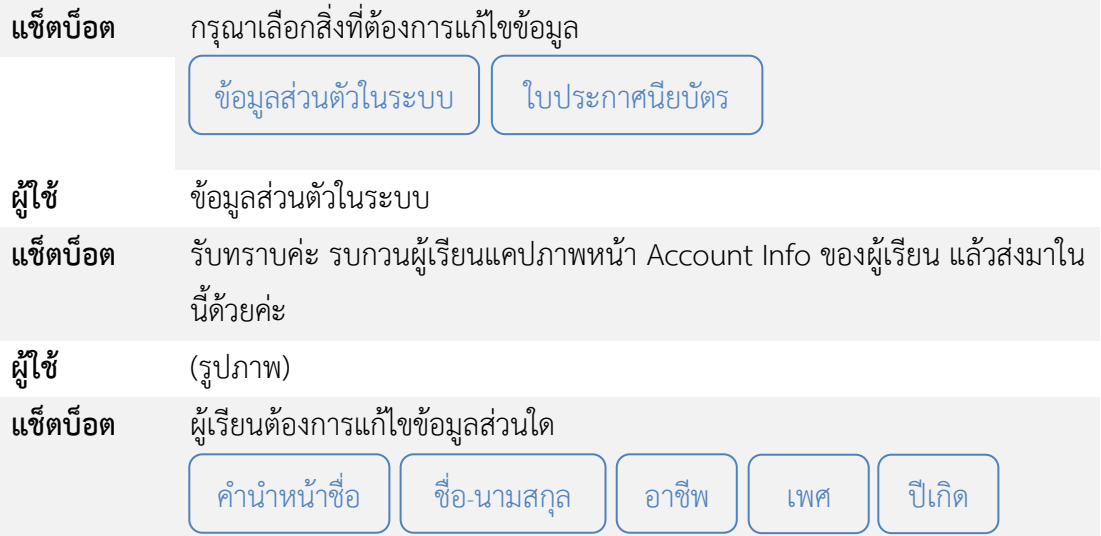

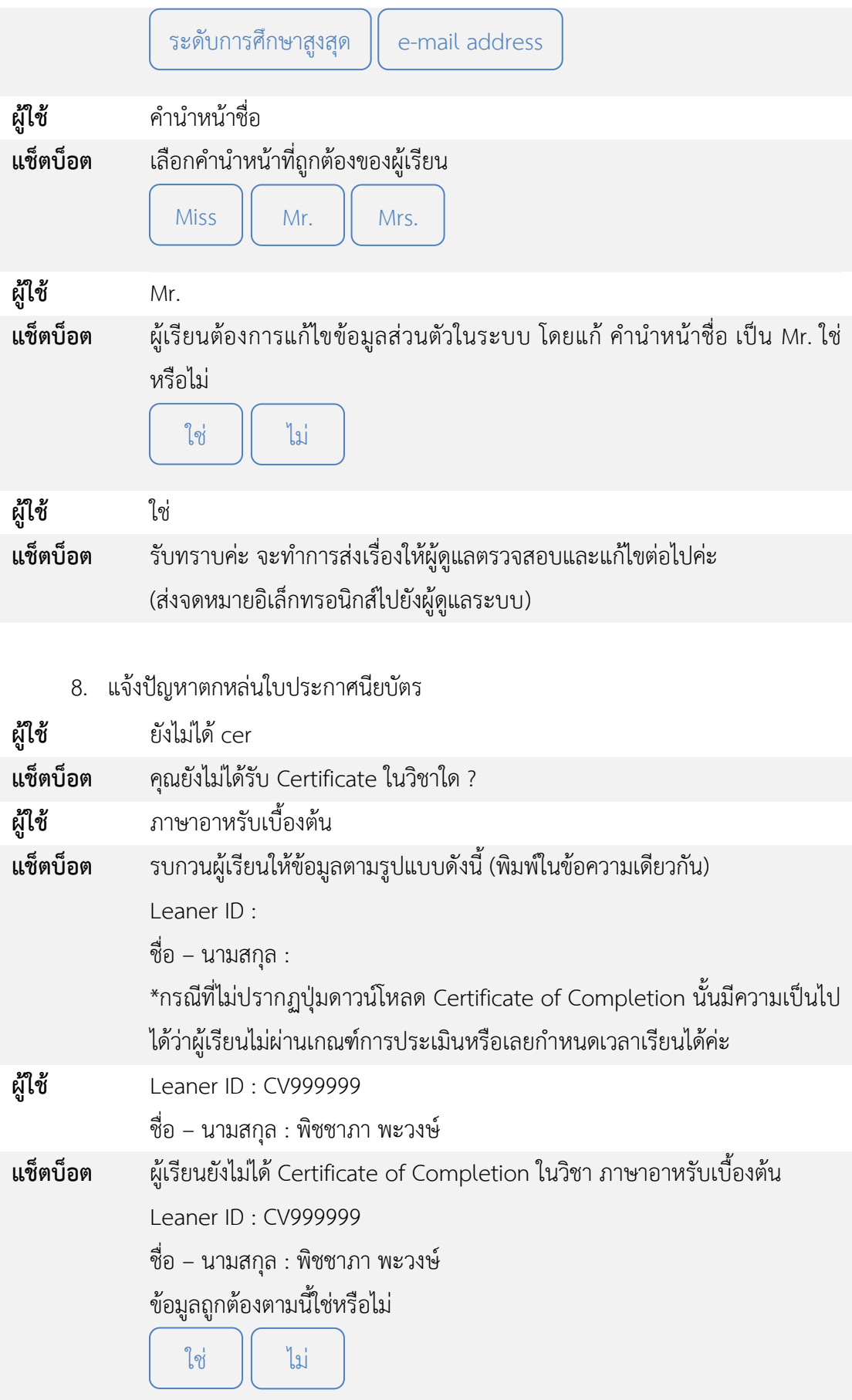

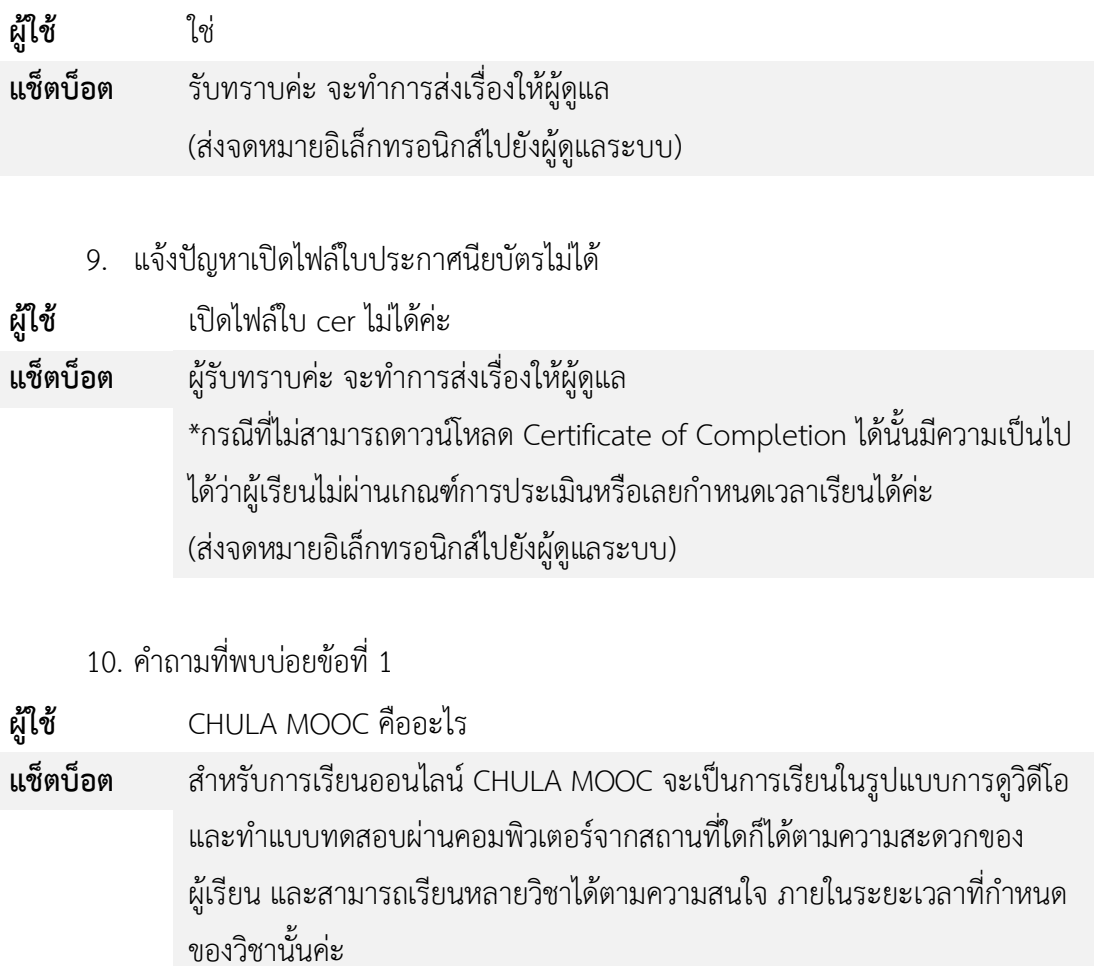

11. คำถามที่พบบ่อยข้อที่ 2

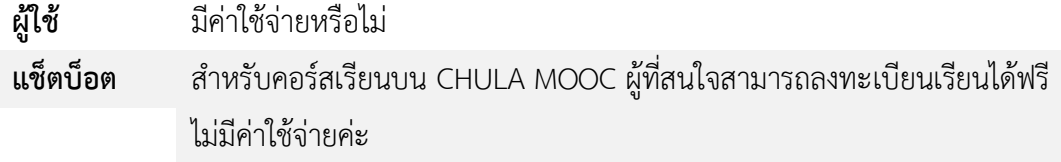

12. คำถามที่พบบ่อยข้อที่ 3

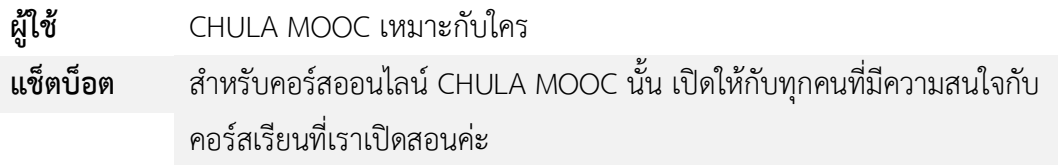

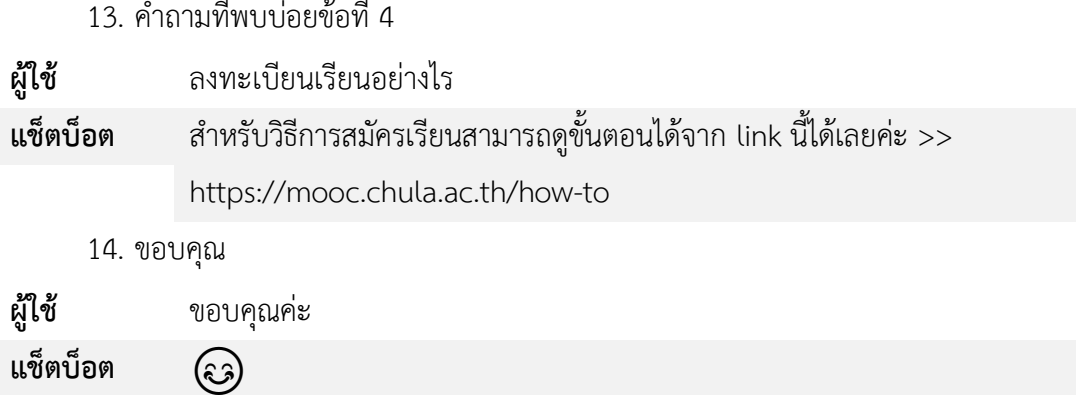

# **บทที่5 ข้อÿรุปและปัญĀาที่พบ**

่ ในบทนี้จะกล่าวถึงการสรุปผลจากข้อมูลผลการพัฒนาในบทที่ 4 ของระบบจัดหมวดหมู่ เจตนาของประโยคและการสกัดชื่อเฉพาะจากประวัติสนทนาเพื่อฝึกสอนแช็ตบ็อต รวมถึงปัญหาที่พบ และแนวทางการแก้ไข

#### **5.1 ข้อÿรุป**

จากข้อมูลผลการพัฒนาพบว่ การจัดหมวดหมู่เจตนาของประโยคโดยใช้การสร้างเวกเตอร์ ด้วยวิธี Term Frequency – Inverse Document Frequency ให้ผลลัพธ์ที่ดีที่สุด และเมื่อทดสอบ การลดขนาดเวกเตอร์ที่สร้างขึ้นจากทั้ง 3 วิธีด้วยการวิเคราะห์องค์ประกอบหลักและการจัดสรรดีรีเคล แฝงพบว่าเมื่อเวกเตอร์มีขนาดเล็กลงแล้วค่าความไม่บริสุทธิ์ของข้อมูลนั้นมีแนวโน้มที่สูงมากขึ้น ดังนั้น จึงสรุปได้ว่า การลดขนาดเวกเตอร์ไม่สามารถเพิ่มประสิทธิภาพของระบบในโครงงานนี้ได้

การสกัดชื่อเฉพาะด้วยวิธีการเทียบคำที่ยาวที่สุดพบว่าระบบมีค่าความแม่นยำของระบบอยู่ที่  $0.7705$  หรือ  $77.05\%$ 

แช็ตบ็อตสามารถตอบคำถามได้ในทุกเจตนา ดึงข้อมูลรายละเอียดรายวิชาจากฐานข้อมูลมา ใช้ในการตอบคำถาม และสรุปการแจ้งปัญหาจากผู้ใช้ส่งจดหมายอิเล็กทรอนิกส์ไปยังผู้ดูแลระบบได้ ้ ทั้งนี้แช็ตบ็อตยังมีข้อจำกัดในการทำงานอยู่คือไม่สามารถตอบคำถามได้เมื่อเจอประโยคหรือคำที่ไม่ เคยพบในประวัติสนทนา

#### **5.2 ปัญĀาที่พบและแนüทางการแก้ไข**

้สามารถสรุปปัญหาที่พบและแนวทางแก้ไขดังตารางที่ 5.1

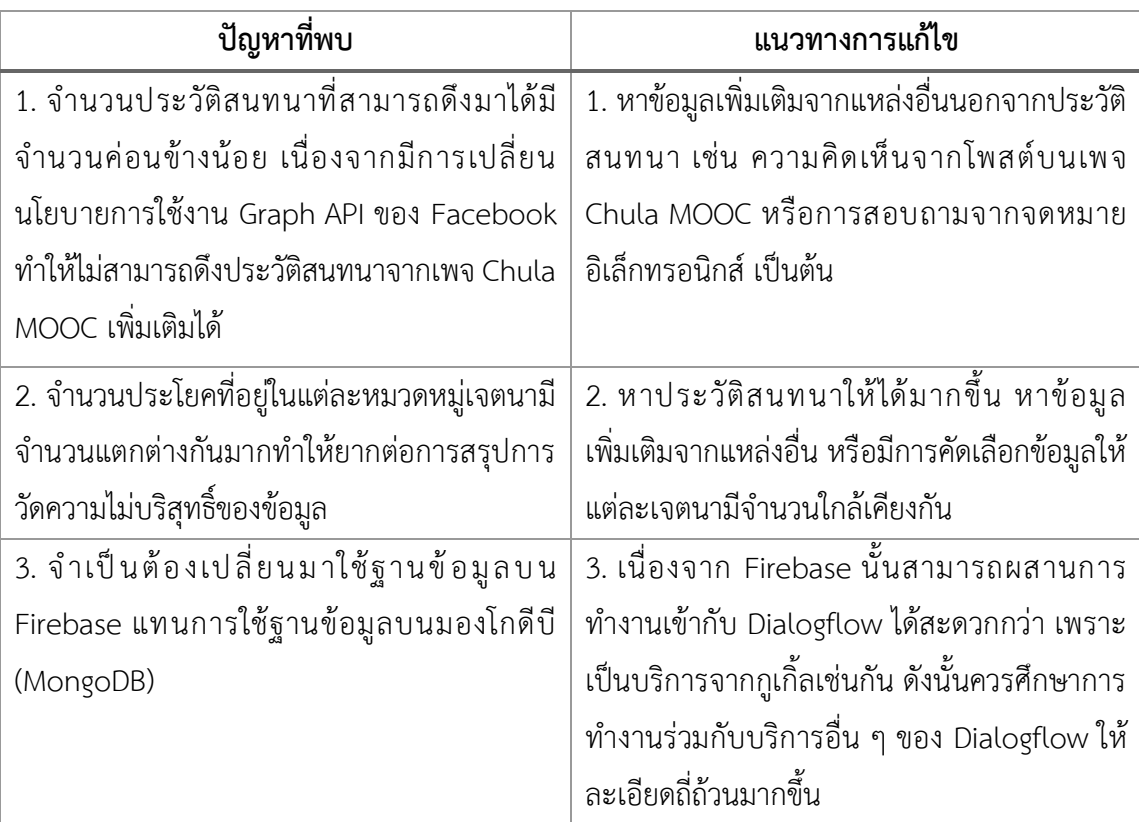

# **ตารางที่ 5.1 ปัญĀาที่พบและแนüทางการแก้ไข**

## **รายการอ้างอิง**

- [1] Dialogflow. (2018). **"How does fulfillment work?"**. Retrieved September 15, 2018, from<https://dialogflow.com/docs/intro/fulfillment>
- [2] [Jocelyn D'Souza.](https://medium.com/@djocz) (2562). **An Introduction to Bag-of-Words in NLP**, Retrieved October 17, 2018, from [https://medium.com/greyatom/an-introduction-to](https://medium.com/greyatom/an-introduction-to-bag-of-words-in-nlp-ac967d43b428)[bag-of-words-in-nlp-ac967d43b428](https://medium.com/greyatom/an-introduction-to-bag-of-words-in-nlp-ac967d43b428)
- [3] Ashish Kathuria, Bernard J. Jansen, Carolyn Hafernik, Amanda Spink, (2010) **"Classifying the user intent of web queries using k**‐**means clustering"**, Internet Research, Vol. 20 Issue: 5, pp.563-581, <https://doi.org/10.1108/10662241011084112>
- [4] [Jason Brownlee.](https://machinelearningmastery.com/author/jasonb/) (2562). **A Gentle Introduction to the Bag-of-Words Model**. Retrieved September 15, 2018, from <https://machinelearningmastery.com/gentle-introduction-bag-words-model/>
- [5] Jiawei H, Mecheline K, Jian P. **Data Mining: Concepts and Techniques. 3rd ed**. San Fracisco: Morgan Kanufmann Publishers Inc; 2011
- [6] Lindsay I Smith , **A tutorial on Principal Components Analysis**, University of Otago, 2002.
- [7] Lee J, Kang J-H, Jun S, Lim H, Jang D, Park S. **Ensemble Modeling for** *Sustainable Technology Transfer.* **Sustainability***. 2018; 10(7):2278.*
- [8] Smith, L. I. (2002). *A tutorial on principal components analysis*.
- [9] Data School. (2562). **Simple guide to confusion matrix terminology**. Retreved October 17, 2018, from [https://www.dataschool.io/simple-guide-to](https://www.dataschool.io/simple-guide-to-confusion-matrix-terminology/)[confusion-matrix-terminology/](https://www.dataschool.io/simple-guide-to-confusion-matrix-terminology/)
- [10] Chula MOOC. (2561). **FAQ (คำถามที่พบบ่อย)**. สืบค้นเมื่อ 10 สิงหาคม 2561, จาก [https://mooc.chula.ac.th/faq.](https://mooc.chula.ac.th/faq)
- [11] Petch Kruapanich. (2561). **พัฒนาแชทบอทแบบ Rule-based approach VS AI based approach**. สืบค้นเมื่อ 25 พฤศจิกายน 2561, จาก [https://medium.com/](https://medium.com/%20@petchkruapanich/) [@petchkruapanich/](https://medium.com/%20@petchkruapanich/)พัฒนาแชทบอทแบบ-rule-based-approach-vs-ai-based-

approach-3a32bee13ce3.

- [12] ÿุฤดี ฉัตรไตรมงคล, **"การรู้จ าและการจ าแนกประเภทของชื่อเฉพาะภาþาไทย"**, จุฬาลงกรณ์มหาวิทยาลัย, 2548
- [13] [Jedsada Saengow.](https://medium.com/@jedsadasaengow) (2562). **[Firebase] คื อ อ ะ ไ ร ม า ดู วิ ธี ÿ ร้ า ง Pro ject c** ี **และทำความรู้จักกับ Firebase**. สืบค้นเมื่อ 4 กุมภาพันธ์ 2562, จาก [https://medium.com/](https://medium.com/jed-ng/firebase-%E0%B8%84%E0%B8%B7%E0%B8%AD%E0%B8%AD%E0%B8%B0%E0%B9%84%E0%B8%A3-%E0%B8%A1%E0%B8%B2%E0%B8%94%E0%B8%B9%E0%B8%A7%E0%B8%B4%E0%B8%98%E0%B8%B5%E0%B8%AA%E0%B8%A3%E0%B9%89%E0%B8%B2%E0%B8%87-project-%E0%B9%81%E0%B8%A5%E0%B8%B0%E0%B8%97%E0%B8%B3%E0%B8%84%E0%B8%A7%E0%B8%B2%E0%B8%A1%E0%B8%A3%E0%B8%B9%E0%B9%89%E0%B8%88%E0%B8%B1%E0%B8%81%E0%B8%81%E0%B8%B1%E0%B8%9A-firebase-d48bfac67b14) jed-ng/firebase-คืออะไร-มาดูวิธีสร้าง Project และทำความรู้จักกับ Firebase
- [14] Pool13433. (2562). **Firebase [คื อ อ ะ ไ ร ขั้ น ต อ น ก า ร เ ริ่ ม ใ ช้ ง า น](https://www.poolsawat.com/firebase-tutorial/)  [พ ร้ อ ม โ ค๊ ด ตั ว อ ย่ า ง แ บ บ ง่ า ย ๆ](https://www.poolsawat.com/firebase-tutorial/)** , ÿื บ ค้ น เมื่ Ă 1 0 มี น า ค ม 2 5 6 2 , จ า ก <https://www.poolsawat.com/firebase-tutorial/>
- [15] Lukkidddd. (2562). Word2Vec ทำอย่างไร. สืบค้นเมื่อ 4 กุมภาพันธ์ 2562, จาก https://lukkiddd.com/word2vec-ทำอย่างไร
- [16] [lukkiddd.](https://lukkiddd.com/tf-idf-%E0%B8%84%E0%B8%B3%E0%B9%84%E0%B8%AB%E0%B8%99%E0%B8%AA%E0%B8%B3%E0%B8%84%E0%B8%B1%E0%B8%8D%E0%B8%99%E0%B8%B0-dd1e1568312e) (2562). **TF-IDF คำไหนสำคัญนะ?**. สืบค้นเมื่อ 4 กุมภาพันธ์ 2562, จาก [https://lukkiddd.com/tf-idf-](https://lukkiddd.com/tf-idf-%E0%B8%84%E0%B8%B3%E0%B9%84%E0%B8%AB%E0%B8%99%E0%B8%AA%E0%B8%B3%E0%B8%84%E0%B8%B1%E0%B8%8D%E0%B8%99%E0%B8%B0-dd1e1568312e)คำไหนสำคัญนะ-dd1e1568312e
- [17] [Pongsakorn Jirachanchaisiri.](https://medium.com/@pongsakorn.jrc) (2562). **รู้จั ก กับ Latent Dirichlet Allocation**. สืบค้นเมื่อ 20 ตุลาคม 2562, [https://medium.com/@pongsakorn.jrc/](https://medium.com/@pongsakorn.jrc/%E0%B8%A3%E0%B8%B9%E0%B9%89%E0%B8%88%E0%B8%B1%E0%B8%81%E0%B8%81%E0%B8%B1%E0%B8%9A-latent-dirichlet-allocation-part-1-2495acfcda86)รู้จักกับ-latent[dirichlet-allocation-part-1-2495acfcda86](https://medium.com/@pongsakorn.jrc/%E0%B8%A3%E0%B8%B9%E0%B9%89%E0%B8%88%E0%B8%B1%E0%B8%81%E0%B8%81%E0%B8%B1%E0%B8%9A-latent-dirichlet-allocation-part-1-2495acfcda86)
- [18] [KASIDIS SATANGMONGKOL.](https://datarockie.blog/author/datarockie/) (2562). **อธิบาย Confusion Matrix ฉบับเข้าใจง่าย**  (มาก). สืบค้นเมื่อ 20 ตุลาคม 2560, [https://datarockie.blog/2018/04/30/](https://datarockie.blog/2018/04/30/%20confusion-matrix-explained/) [confusion-matrix-explained/](https://datarockie.blog/2018/04/30/%20confusion-matrix-explained/)
- [19] https://github.com/PyThaiNLP/pythainlp
- [20] https://github.com/eisenjulian/fb-page-chat-download

**ภาคผนüก**

#### **ภาคผนüก ก**

# **แบบเÿนอĀัüข้อโครงงาน รายüิชา 2301399 Project Proposal ปีการýึกþา 2561**

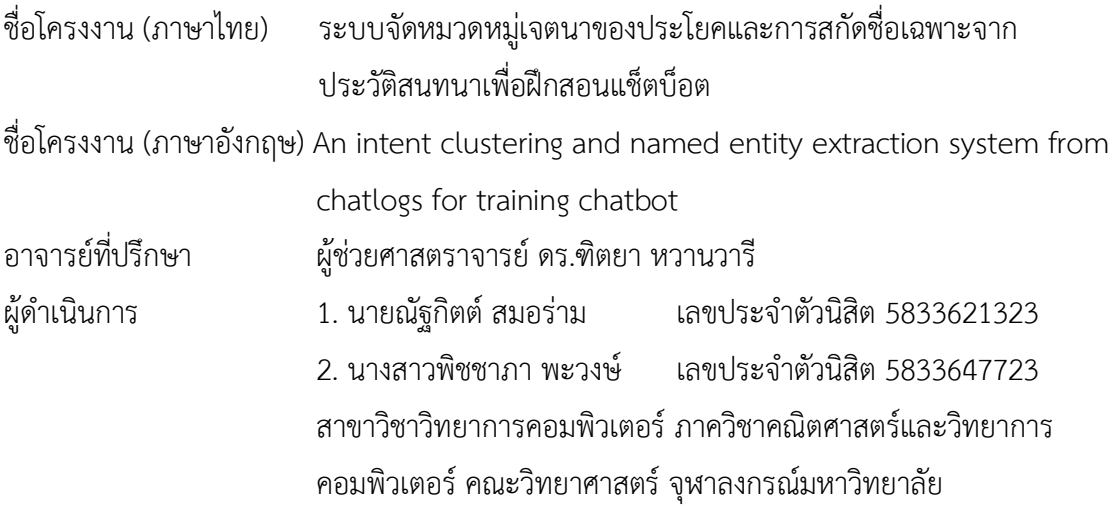

#### **ĀลักการและเĀตุผล**

ในปัจจุบันเครือข่ายสังคม (Social Network) ได้เข้ามามีบทบาทสำคัญทางด้านการ ติดต่อสื่อสารเป็นอย่างมาก เนื่องจากสามารถเพิ่มความสะดวกในการติดต่อกับผู้คน และยังมีความ ้รวดเร็วในการส่งสารเมื่ออยู่ในสถานการณ์ที่มีข้อจำกัดด้านเวลา

\_\_\_\_\_\_\_\_\_\_\_\_\_\_\_\_\_\_\_\_\_\_\_\_\_\_\_\_\_\_\_\_\_\_\_\_\_\_\_\_\_\_\_\_\_\_\_\_\_\_\_\_\_\_\_\_\_\_\_\_\_\_\_\_\_\_\_\_\_\_\_\_\_

การติดต่อกับหน่วยงานหรือร้านค้าต่าง ๆ มักใช้ระบบส่งข้อความทันที (Instant Messaging) บนเครือข่ายสังคมเป็นตัวกลางในการติดต่อ เช่น Messenger ใน Facebook หรือ Direct Message (DM) ใน Twitter และ Instagram ซึ่ง Instant Messaging คือแอปพลิเคชันส่งข้อความทันทีไปยัง บัญชีเป้าหมายซึ่งได้รับความนิยมทั้งบน Web Application และ Mobile Application เนื่องจากใช้ ้งานได้ง่ายและสามารถติดต่อได้ตลอดเวลา

Chula MOOC [1] เป็นผู้ให้บริการการเรียนรู้ออนไลน์ ซึ่งมีช่องทางการติดต่อผ่านเพจ Chula MOOC ใน Facebook ที่เป็นเครือข่ายสังคมออนไลน์ที่ได้รับความนิยม ในปัจจุบัน Chula MOOC มีการเติบโตมากขึ้น ทำให้มีผู้สนใจและติดต่อผ่าน Messenger ใน Facebook มากขึ้นอย่าง รวดเร็ว เนื่องด้วยจำนวนพนักงานที่น้อย ทำให้ไม่สามารถรองรับผู้ที่สนใจได้ ยิ่งไปกว่านั้น Chula

MOOC สามารถเรียนรู้ได้ 24 ชั่วโมงไม่จำกัดสถานที่ ทำให้ผู้ดูแลไม่สามารถดูแลผู้ใช้งานหากอยู่นอก ้เวลาการทำการ

แช็ตบ็อตจึงถูกนำมาปรับใช้เพื่อให้บริการ โดยการพัฒนาแช็ตบ็อตนั้นสามารถพัฒนาขึ้นเอง และสามารถบริหารทรัพยากรได้เอง หรือใช้งาน Platform สำเร็จรูปที่ให้บริการฟรี ซึ่งทั้งสองรูปแบบ ต้องฝึกแช็ตบ็อตให้เข้าใจถึงประโยคที่ผู้ติดต่อส่งมาด้วยตนเอง

แช็ตบ็อตที่พัฒนาขึ้นนี้มีแนวทางการพัฒนาที่อาศัยกฎเกณฑ์หรือเงื่อนไขที่กำหนด (Rulebased approach) และอาศัยเจตนาของประโยคหรือข้อความ (Intent-based approach) [2] ซึ่งการพัฒนาโดยอาศัยเจตนาของประโยคหรือข้อความนั้นเป็นที่นิยมในปัจจุบันเนื่องจากมีการนำการ ประมวลผลภาษาธรรมชาติ (Natural Language Processing) ้ มาใช้เพื่อให้แช็ตบ็อตนั้นสามารถเข้าใจและตอบสนองได้ถูกต้องและหลากหลายมากยิ่งขึ้นอาศัยกฎเก ณฑ์หรือเงื่อนไขที่กำหนดร่วมกับอาศัยเจตนาของประโยคหรือข้อความ ทำให้สามารถตอบข้อความได้แม่นยำและหลายหลากมากขึ้น

การโต้ตอบของแช็ตบ็อตอาศัยการวิเคราะห์เจตนาของประโยคที่ผู้ใช้ป้อน และระบุการ ตอบสนองที่เหมาะสมกับเจตนานั้น นอกจากนี้ ในประโยคที่ผู้ใช้ป้อนยังอาจมีชื่อเฉพาะ (Named Entity) คือ นิพจน์ที่ใช้เรียกหรือระบุสิ่งใด ๆ เช่น ชื่อบุคคล ชื่อองค์กร ชื่อวิชา เป็นต้น และสามารถใช้ เป็นคำสำคัญ (keyword) ในการค้นหาข้อมูลสำหรับการตอบสนองได้ [3] ซึ่งแช็ตบ็อตจะกำหนดให้ การตอบสนองเปลี่ยนตามนิพจน์ที่ผู้ใช้ป้อน เช่น "คอร์สวิชาภาษารัสเซียจะเปิดเมื่อไหร่" มี เจตนาของข้อความเป็น "การสอบถามรายวิชา" และมีชื่อเฉพาะเป็น "วิชาภาษารัสเซีย" การ ตอบสนองข้อความของผู้ใช้จึงเป็นการหาข้อมูลเวลาเปิดของวิชาภาษารัสเซียมาตอบให้ผู้ใช้

ระบบแช็ตบ็อต เช่น DialogFlow ChatFuel นั้นสามารถวิเคราะห์เจตนาของประโยคหรือ ข้อความที่ผู้ใช้ป้อนได้หากมีตัวอย่างของประโยคในเจตนานั้นมากเพียงพอ แต่การสร้างตัวอย่าง ประโยคหรือการระบเจตนาของประโยคตัวอย่างยังจำเป็นต้องทำโดยมนุษย์ ตัวอย่างประโยคนั้น สามารถรวบรวมได้จากประวัติสนทนาที่ผ่านมา แต่ยังคงจำเป็นต้องให้มนุษย์กำกับหรือระบุเจตนาของ ประโยคตัวอย่างอยู่ เช่น เจตนา "สอบถามกำหนดเปิดรายวิชา" จะต้องกำหนดตัวอย่างประโยค เช่น "คอร์สวิชาภาษารัสเซียเปิดเมื่อไหร่" "คอร์สBigDataจะเปิดอีกรอบเมื่อไหร่คะ" "วิชานำเสนอจะ เปิดอีกตอนไหนคับ" เป็นต้น แช็ตบ็อตจะเรียนรู้ความคล้ายคลึงของประโยคที่กำหนดไว้ โดยอาศัย คุณลักษณะของประโยค เช่น ความยาวของประโยค ตำแหน่งคำศัพท์ในประโยค เป็นต้น เมื่อผู้ใช้งาน พิมพ์ข้อความมาว่า "คอร์สการตลาดจะเปิดเมื่อไหร่ครับ" จะถูกจัดให้อยู่ในเจตนา "สอบถามกำหนด เปิดรายวิชา" และการสร้างแช็ตบ็อตขึ้นมาใหม่สำหรับแต่ละงานจึงยังคงเป็นเรื่องที่ต้องใช้แรงงานมาก ้นอกจากนี้ การกำหนดชื่อเฉพาะก็ยังขึ้นกับลักษณะการสนทนานั้น ๆ ด้วย เช่น ในแช็ตบ็อตของ Chula MOOC ชื่อเฉพาะอาจเป็นรายวิชาที่เปิดสอน หรือรายวิชาที่ผู้เรียนสนใจ แต่ในแช็ตบ็อตของ

ระบบซื้อขายสินค้า ชื่อเฉพาะอาจเป็นชื่อหรือรุ่นของสินค้า ด้วยเหตุนี้ ผู้พัฒนาจึงต้องการพัฒนาระบบ จัดหมวดหมู่เจตนาของประโยคและสกัดนิพจน์ระบุนามจากประวัติการสนทนาเพื่อนำไปใช้เป็น ประโยคฝึกสอนในการฝึกสอนการวิเคราะห์เจตนาของประโยคในแช็ตบ็อต

# **üัตถุประÿงค์**

โครงการมีวัตถุประสงค์เพื่อพัฒนาระบบเพื่อแก้ไขปัญหาที่ได้กล่าวมาข้างต้น ดังนี้

- 1. พัฒนาระบบจัดหมวดหมู่เจตนาของประโยคจากประวัติการสนทนา
- 2. พัฒนาระบบสกัดชื่อเฉพาะจากประวัติสนทนา
- 3. ประยุกต์ใช้ระบบแช็ตบ็อตสำเร็จรูป Dialogflow ให้ทำงานคู่กับ Messenger บน Facebook

# **ขอบเขตของโครงงาน**

- 1. ผู้ใช้งานต้องกำหนดจำนวนเจตนาของประโยคเอง
- 2. แช็ตบ็อตยอมรับข้อความภาษาไทย และคำภาษาอังกฤษบางคำ เช่น course certificate law เป็นต้น
- 3. แช็ตบ็อตพัฒนาขึ้นด้วย Dialogflow
- 4. แช็ตบ็อตสามารถประมวลผล 1 เจตนาต่อ 1 ข้อความ โดย 1 ข้อความ คือการป้อนข้อมูลของ ผู้ใช้ 1 ครั้ง
- 5. แช็ตบ็อตสามารถจัดหมวดหมู่ของเจตนาของประโยคที่เกี่ยวข้องกับรายวิชา ใบ ประกาศนียบัตร การแจ้งปัญหา และคำถามที่พบบ่อย
- .<br>6. แช็ตบ็อตสามารถตอบคำถามการสอบถามรายวิชา ได้แก่
	- 1. เวลาเปิดรายวิชา เช่น "คอร์สวิชาภาษารัสเซียจะเปิดให้ลงทะเบียนกี่โมงครับ"
	- 2. รายวิชาที่เปิดให้ลงทะเบียน เช่น "คอร์สวิชาภาษารัสเซียจะเปิดอีกเมื่อไหร่ครับ"
	- 3. รายละเอียดการเรียน เช่น "คอร์สวิชาภาษารัสเซียมีกำหนดคะแนนยังไงครับ"
- 7. แช็ตบ็อตสามารถตอบคำถามเกี่ยวกับใบประกาศนียบัตร ได้แก่
	- 1. เงื่อนไขการได้รับใบประกาศนียบัตร เช่น "เรียนจบแล้ว ต้องทำยังไงถึงได้ใบ ประกาศนียบัตร"
	- 2. เวลาประกาศรายชื่อผู้ได้รับใบประกาศนียบัตร เช่น "วิชาภาษารัสเซียจะประกาศ รายชื่อคนได้ใบประกาศนียบัตรเมื่อไหร่ครับ"
- 8. แช็ตบ็อตสามารถรับร้องเรียนการแจ้งปัญหา และสรุปเรื่องส่งไปยังผู้ดูแลเพจทางจดหมาย อิเล็กทรอนิกส์เพื่อดำเนินการแก้ปัญหาต่อไป โดยการแจ้งปัญหานั้นได้แก่
- 1. แจ้งการเปลี่ยนข้อมูลส่วนตัวใน myCourseVille และใบประกาศนียบัตร
- 2. แจ้งปัญหาตกหล่นการส่งใบประกาศนียบัตรทางจดหมายอิเล็กทรอนิกส์
- 3. แจ้งปัญหาเปิดไฟล์ใบประกาศนียบัตรไม่ได้
- 9. แช็ตบ็อตสามารถตอบคำถามที่พบบ่อย (FAO) ได้แก่
	- 1. Chula MOOC คืออะไร
	- 2. มีค่าใช้จ่ายหรือไม่
	- 3. Chula MOOC เหมาะกับใคร
	- 4. ลงทะเบียนเรียนอย่างไร

# ้วิธีการดำเนินงาน

- 1. รวบรวมและวิเคราะห์ความต้องการจากเจ้าหน้าที่ศูนย์นวัตกรรมการเรียนรู้ จุฬาลงกรณ์ บหาวิทยาลัย
- 2. ศึกษาค้นคว้าข้อมูลเกี่ยวกับการหาเจตนาประโยคของผู้ใช้งาน
- 3. ศึกษาเครื่องมือ โปรแกรม และเทคนิคที่ใช้ในโครงงาน
- 4. รวบรวมประวัติสนทนา เพื่อนำมาเป็นข้อมูลในการพัฒนาระบบ
- 5. กำหนดขอบเขต และวิธีการดำเนินงานของโครงงาน
- 6. วิเคราะห์และออกแบบระบบหาเจตนาของประโยค
- 7. พัฒนาระบบหาเจตนาของประโยค
- 8. ทดสอบระบบ
- 9. ปรับปรุงและแก้ไขระบบ
- 10. สรุปผลการดำเนินงาน
- 11. จัดทำเอกสาร

### **ตารางเüลาการด าเนินงาน**

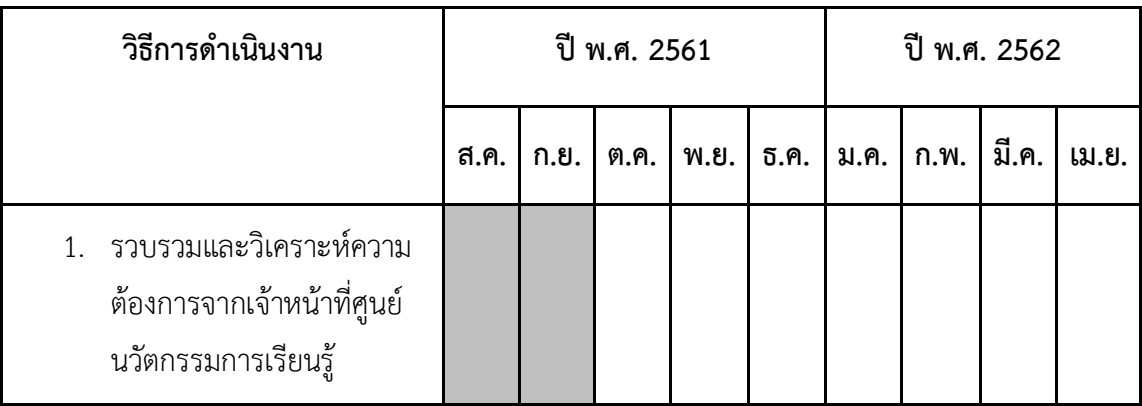

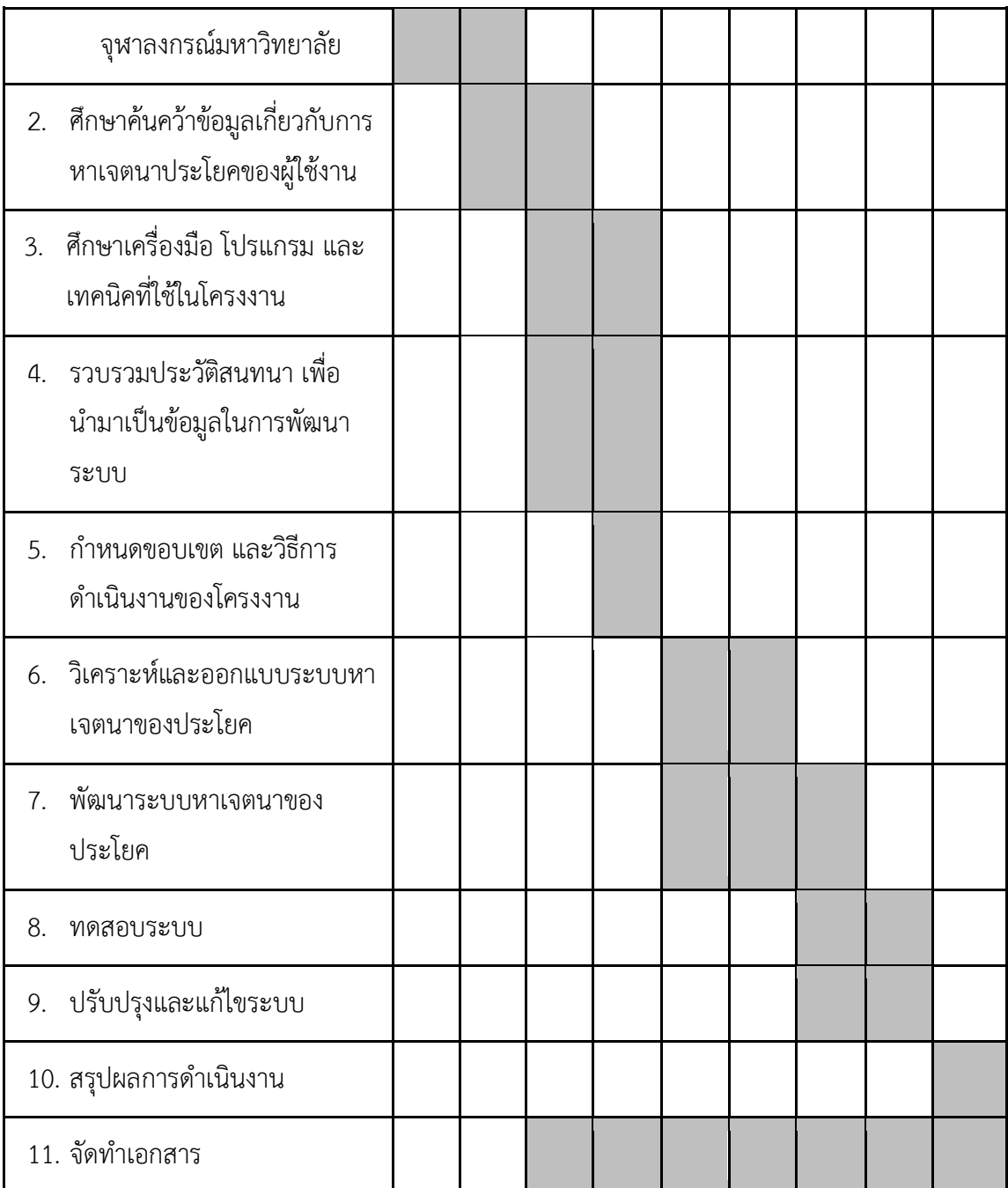

# **ประโยชน์ที่คาดü่าจะได้รับ**

ต่Ăผู้ใช้

- 1. สามารถเพิ่มความมั่นใจให้ผู้ติดต่อว่าปัญหาที่ได้แจ้งมานั้นจะได้รับการช่วยเหลือหรือ แก้ปัญหาเนื่องจากตอบสนองได้รวดเร็ว
- 2. สามารถเพิ่มความสะดวกให้ผู้ดูแลเพจ โดยลดการตอบคำถามที่ถามบ่อย
- 3. สามารถลดระยะเวลาในการตอบคำถามและแก้ปัญหาให้ผู้ติดต่อ
- 4. สามารถนำระบบไปพัฒนาและใช้ร่วมกับแช็ตบ็อตอื่น ๆ ได้ ต่อผู้พัฒนาระบบ
- 1. มีความรู้และความเข้าใจในกระบวนการพัฒนาซอฟต์แวร์
- 2. ฝึกกระบวนการคิดวิเคราะห์ ทำงานอย่างมีระเบียบแบบแผน มีความรับผิดชอบต่องาน และ ทำงานอย่างตรงต่อเวลา
- 3. มีความรู้ในการใช้เครื่องมือที่ใช้ในการพัฒนา ใช้ Python JavaScript รวมไปถึงเครื่องมือ สำเร็จรูป Dialogflow MongoDB และ Google Cloud Platform

# **อุปกรณ์และเครื่องมือที่ใช้**

- 1. สาร์ดแวร์
	- 1.1 เครื่องคอมพิวเตอร์ที่ใช้ระบบปฏิบัติการ Windows 10 มีหน่วยประมวลผล 2.50 GHz Intel Core i7 หน่วยความจำหลัก 16 GB และหน่วยความจำสำรอง 1 TB
	- 1.2 เครื่องคอมพิวเตอร์ที่ใช้ระบบปฏิบัติการ Windows 10 มีหน่วยประมวลผล 2.20 GHz Intel Core i5 หน่วยความจำหลัก 4 GB และหน่วยความจำสำรอง 1 TB
- 2. ซอฟต์แวร์
	- 2.1 Dialogflow (Natural Language Understanding as a Service)
	- 2.2 Node.js Framework
	- 2.3 Firebase
	- 2.4 ThaipyNLP Package
- 3. เซอร์วิส
	- 3.1 Google Cloud Platform

#### **งบประมาณ**

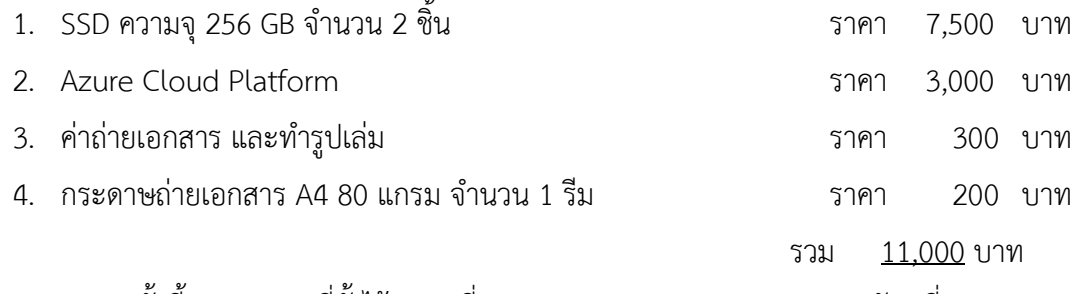

<u>หมายเหตุ</u> ทั้งนี้งบประมาณที่ตั้งไว้อาจเปลี่ยนแปลงตามความเหมาะสมและขอถัวเฉลี่ยทุกรายการ

#### **เอกÿารอ้างอิง**

- [1] Chula MOOC. (2561). **FAQ (คำถามที่พบบ่อย)**. สืบค้นเมื่อ 10 สิงหาคม 2561, จาก [https://mooc.chula.ac.th/faq.](https://mooc.chula.ac.th/faq)
- [2] Petch Kruapanich. (2561). **พัฒนาแชทบอทแบบ Rule-based approach VS AI based approach**. สืบ คัน เมื่อ 25 พ ฤ ศ จิก าย น 2561, จ า ก <https://medium.com/@petchkruapanich/>พัฒ นาแชทบอทแบบ -rule -basedapproach-vs-ai-based-approach-3a32bee13ce3.
- [3] สุฤดี ฉัตรไตรมงคล, "การรู้จำและการจำแนกประเภทของชื่อเฉพาะภาษาไทย", จุฬาลงกรณ์ มหาวิทยาลัย, 2548
- [4] Dialogflow. (2018). **"How does fulfillment work?"**. Retrieved September 15, 2018, from [https://dialogflow.com/docs/intro/fulfillment.](https://dialogflow.com/docs/intro/fulfillment)

[5] Ashish Kathuria, Bernard J. Jansen, Carolyn Hafernik, Amanda Spink, (2010) "Classifying the user intent of web queries using k-means clustering", Internet Research, Vol. 20 Issue: 5, pp.563-581,

<https://doi.org/10.1108/10662241011084112>

[6] J. Wang, G. Cong, X. W. Zhao, X. Li, "Mining user intents in twitter: A semisupervised approach to inferring intent categories for tweets", AAAI, 2015.

[7] Z. Chen, B. Liu, M. Hsu, M. Castellanos, R. Ghosh, "Identifying intention posts in discussion forums", NAACL, pp. 1041-1050, 2013.

[8] C. Cui and W. Mao, "Recognize user intents in online interactions from massive social media data," 2017 IEEE 2nd International Conference on Big Data Analysis (ICBDA)(, Beijing, 2017, pp. 11-15.

# **ภาคผนüก ข** รายชื่อคำหยุด

รายชื่อคำหยุดที่จัดทำขึ้นเพื่อใช้ตรวจหาคำหยุดเหล่านี้ในประโยคและตัดออกจากประโยค มี ดังต่อไปนี้

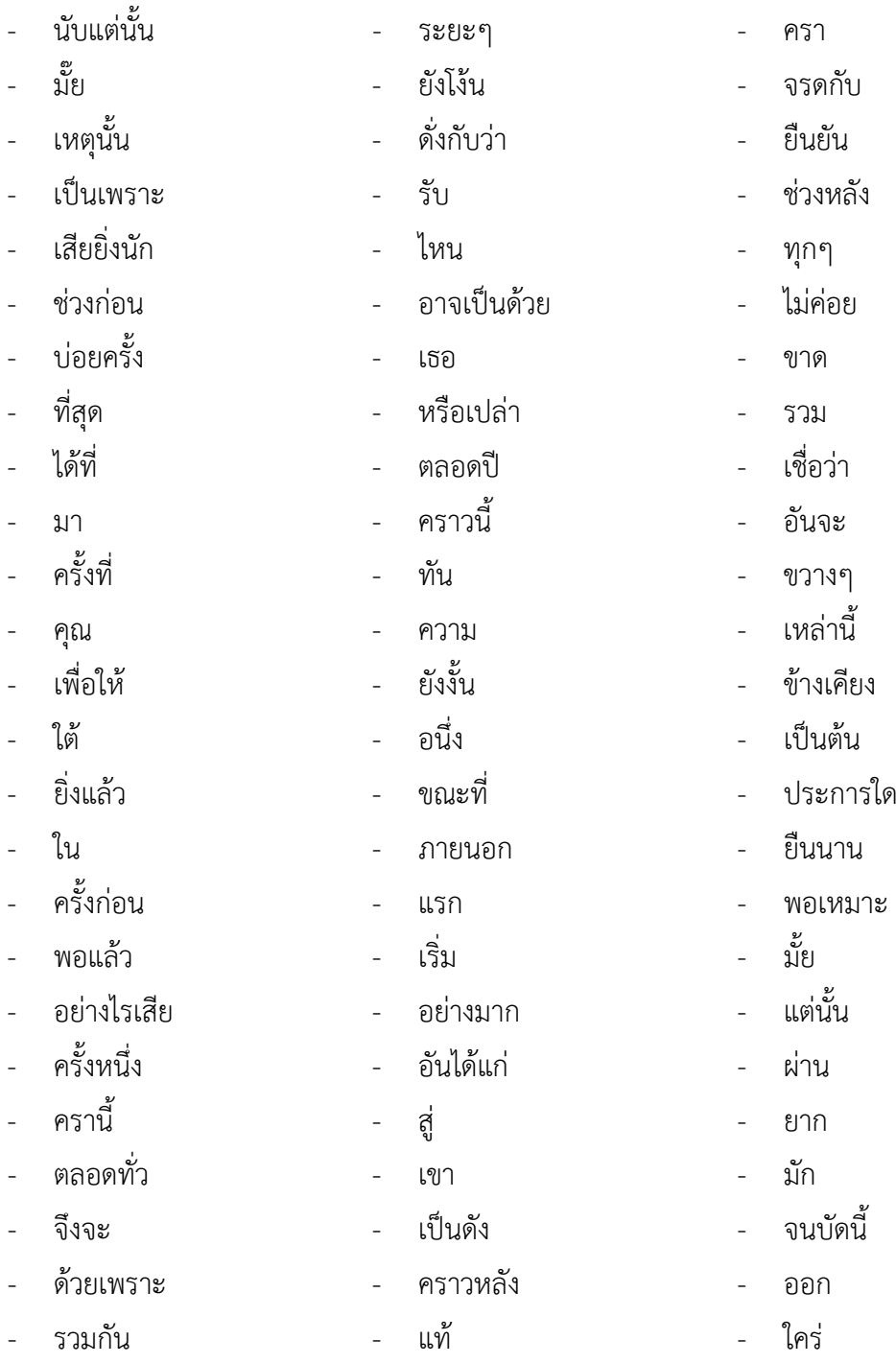

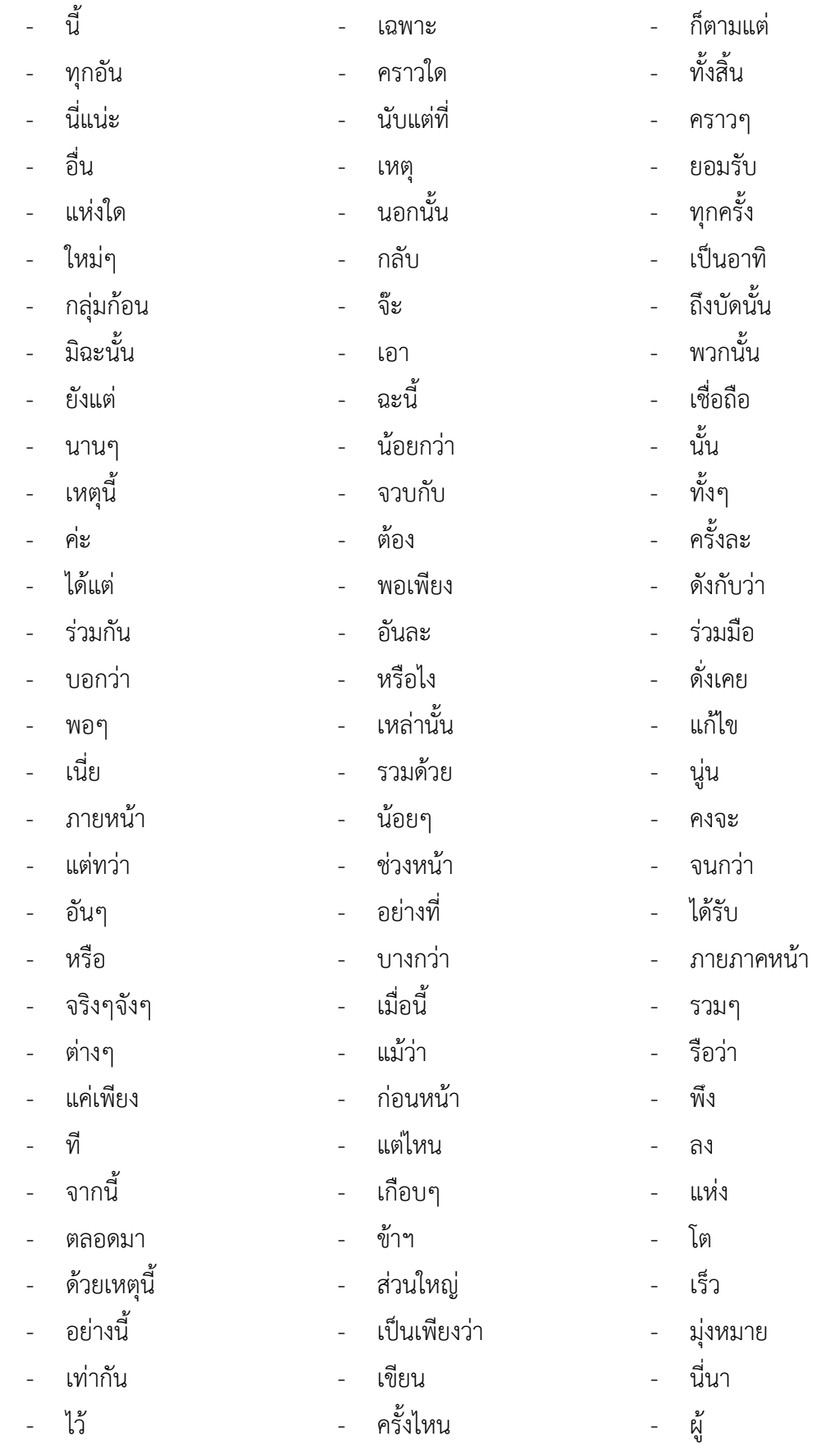

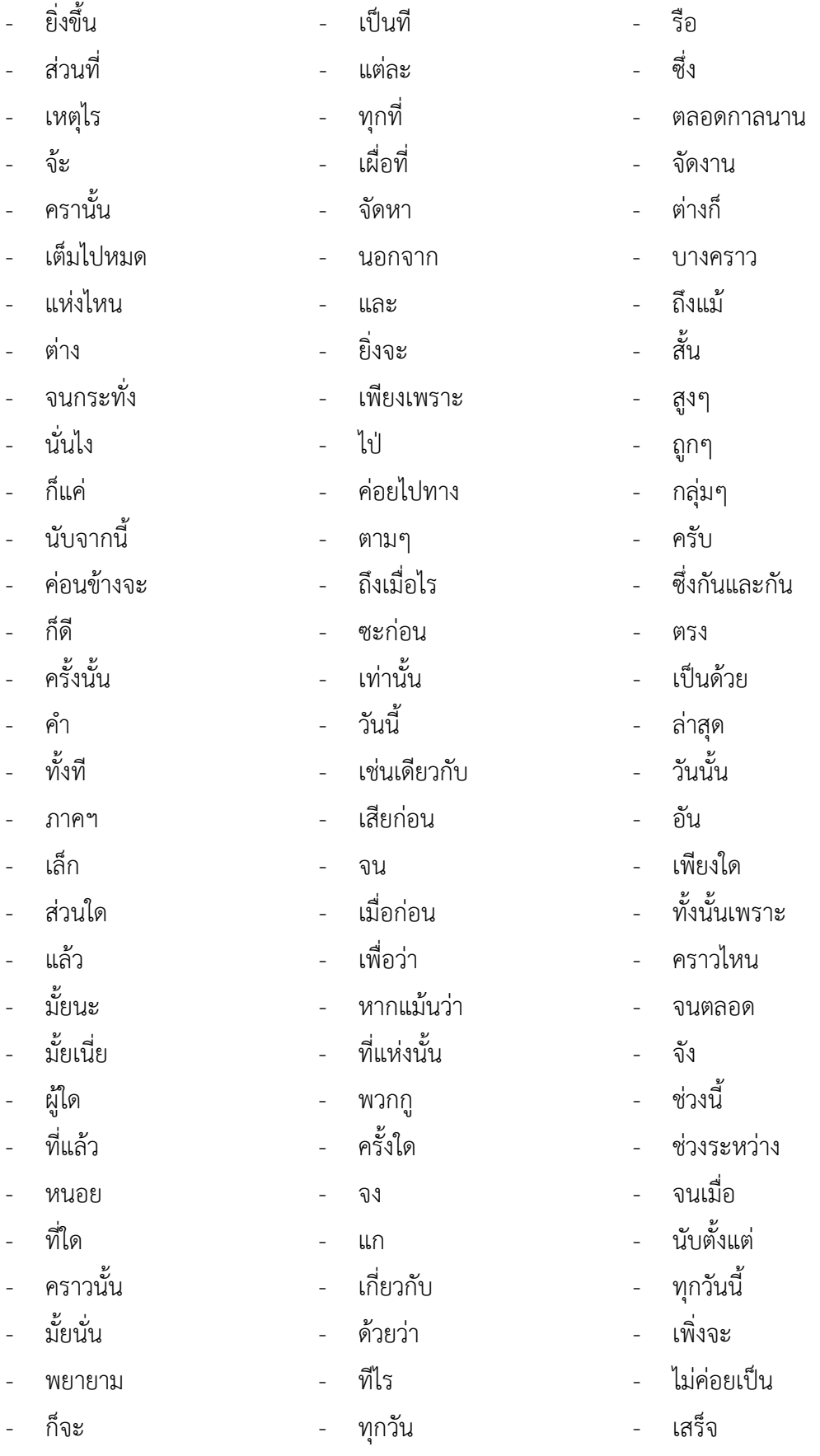

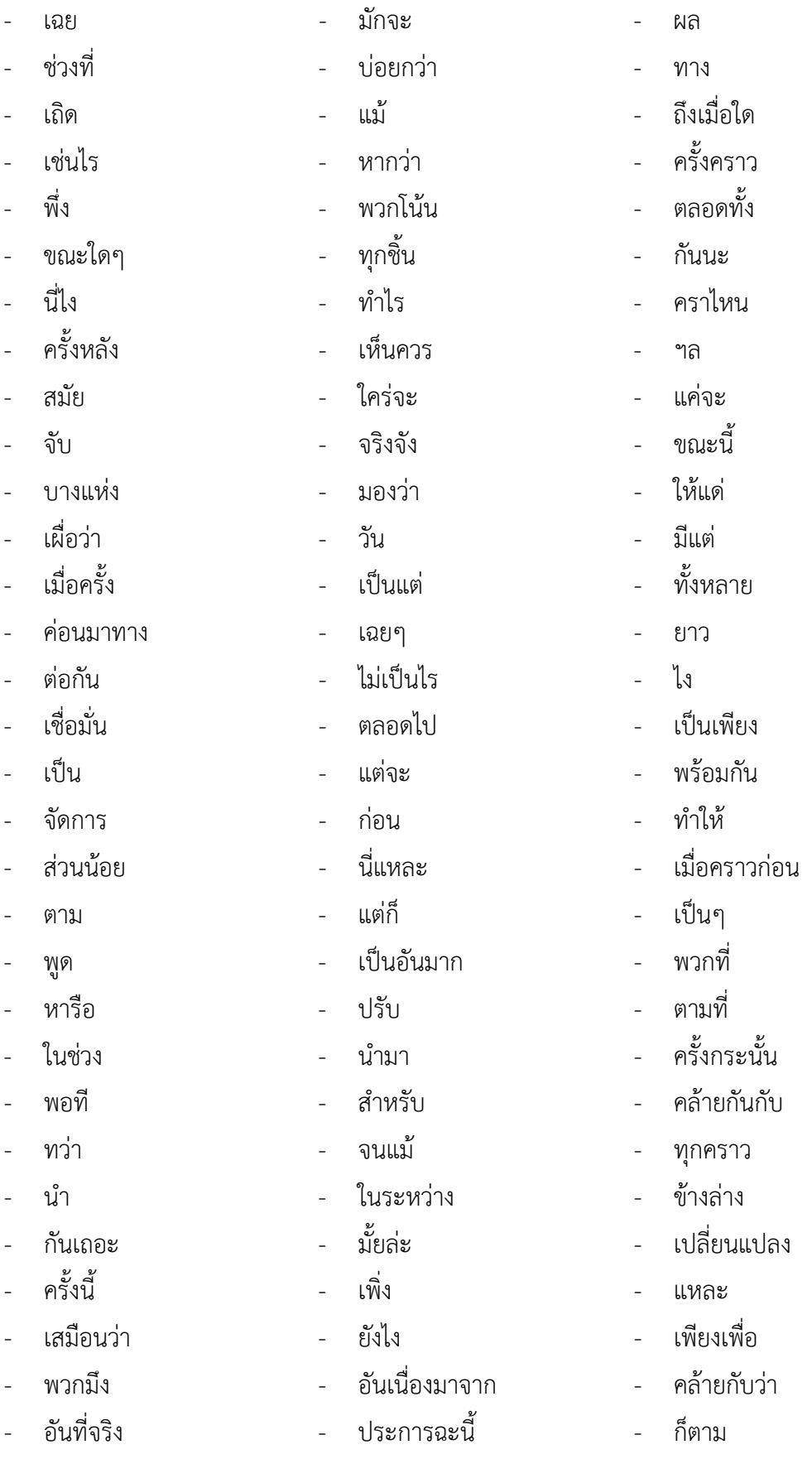

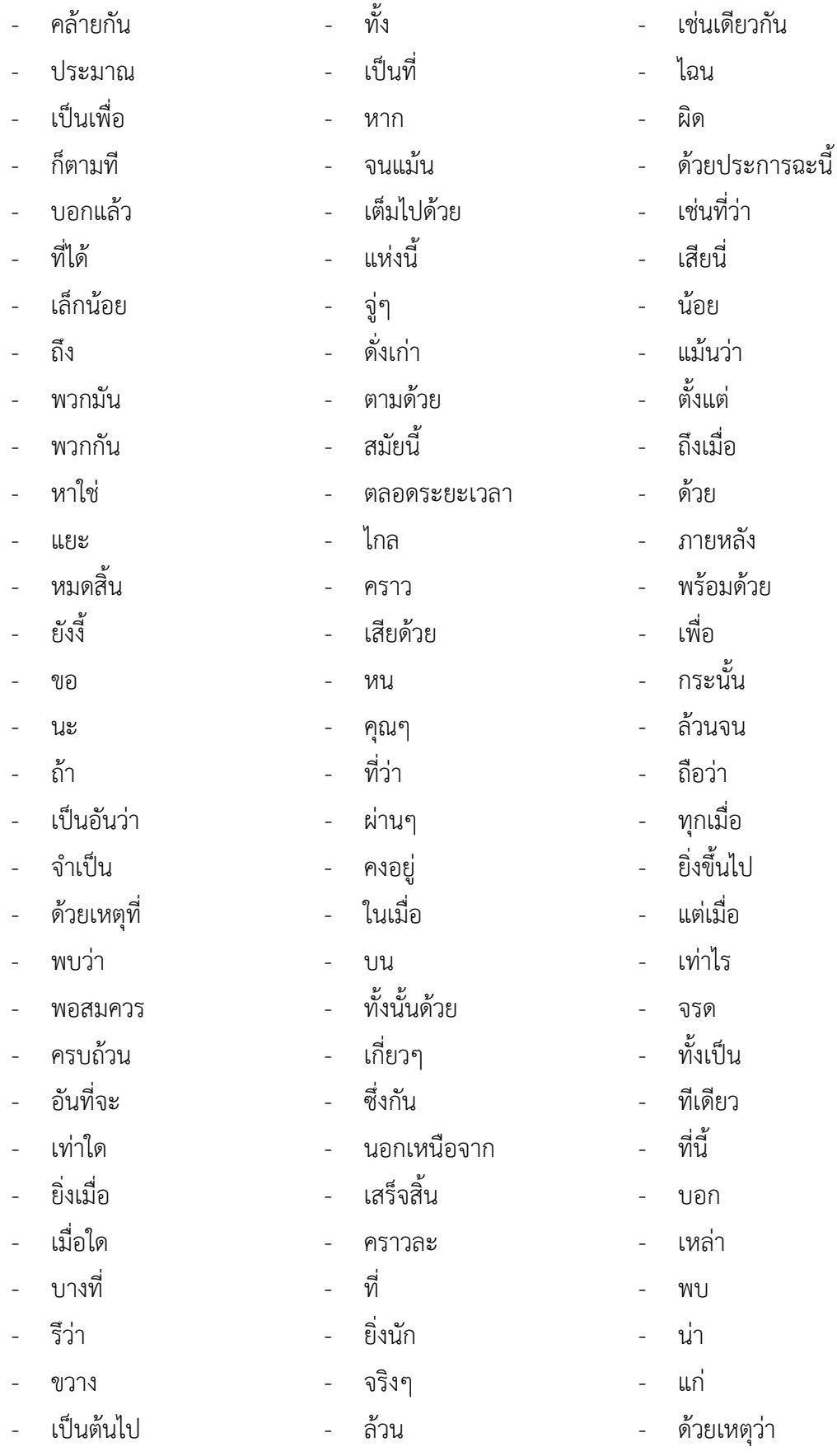

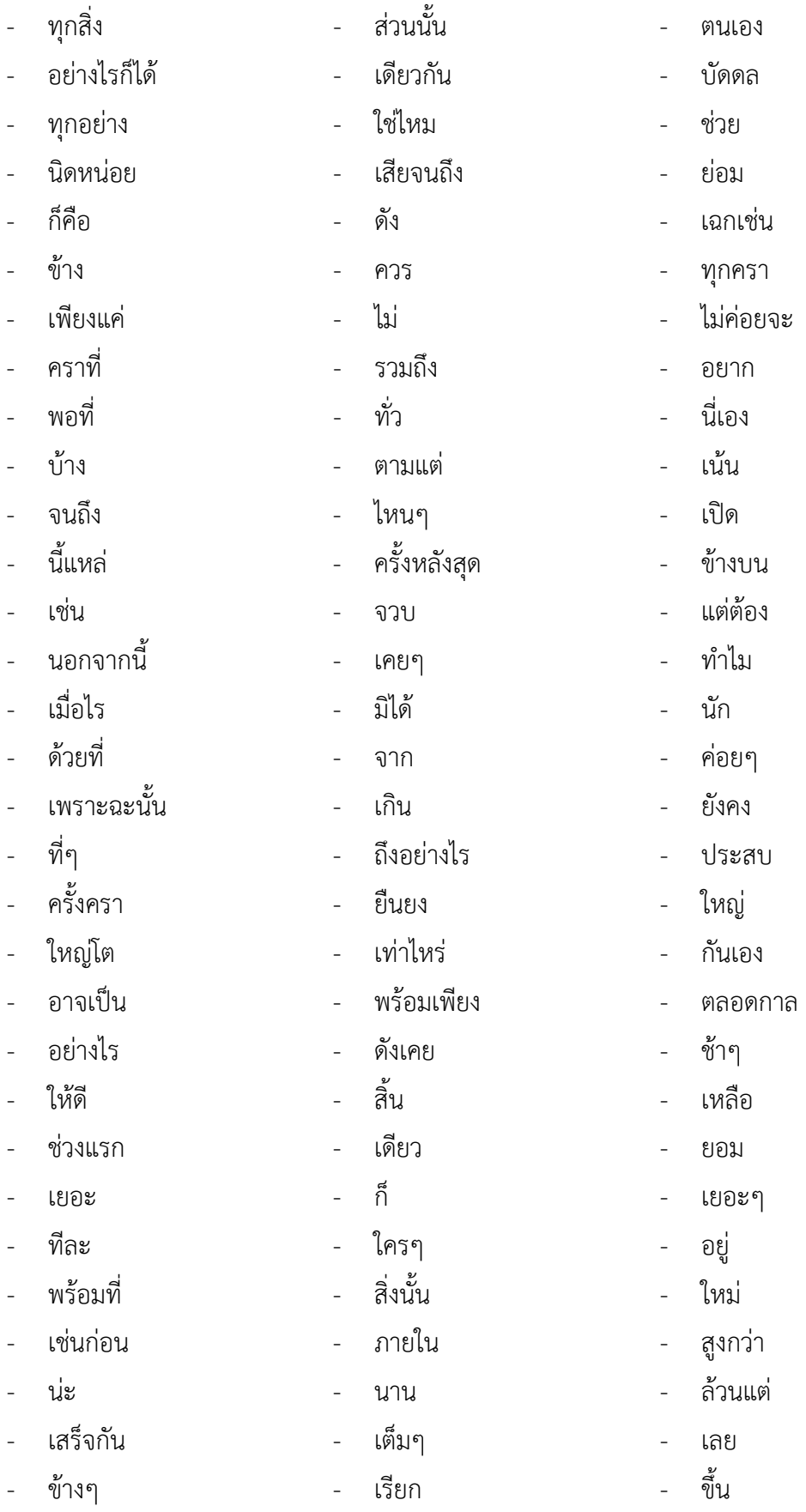

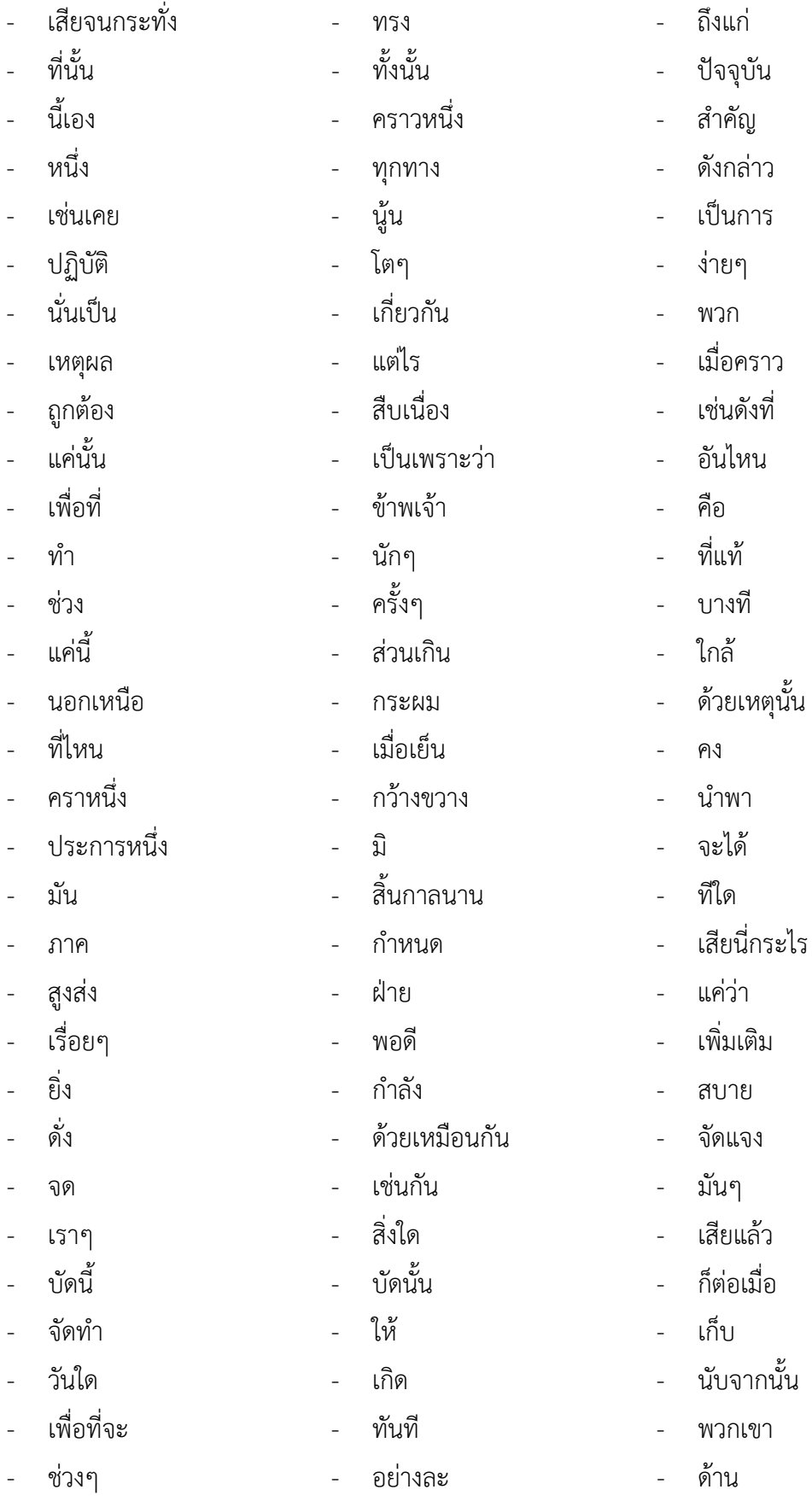

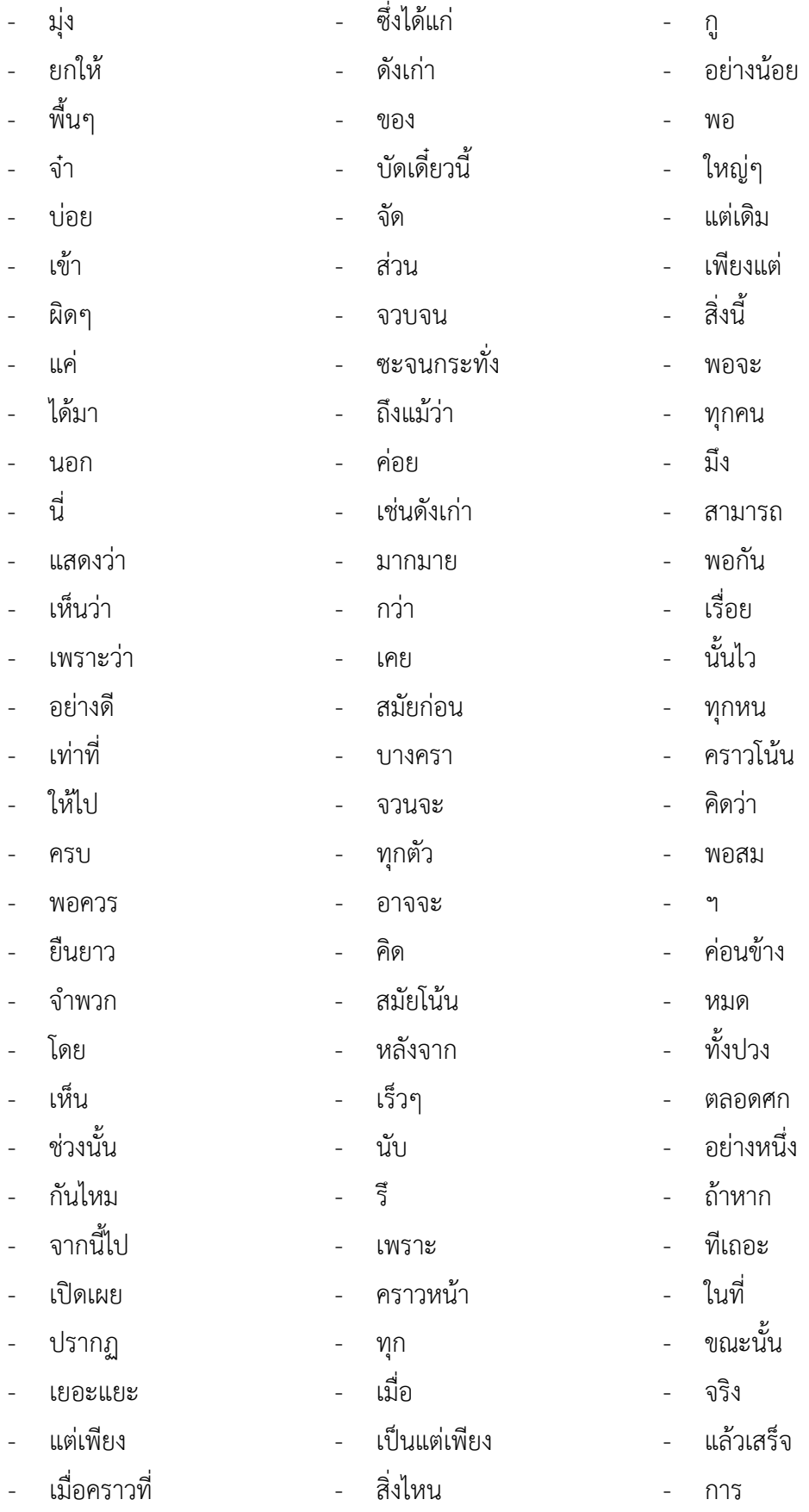
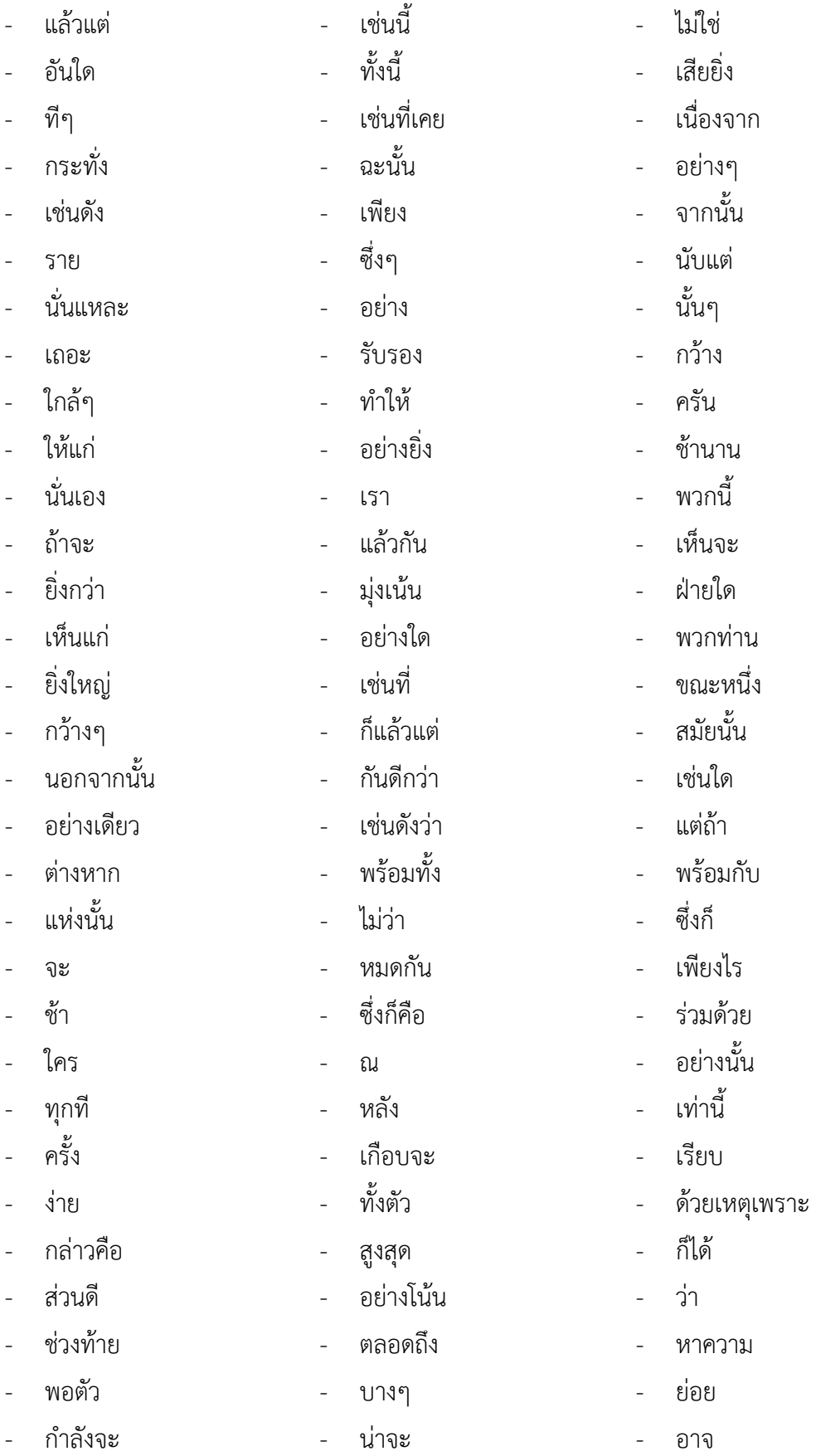

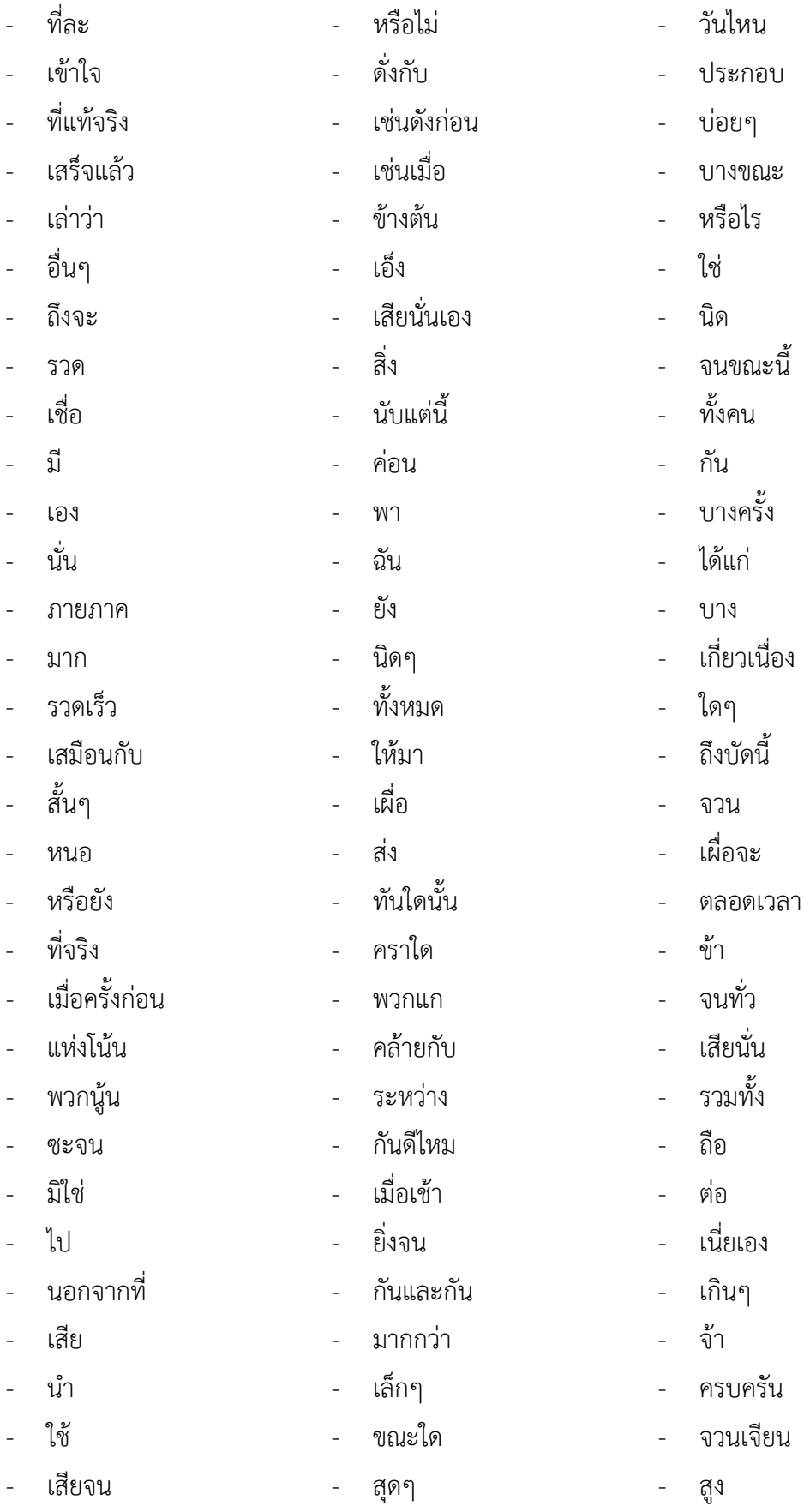

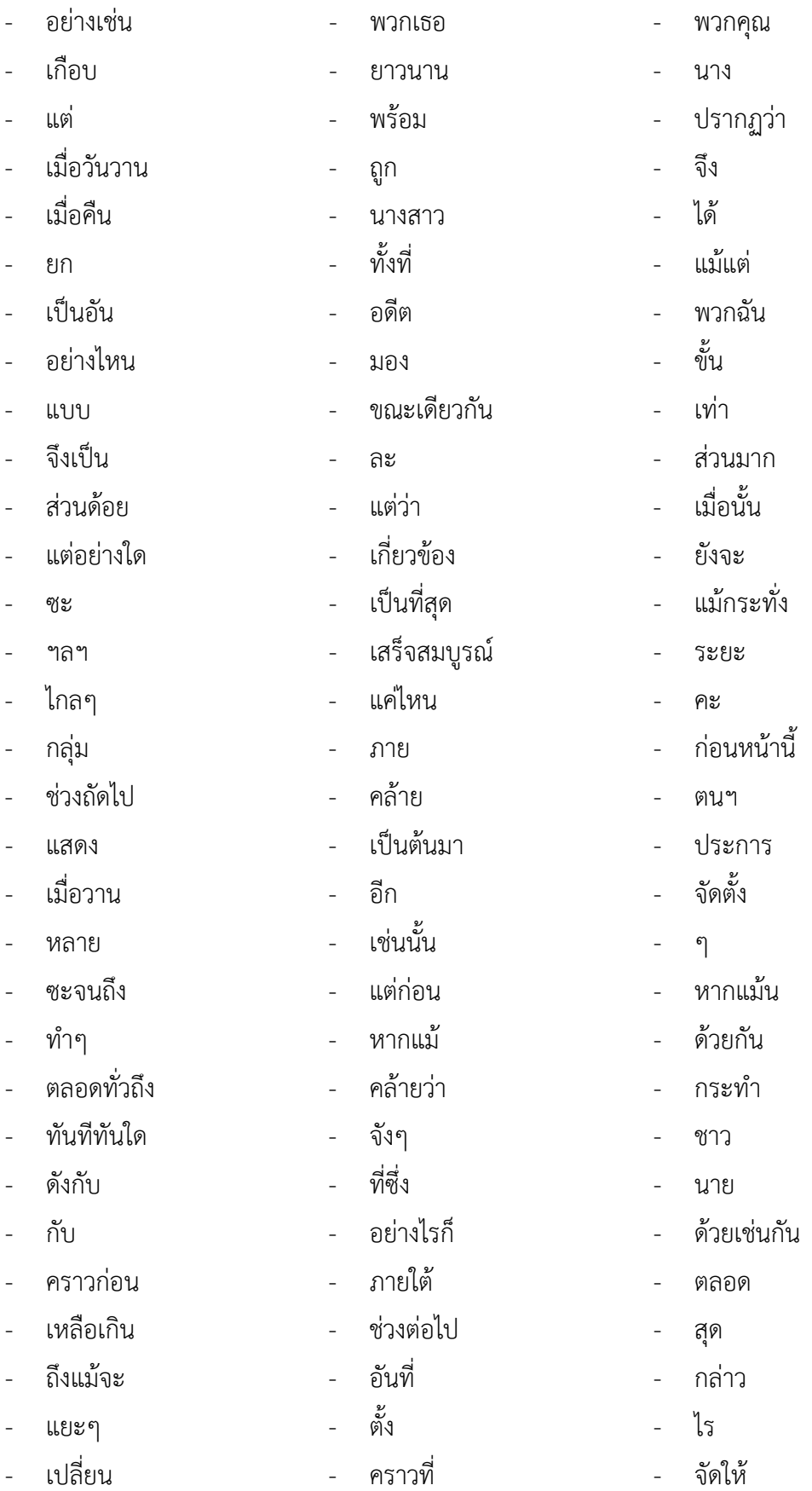

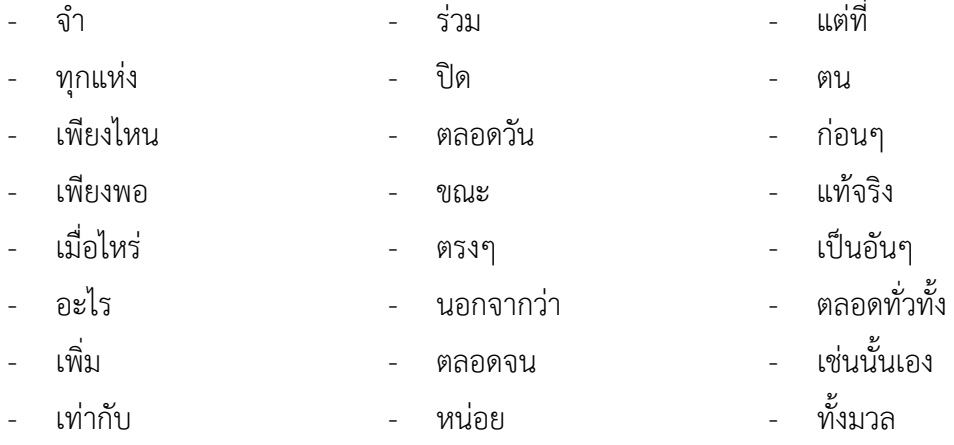

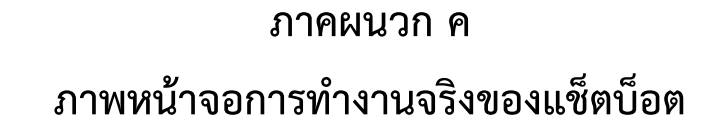

1. ภาพหน้าจอการทำงานจริงของแช็ตบ็อตสำหรับเจตนาทักทาย

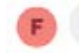

สวัสดีค่ะ <mark>๛</mark> ขอบคุณที่ให้ความสนใจกับ CHULA MOOC

**2. ภาพĀน้าจอการท างานจริงของแช็ตบ็อตÿ าĀรับเจตนาÿอบถามเüลาเปิดรายüิชา**

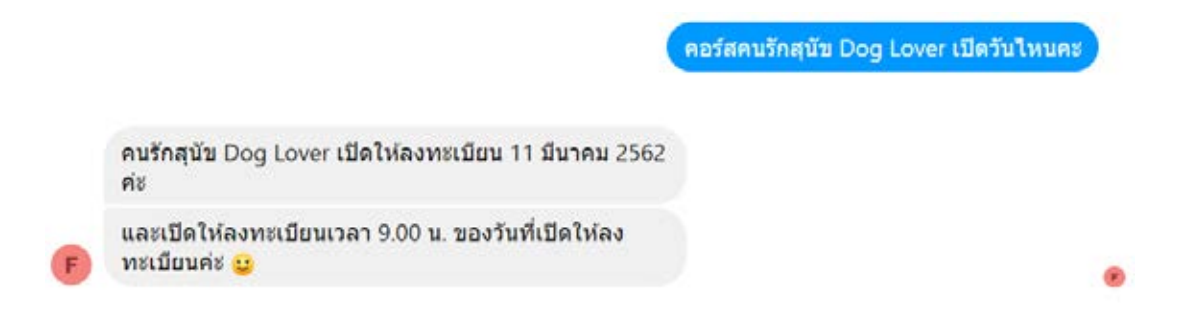

ี่ 3. ภาพหน้าจอการทำงานจริงของแช็ตบ็อตสำหรับเจตนาสอบถามรายวิชาที่เปิดสอน

มีคอร์สอะไรเปิดตอนนี้บ้างคะ

Ä

วิชาที่เปิดให้ลงทะเบียนตอนนี้ ได้แก่ Pracitcal Data Analytics Using Rapid Miner, คนรักสุนัข Dog Lover, ้สืบสานสาระมหาชาติ, มหากาพย์ อังกฤษ อัพเกรด ศัพท์ ทะลุ อ่านทะลวง, การสร้าง Infographics What & How ?, Survival Thai, Thai on Campus ค่ะ

สวัสดีค่ะ

ี 4. ภาพหน้าจอการทำงานจริงของแช็ตบ็อตสำหรับเจตนาสอบถามรายละเอียดวิชา

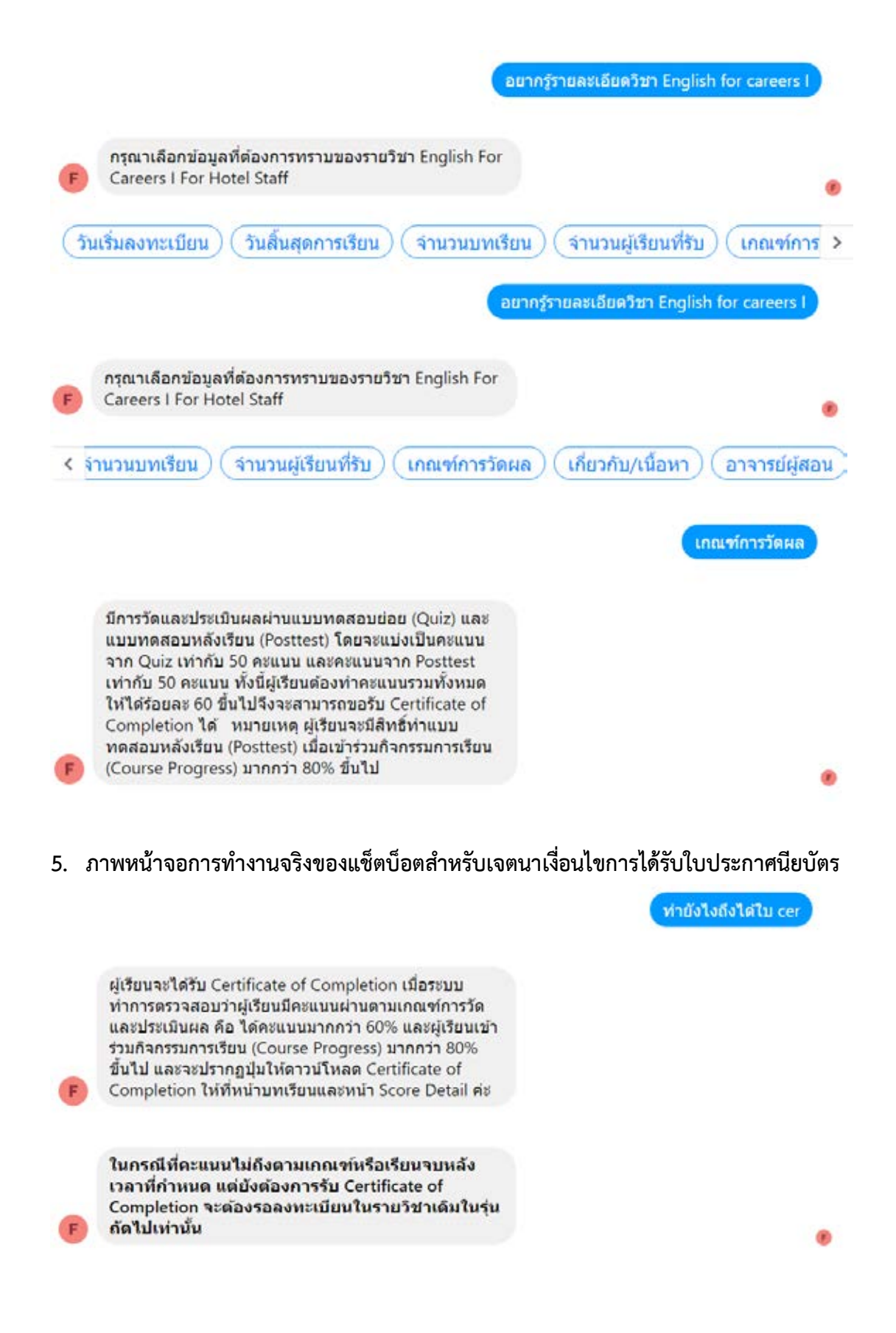

6. ภาพหน้าจอการทำงานจริงของแช็ตบ็อตสำหรับเจตนาเวลาประกาศรายชื่อผู้ได้รับใบ **ประกาýนียบัตร**

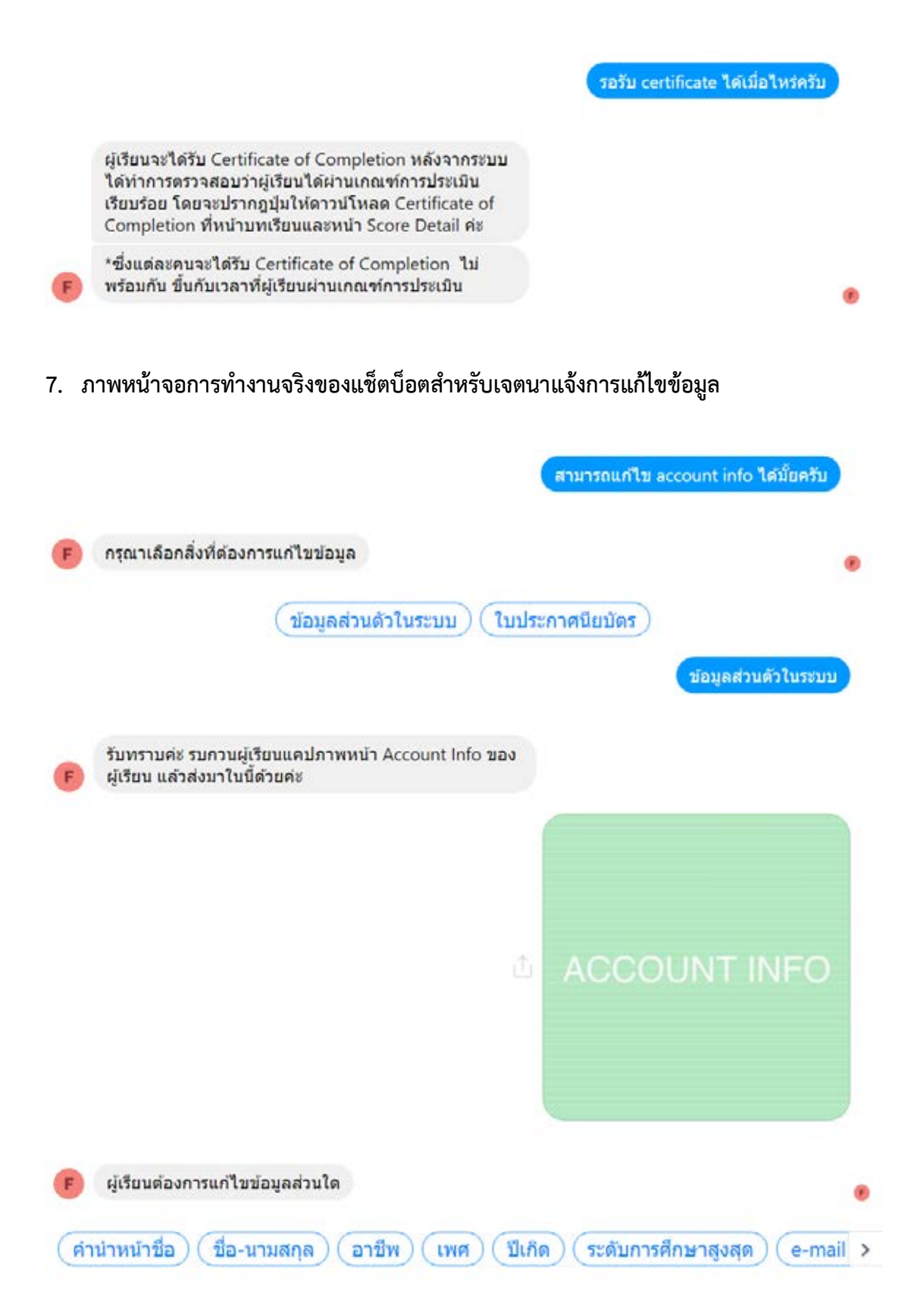

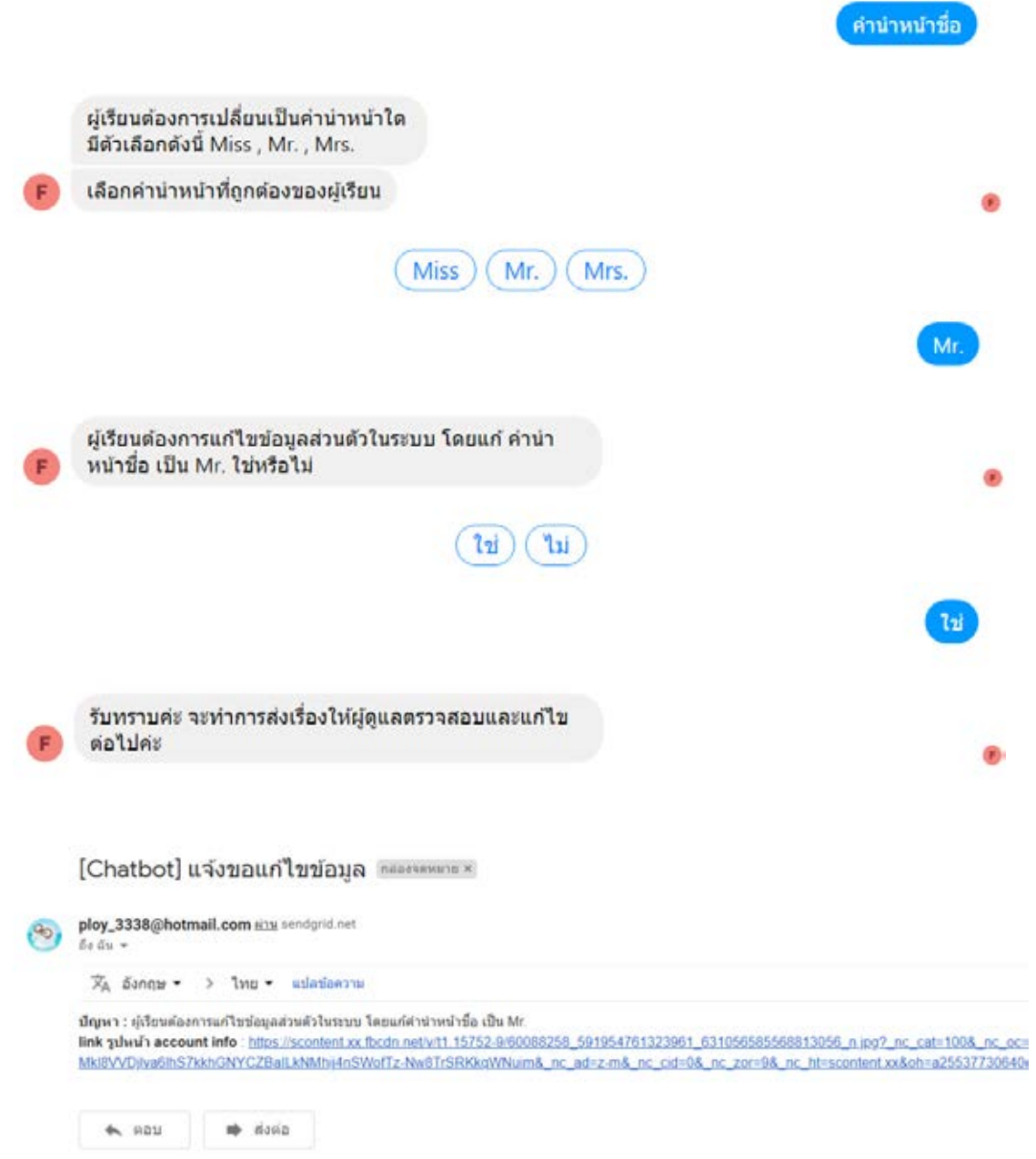

7. ภาพหน้าจอการทำงานจริงของแช็ตบ็อตสำหรับเจตนาแจ้งการแก้ไขข้อมูล (ต่อ)

8. ภาพหน้าจอการทำงานจริงของแช็ตบ็อตสำหรับเจตนาแจ้งปัญหาตกหล่นของใบ าไระกาศนี้ยบัตร

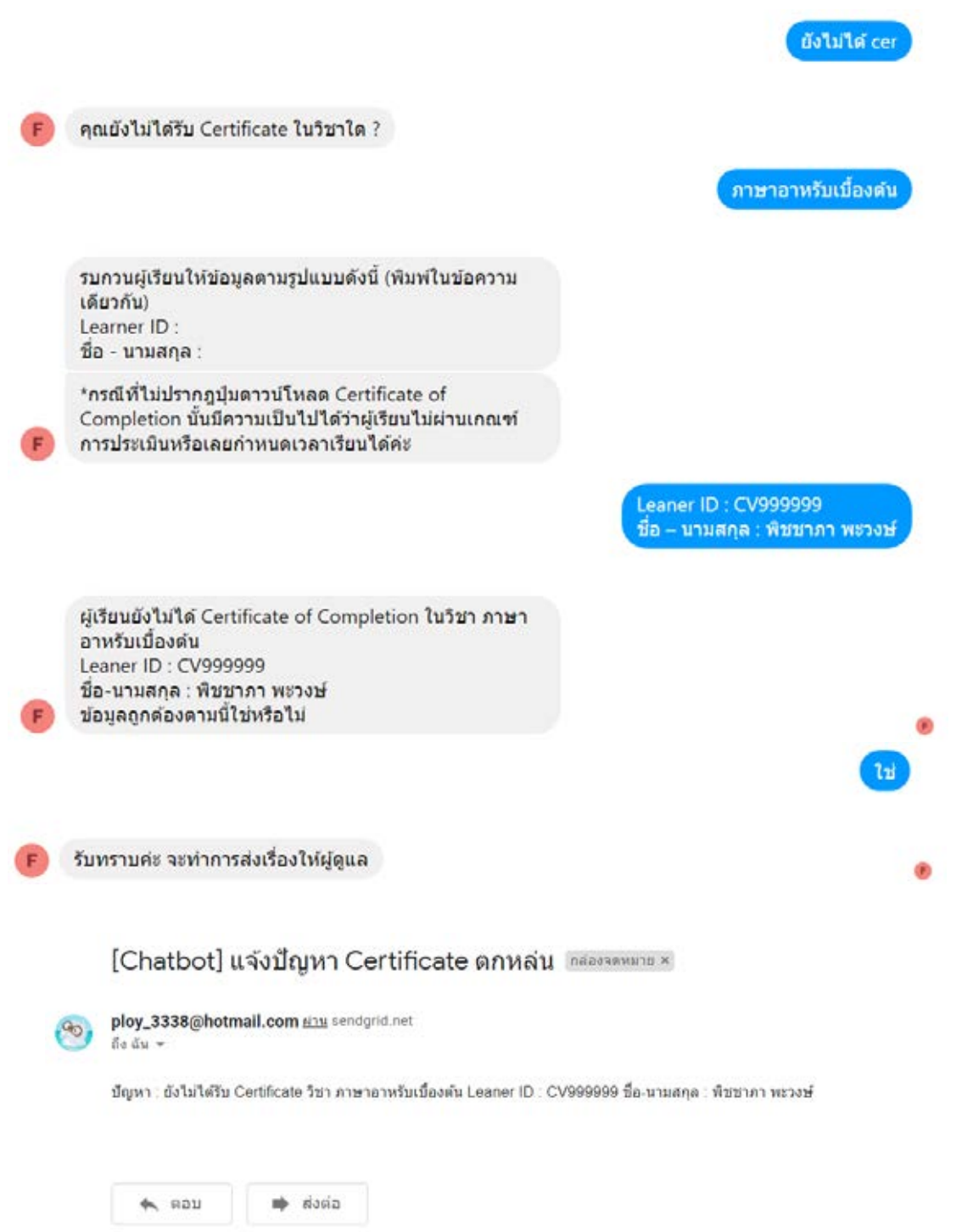

9. ภาพหน้าจอการทำงานจริงของแช็ตบ็อตสำหรับเจตนาแจ้งปัญหาเปิดไฟล์ใบประกาศนียบัตร **ไม่ได้**

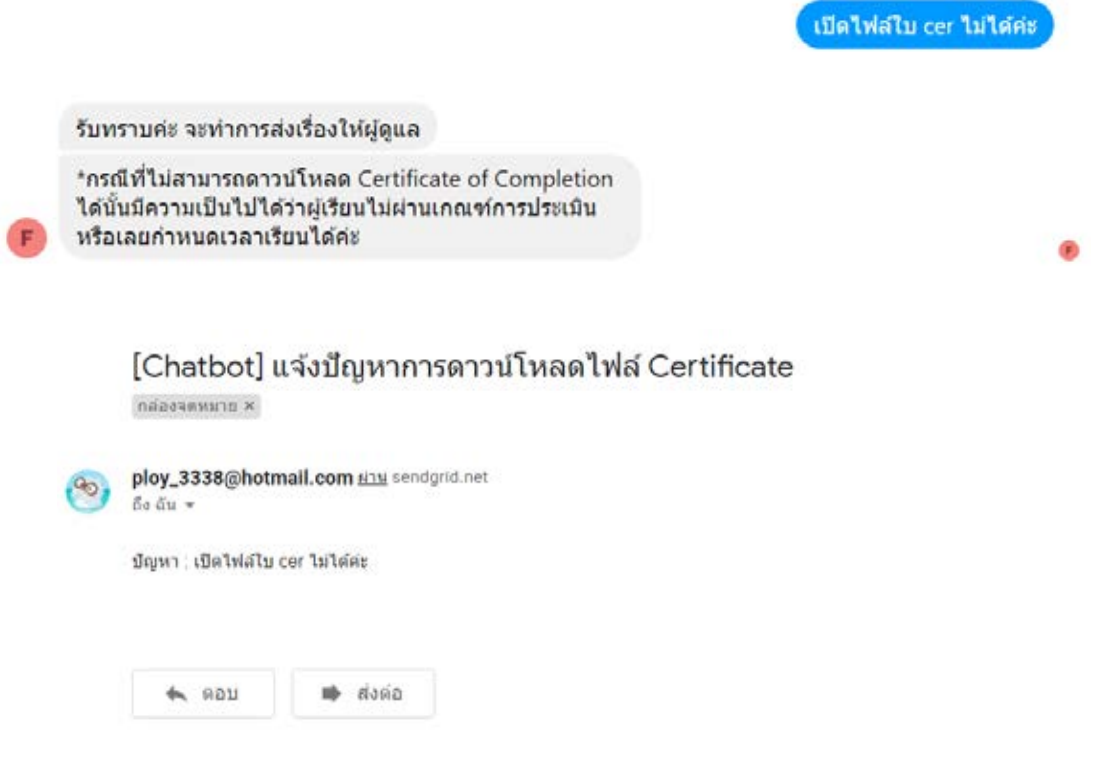

**10. ภาพĀน้าจอการท างานจริงของแช็ตบ็อตÿ าĀรับเจตนาค าถามที่พบบ่อยข้อที่ 1**

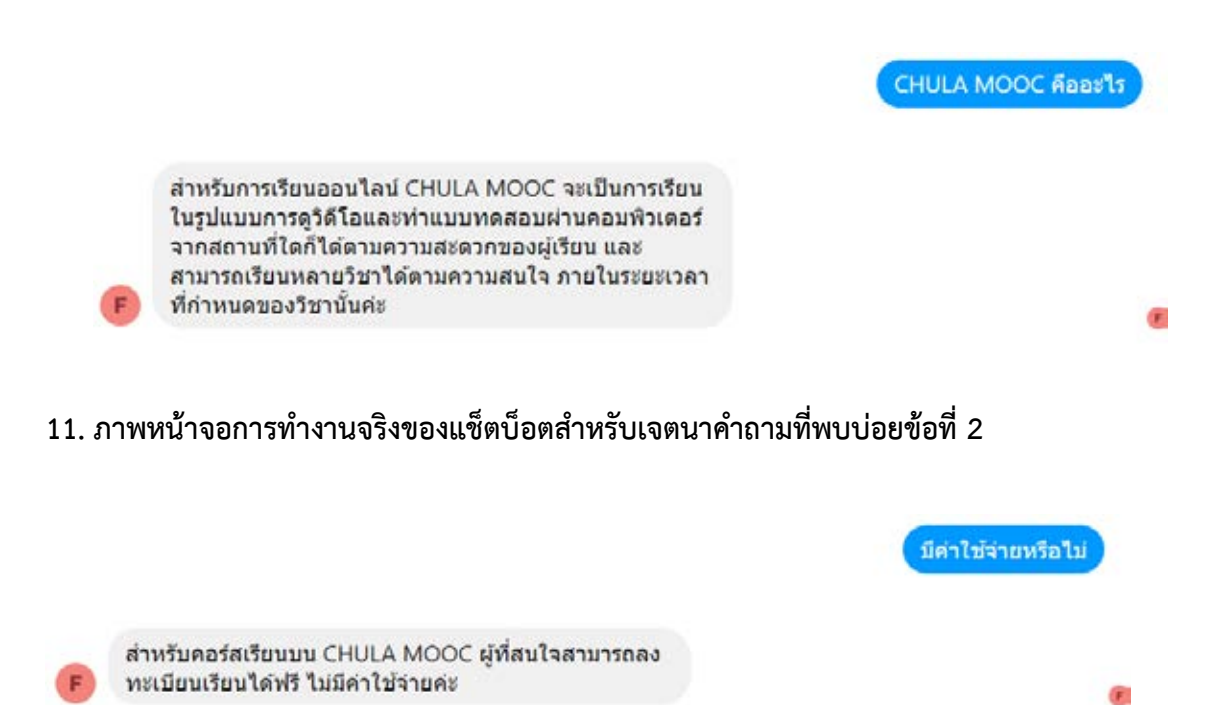

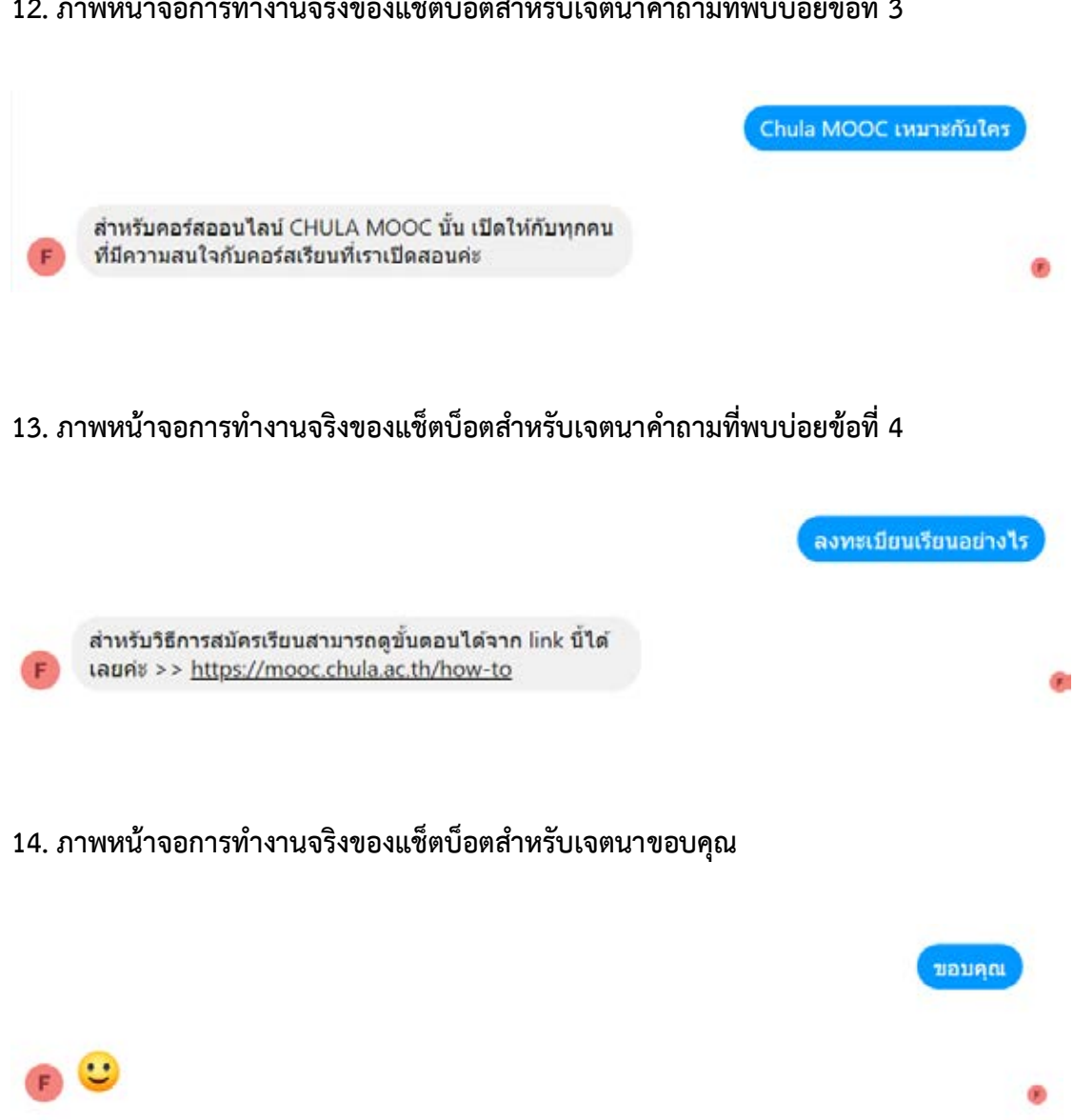

## **12. ภาพĀน้าจอการท างานจริงของแช็ตบ็อตÿ าĀรับเจตนาค าถามที่พบบ่อยข้อที่ 3**

## **ประüัติผู้เขียน**

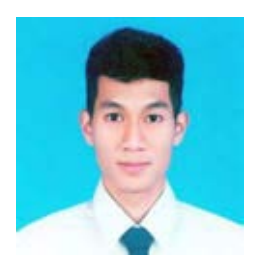

นายณัฐกิตต์ สมอร่าม ประวัติ วัน เดือน ปีเกิด : 2 ตุลาคม 2539 สถานที่เกิด : กรุงเทพมหานคร การศึกษา : สาขาวิทยาการคอมพิวเตอร์ ภาควิชาคณิตศาสตร์ และวิทยาการคอมพิวเตอร์ จุฬาลงกรณ์มหาวิทยาลัย Ăีเมล : natt.sar1996@gmail.com

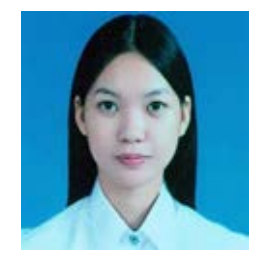

นางสาวพิชชาภา พะวงษ์ ประวัติ วัน เดือน ปีเกิด : 16 สิงหาคม 2539 สถานที่เกิด : กรุงเทพมหานคร การศึกษา : สาขาวิทยาการคอมพิวเตอร์ ภาควิชาคณิตศาสตร์ และวิทยาการคอมพิวเตอร์ จุฬาลงกรณ์มหาวิทยาลัย Ăีเมล : ploypitch3338@gmail.com